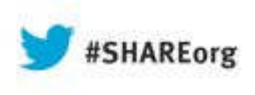

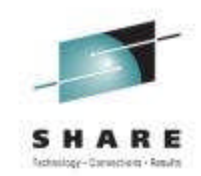

# **New z/OSMF Software Management Capabilities (and user experience)**

Greg Daynes IBM gdaynes@us.ibm.com

Thursday, August 15, 2013: 11:00 AM-12:00 PM Session 14249

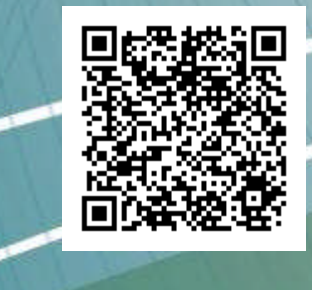

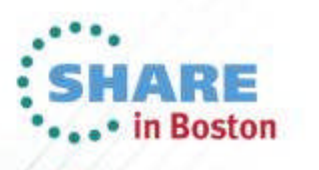

### **Trademarks**

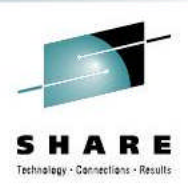

#### **The following are trademarks of the International Business Machines Corporation in the United States and/or other countries.**

\* Registered trademarks of IBM Corporation IBM\* IBM (logo) RACF\* ServerPac\* WebSphere\* z/OS\*

#### **The following are trademarks or registered trademarks of other companies.**

Adobe, the Adobe logo, PostScript, and the PostScript logo are either registered trademarks or trademarks of Adobe Systems Incorporated in the United States, and/or other countries.

Firefox is a trademark of Mozilla Foundation

Cell Broadband Engine is a trademark of Sony Computer Entertainment, Inc. in the United States, other countries, or both and is used under license there from. Java and all Java-based trademarks are trademarks of Sun Microsystems, Inc. in the United States, other countries, or both.

Microsoft, Windows, Windows NT, and the Windows logo are trademarks of Microsoft Corporation in the United States, other countries, or both.

Internet Explorer is a trademark of Microsoft Corp

InfiniBand is a trademark and service mark of the InfiniBand Trade Association.

Intel, Intel logo, Intel Inside, Intel Inside logo, Intel Centrino, Intel Centrino logo, Celeron, Intel Xeon, Intel SpeedStep, Itanium, and Pentium are trademarks or registered trademarks of Intel Corporation or its subsidiaries in the United States and other countries.

UNIX is a registered trademark of The Open Group in the United States and other countries.

Linux is a registered trademark of Linus Torvalds in the United States, other countries, or both.

ITIL is a registered trademark, and a registered community trademark of the Office of Government Commerce, and is registered in the U.S. Patent and Trademark Office.

IT Infrastructure Library is a registered trademark of the Central Computer and Telecommunications Agency, which is now part of the Office of Government Commerce.

\* All other products may be trademarks or registered trademarks of their respective companies.

#### **Notes**:

Performance is in Internal Throughput Rate (ITR) ratio based on measurements and projections using standard IBM benchmarks in a controlled environment. The actual throughput that any user will experience will vary depending upon considerations such as the amount of multiprogramming in the user's job stream, the I/O configuration, the storage configuration, and the workload processed. Therefore, no assurance can be given that an individual user will achieve throughput improvements equivalent to the performance ratios stated here.

IBM hardware products are manufactured from new parts, or new and serviceable used parts. Regardless, our warranty terms apply.

All customer examples cited or described in this presentation are presented as illustrations of the manner in which some customers have used IBM products and the results they may have achieved. Actual environmental costs and performance characteristics will vary depending on individual customer configurations and conditions.

This publication was produced in the United States. IBM may not offer the products, services or features discussed in this document in other countries, and the information may be subject to change without notice. Consult your local IBM business contact for information on the product or services available in your area.

All statements regarding IBM's future direction and intent are subject to change or withdrawal without notice, and represent goals and objectives only.

Information about non-IBM products is obtained from the manufacturers of those products or their published announcements. IBM has not tested those products and cannot confirm the performance, compatibility, or any other claims related to non-IBM products. Questions on the capabilities of non-IBM products should be addressed to the suppliers of those products.

Prices subject to change without notice. Contact your IBM representative or Business Partner for the most current pricing in your geography.

See url http://www.ibm.com/legal/copytrade.shtml for a list of IBM trademarks.

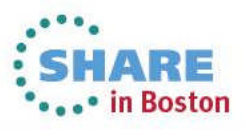

## **Agenda**

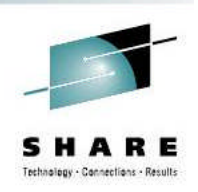

- **Brief Overview of Software Deployment**
- **Recent Enhancements to Software Deployment** 
	- **Support for unmounted z/OS UNIX file system data sets**
	- **Support for deployment configuration copy**
	- **Support for granular control over which users can view and modify deployment task artifacts**
- **New Enhancement NOW Available!!!** 
	- **Software Management**
- **Summary**
- **F** Software Management Usage at SAS
- **Backup**

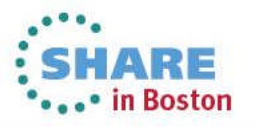

# **Agenda**

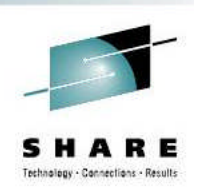

### **Brief Overview of Software Deployment**

- **Recent Enhancements to Software Deployment**
	- **Support for unmounted z/OS UNIX file system data sets**
	- **Support for deployment configuration copy**
	- **Support for granular control over which users can view and modify deployment task artifacts**
- **ENEW Enhancement NOW Available!!!** 
	- **Software Management**
- **Summary**
- Software Management Usage at SAS
- **Backup**

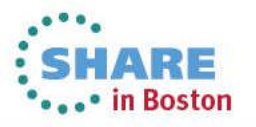

### **Software Deployment**

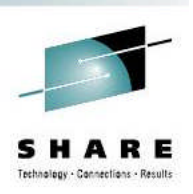

- z/OSMF V1.13 introduced a Software Deployment function
	- Web-based application
	- User interaction is via a browser on a workstation
	- **EXACTE 2/OSMF and Software Deployment will be active** on one system in a sysplex, allowing access to shared DASD
		- Locally, either on a single system or system-to-system within a sysplex
		- Remotely, system-to-system across a network and multiple sysplexes
	- **Introduced a concept of a software instance**

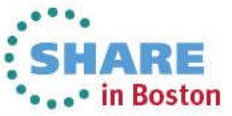

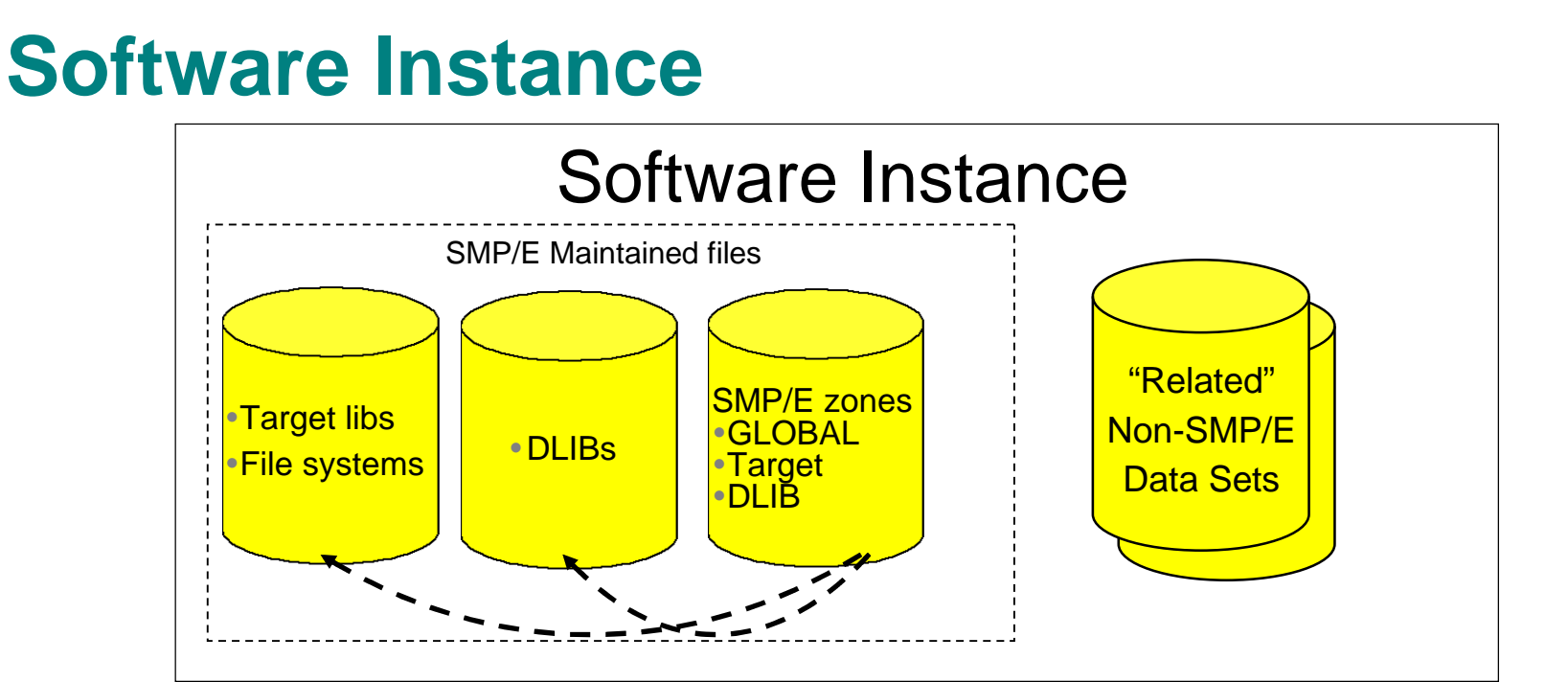

- For Software Deployment, the primary purpose of a software instance was to identify the data sets to be deployed
	- Used to describe the SMP/E Global zone and target zone(s) that will be analyzed to identify the data sets to copy.
		- DLIB data sets and the DLIB zone are optional
	- Can also include non-SMP/E managed data sets
		- Other runtime libraries
		- Configuration files and operational data sets
		- Non-SMP/E maintained ISV or user libraries
		- Non-SMP/E maintained zFS or HFS filesystems

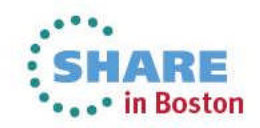

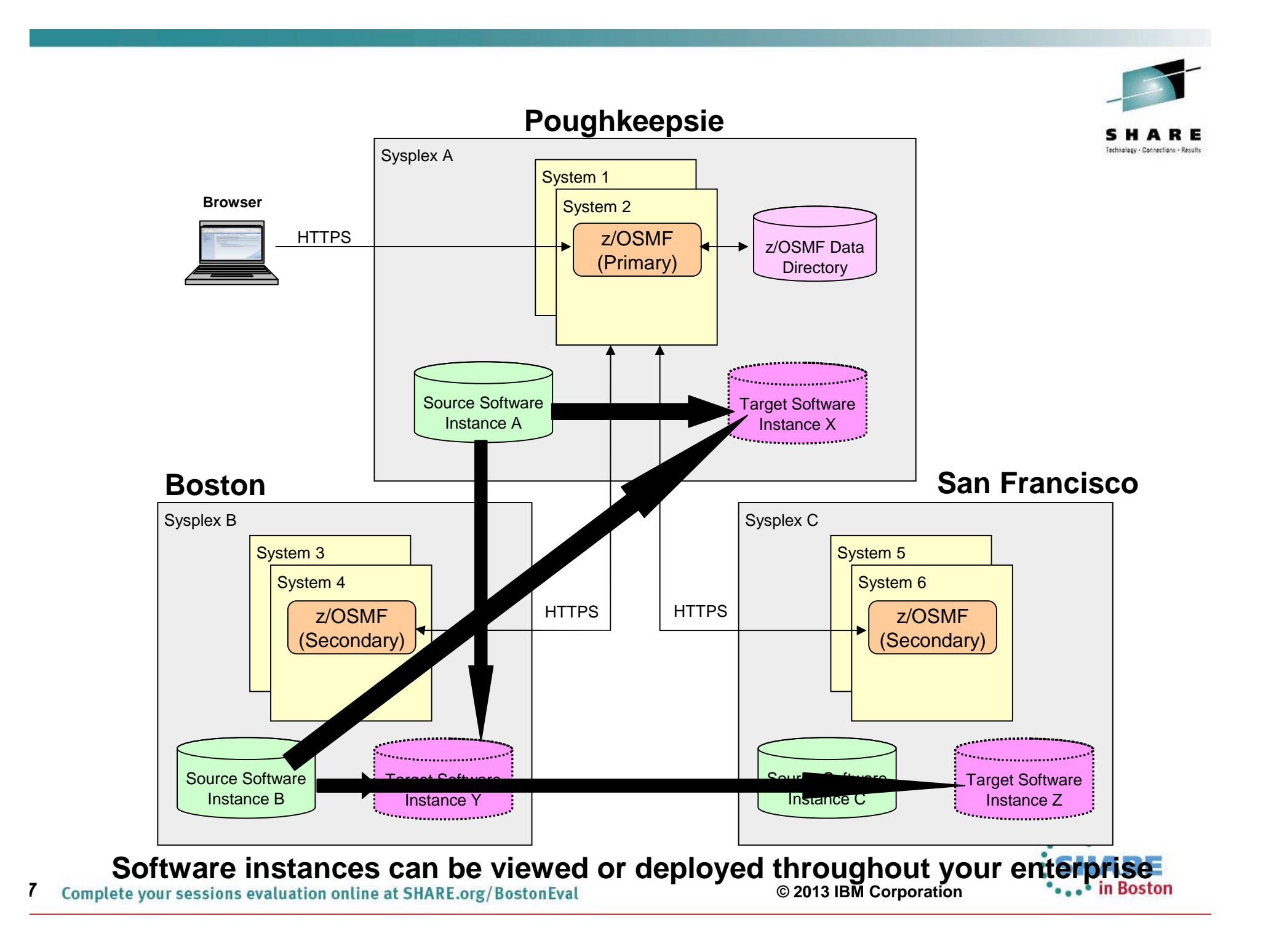

# **Basic Deployment Operation Flow**

- **1. Identify a Source Software Instance.**
- **2. Check for missing requisites and possible regressions.**
- **3. Select the deployment objective.**
- **4. Create a Deployment that describes where the source data sets will be copied.**
- **5. Generate Deployment Jobs.**
- **6. Execute generated Jobs to copy the source and create (or replace) a target Software Instance.**

**Source** 

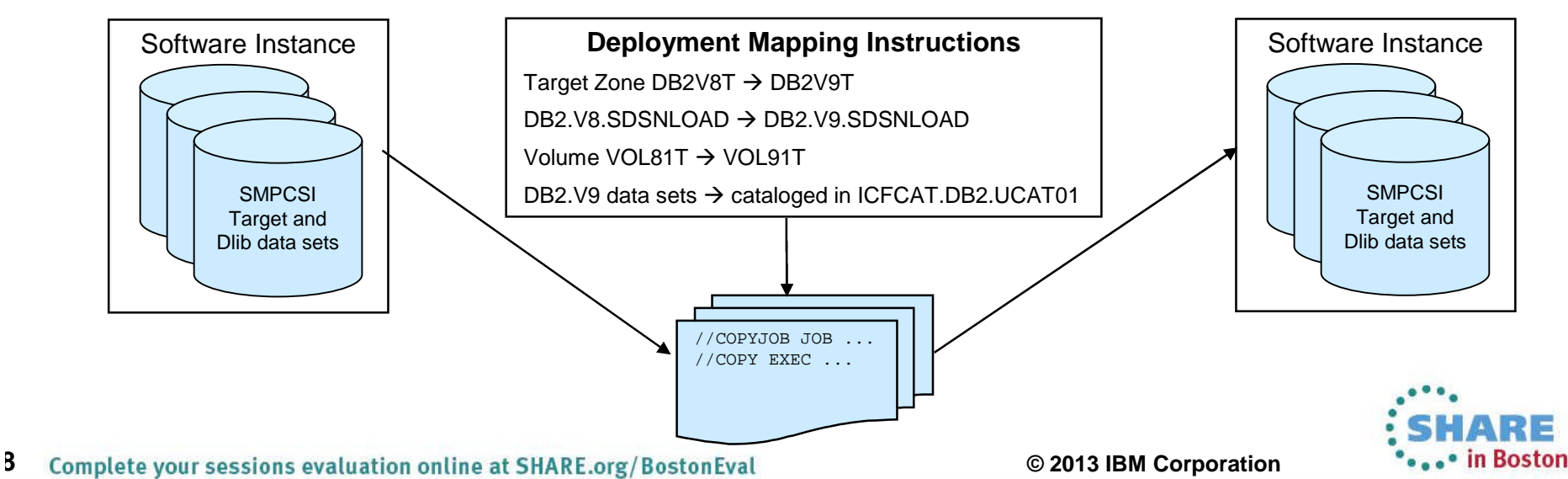

Target

# **z/OSMF Software Deployment Summary**

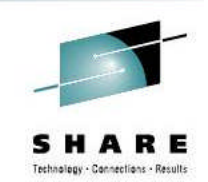

- **The z/OS Software Deployment function of z/OSMF will provide rigor in the deployment of** *any* **SMP/E installed software.**
- **It will ensure:**
	- ALL affected parts are copied
	- The zone(s) is carried forward with the software
- **It will help to ensure:**
	- Cross system requisites are satisfied (coexistence and preconditioning)
	- Cross product requisites (on the same system) are satisfied
	- **Software fixes are not regressed**
- **Can be used to create a clone for subsequent installation or execution.**
- **Software Deployment will save user specified information and allow for reuse**
	- Subsequent deployment operations of the same source will require little or no user input.
- **Local and Remote deployments are supported**

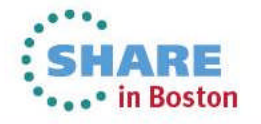

# **Agenda**

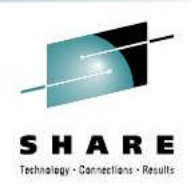

**Brief Overview of Software Deployment**

**Recent Enhancements to Software Deployment**

- **Support for unmounted z/OS UNIX file system data sets**
- **Support for deployment configuration copy**
- **Support for granular control over which users can view and modify deployment task artifacts**
- **ENEW Enhancement NOW Available!!!** 
	- **Software Management**
- **Summary**
- Software Management Usage at SAS
- **Backup**

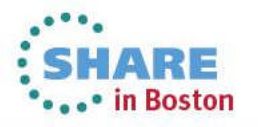

## **Agenda**

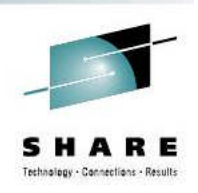

- **Brief Overview of Software Deployment**
- Recent Enhancements to Software Deployment
	- **Support for unmounted z/OS UNIX file system data sets**
	- **Support for deployment configuration copy**
	- **Example 1 Support for granular control over which users can view and modify deployment task artifacts**
	- **New Enhancement NOW Available!!!**
	- **Software Management**
- **Summary**
- Software Management Usage at SAS
- **Backup**

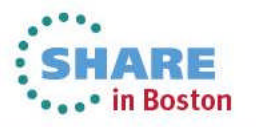

### **Software Management**

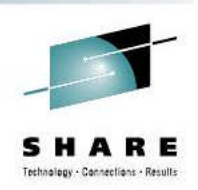

- IBM introduced a Software Management task that extends the Software Deployment task to provide additional actions on software instances.
	- z/OSMF PTFs UK79887, UK83841, UK83825, UK83828, UK83833, UK83836, UK83842, and UK83852
		- These PTFs provide additional new function beyond Software Management
		- See http://www-03.ibm.com/systems/z/os/zos/zosmf/enhancements.html for more information
		- Installation requires reconfiguration of z/OSMF
	- Requisite z/OS SMP/E PTF UO01422

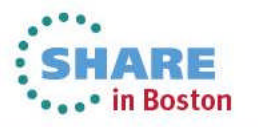

# **z/OSMF V1.13 Software Management …**

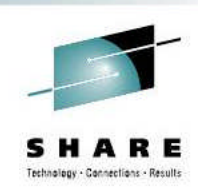

 **In addition to deploying a software instance, the Software Management task will:**

- Allow inspection of a software instance to view the product, feature, and FMID content;
- View the physical data sets that compose a software instance; and
- **Perform actions to analyze and report on software instances and** installed products.
	- Identify software products that are approaching, or have reached, end of service support.
	- Validate the SMP/E structure and content of a software instance is correct.
	- Identify missing HIPER and PE fixes, and fixes associated with one or more fix categories
	- Determine if individual fixes are installed and in which software instances.
	- Compare the service and functional content of two software instances to aid in debugging or migration planning.

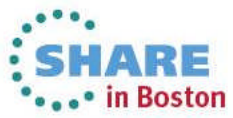

### **z/OSMF V1.13 Software Management …**

New/Renamed Software Management selection

mfdev<sub>6</sub>

#### Welcome

- + Configuration
- $+$  Links
- + Performance
- + Problem Determin
- $\blacksquare$  Software
	- Software Management

**IBM z/OS Management** 

- + z/OS Classic Interfaces
- + z/OSMF Administration
- + z/OSMF Settings

**Refresh** 

### **Welcome to IBM z/OS Management Facility**

IBM® z/OS® Management Facility (z/OSMF) provides a framework for managing various aspects interface. By streamlining some traditional tasks and automating others, z/OSMF can help to simp management.

To learn more about z/OSMF, visit the links in the Learn More section.

To start managing your z/OS systems, select a task from the navigation area.

Learn More:

What's New

z/OSMF tasks at a glance

Getting started with z/OSMF

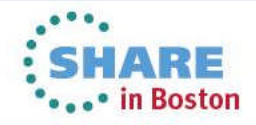

### **You see a list of objects in your software inventory. You can click on a link to view details those objects**

#### Help

### **Software Management**

Use this task to view details about your software inventory, including related products, features, FMIDs, data sets, deployments, and SYSMODs. Learn more...

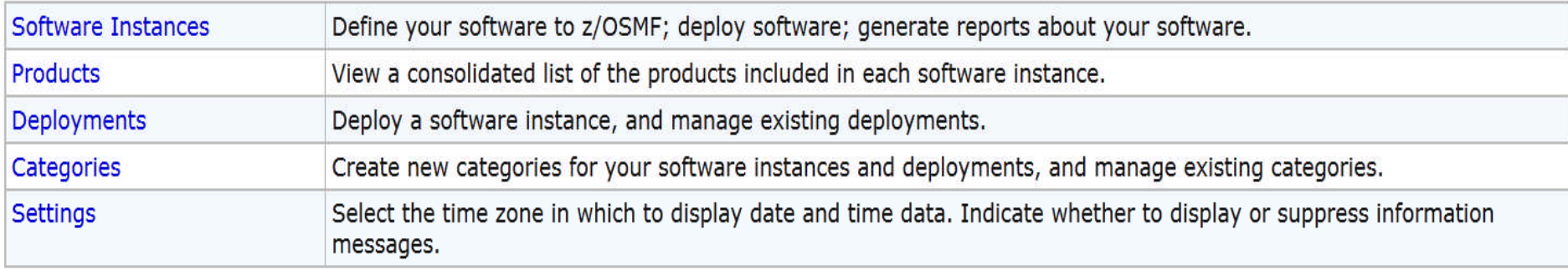

The Software Management task, previously named the Deployment task, contains the software deployment functions along with additional software management functions. The Software Management task helps you streamline the software management process by providing a centralized location that you can use to manage your z/OS software.

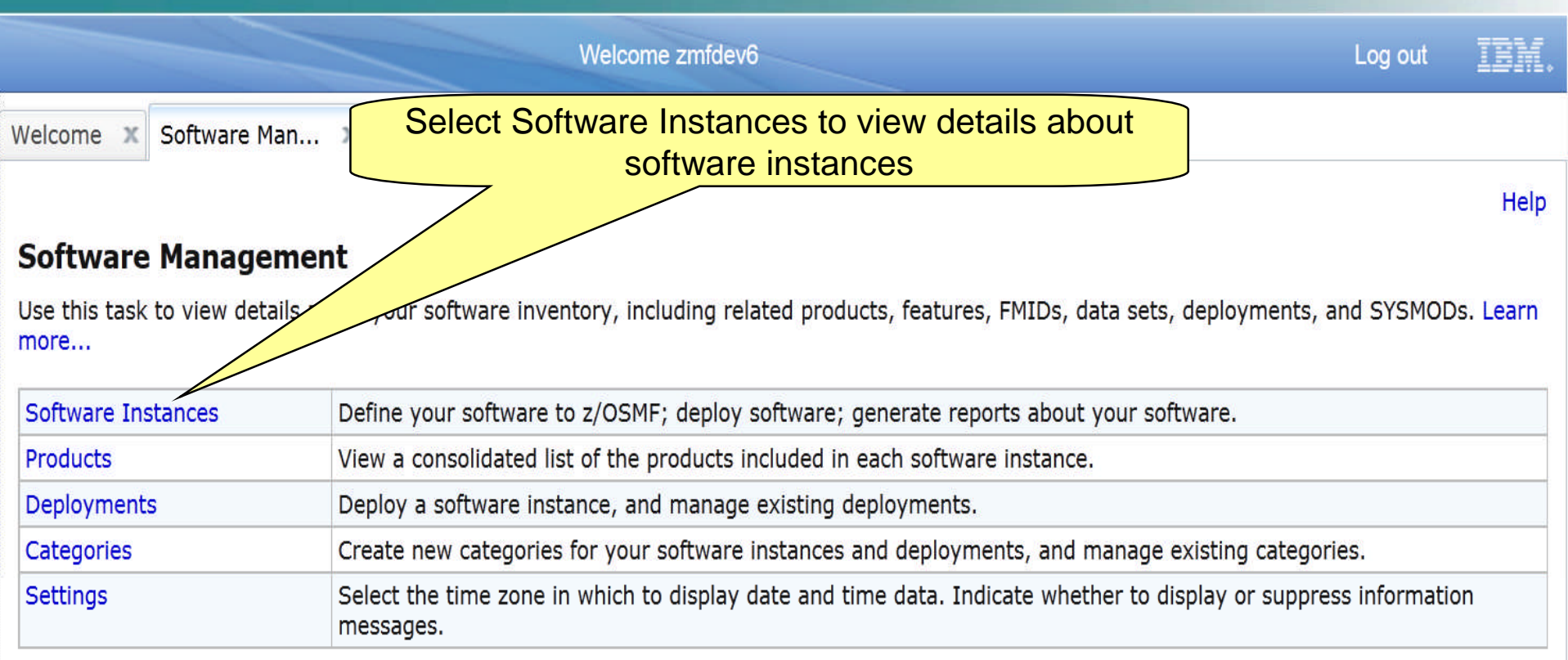

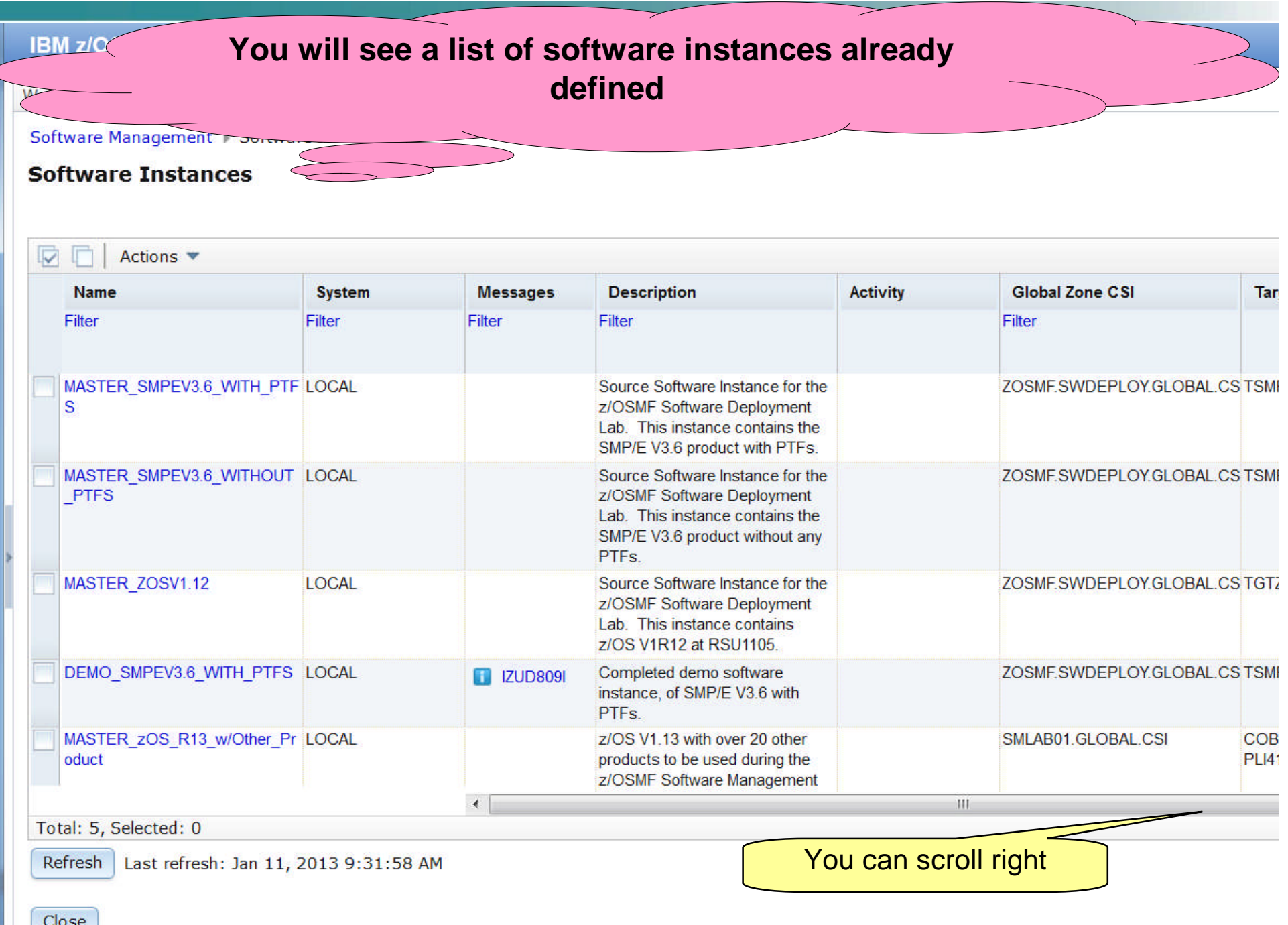

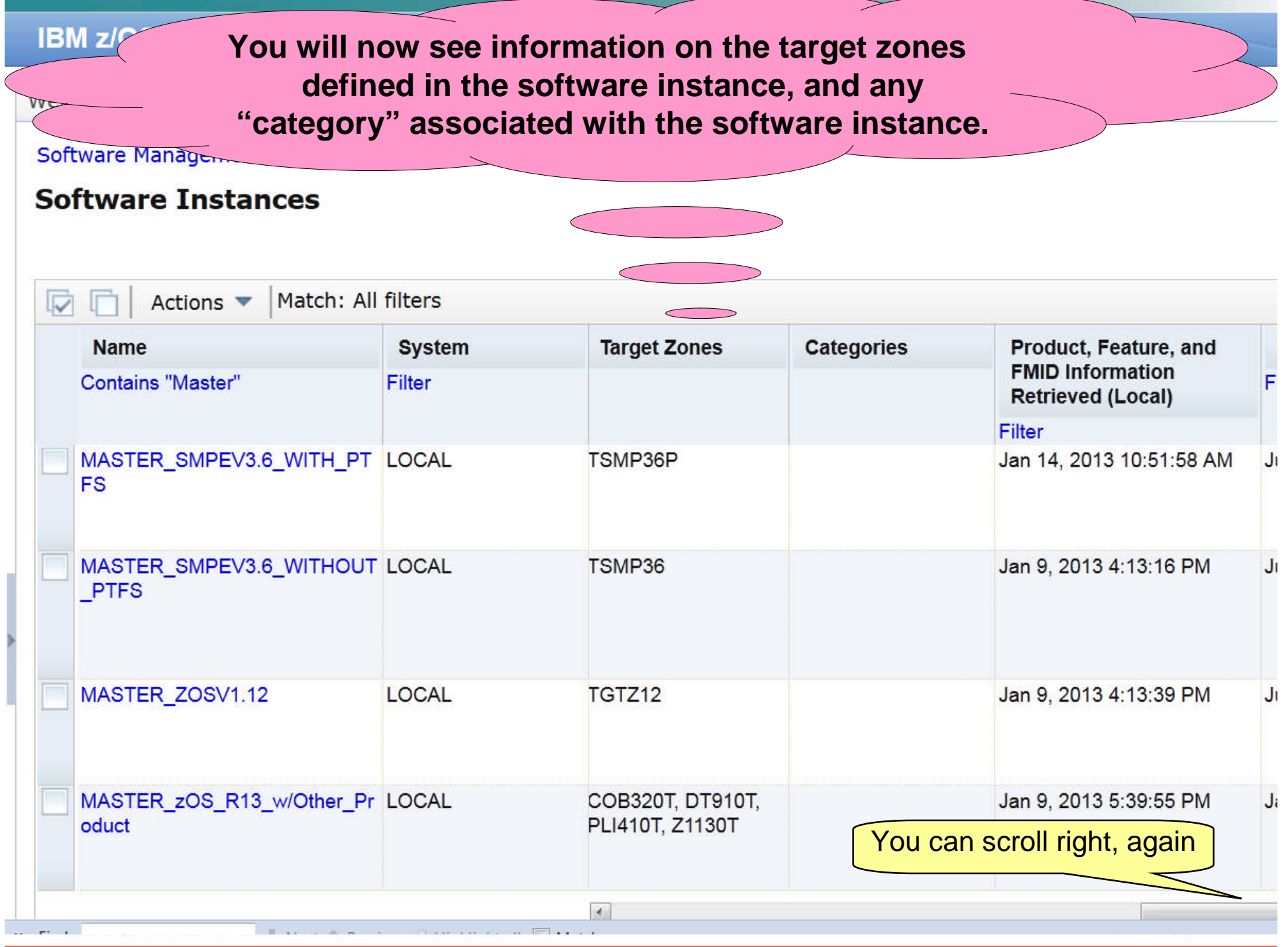

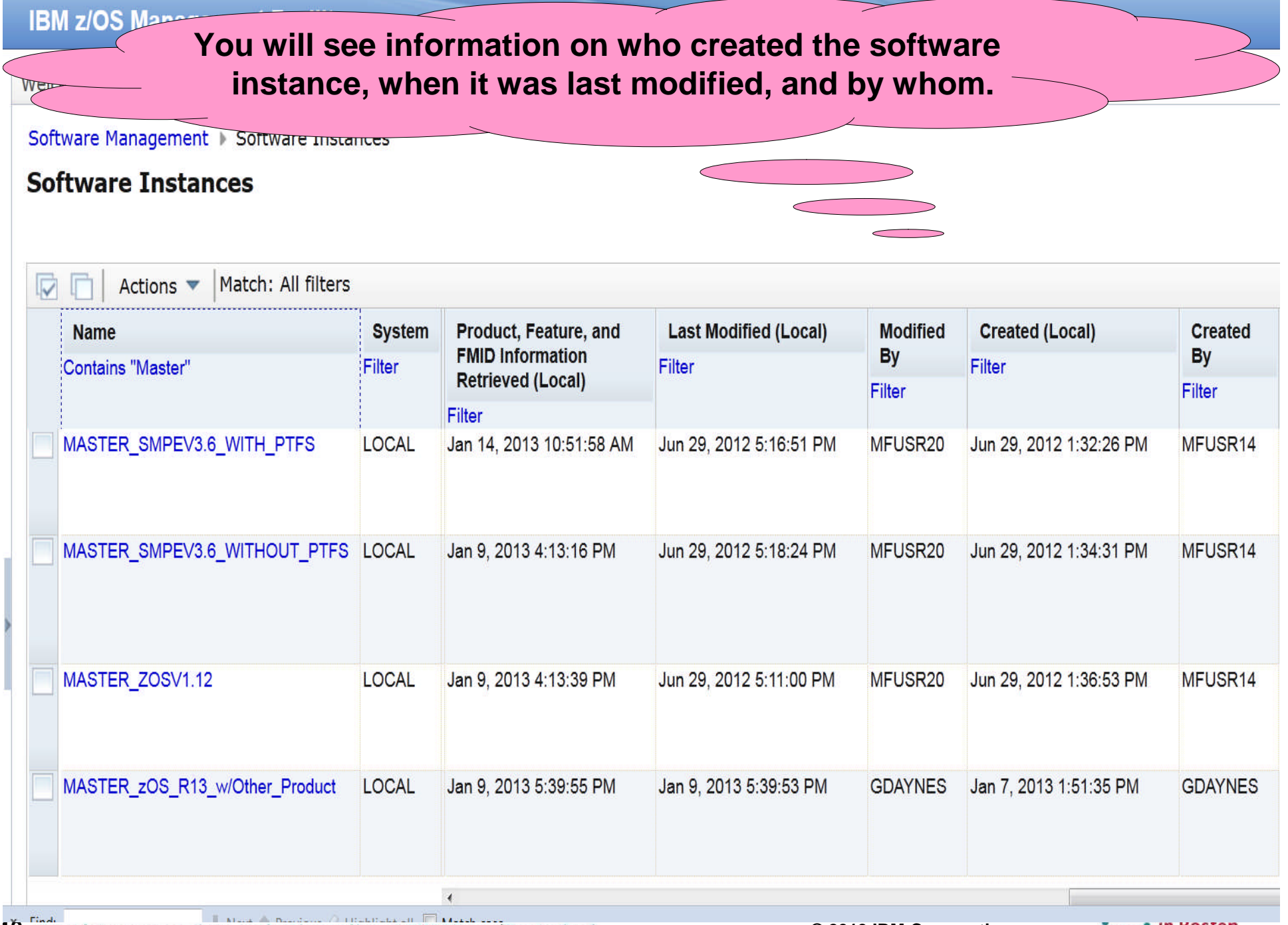

**19 © 2013 IBM Corporation**

**Dealer In Boston** 

#### **IBM z/OS Management Facility** Welcome mfusr01 Software Man... X Welcome X Welcome Software Man... **The Properties of the Software Software instances Software Instances**  $\overline{\nabla}$ Actions ▼ **Description** Activity **Global Zone CSI** Tare **Name System Messages** Filter Filter Filter Filter Filter MASTER SMPEV3.6 WITH PTF LOCAL Source Software Instance for the ZOSME SWDEPLOY GLOBAL CS TSME z/OSMF Software Deployment S Lab. This instance contains the SMP/E V3.6 product with PTFs. MASTER SMPEV3.6 WITHOUT LOCAL Source Software Instance for the ZOSME.SWDEPLOY.GLOBAL.CS TSMF **PTFS** z/OSMF Software Deployment Lab. This instance contains the SMP/E V3.6 product without any PTF<sub>s</sub> MASTER ZOSV1.12 LOCAL Source Software Instance for the ZOSMF.SWDEPLOY.GLOBAL.CS TGTZ z/OSMF Software Deployment Lab. This instance contains z/OS V1R12 at RSU1105 DEMO SMPEV3.6 WITH PTFS LOCAL Completed demo software ZOSMF.SWDEPLOY.GLOBAL.CS TSMF **T** IZUD809I instance, of SMP/E V3.6 with **PTFs** MASTER zOS R13 w/Other Pr LOCAL z/OS V1.13 with over 20 other SMLAB01.GLOBAL.CSI COB: oduct products to be used during the **PLI41** z/OSMF Software Management  $\overline{A}$ TIT. Total: 5, Selected: 0 Refresh | Last refresh: Jan 11, 2013 9:31:58 AM Close

### **IBM z/OS Management Facility**

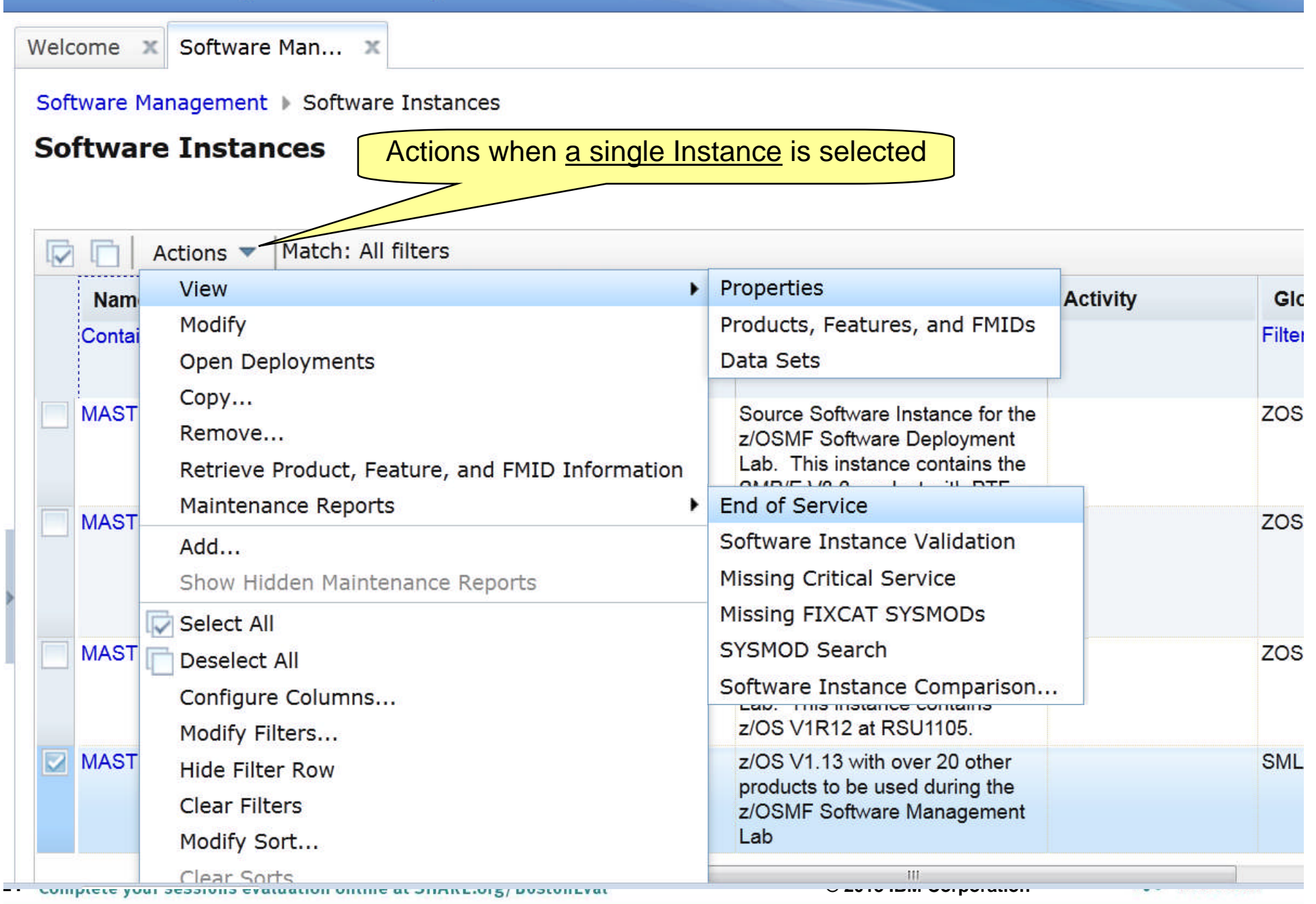

#### **Actions that are not valid (and therefore not operational) are grayed out and not selectable.**Software Management > Software Instances **Software Instances** Actions when multiple instances are selected Match: All filters Actions Properties View  $\blacktriangleright$ **Activity Nam** GIC Modify Products, Features, and FMIDs Contai Filter Open Deployments Data Sets  $Copy...$ **MAST** Source Software Instance for the **ZOS** Remove... z/OSMF Software Deployment Lab. This instance contains the Retrieve Product, Feature, and FMID Information  $\alpha$  in  $\pi$  ) is  $\alpha$  -  $\cdots$  is  $\alpha$  -  $\cdots$ Maintenance Reports **End of Service MAST** v **ZOS** Software Instance Validation  $Add...$ **Missing Critical Service** Show Hidden Maintenance Reports Missing FIXCAT SYSMODs Select All SYSMOD Search **ZOS MAST** Deselect All Software Instance Comparison... Configure Columns... z/OS V1R12 at RSU1105. Modify Filters... z/OS V1.13 with over 20 other ☑ **MAST SML Hide Filter Row** products to be used during the **Clear Filters** z/OSMF Software Management Lab Modify Sort... **22 <b>C** 2022 **Corporation** Corporation Corporation Corporation Corporation Corporation Corporation Corporation Corporation Corporation Corporation Corporation Corporation Corporation Corporation Corporation Corporation Cor **Tribute**

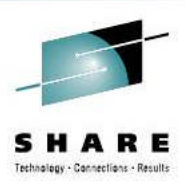

### **Let's look at each of the capabilities in more detail**

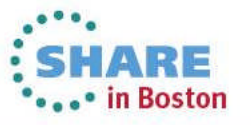

### **IBM z/OS Management Facility**

Welcome mfusr20

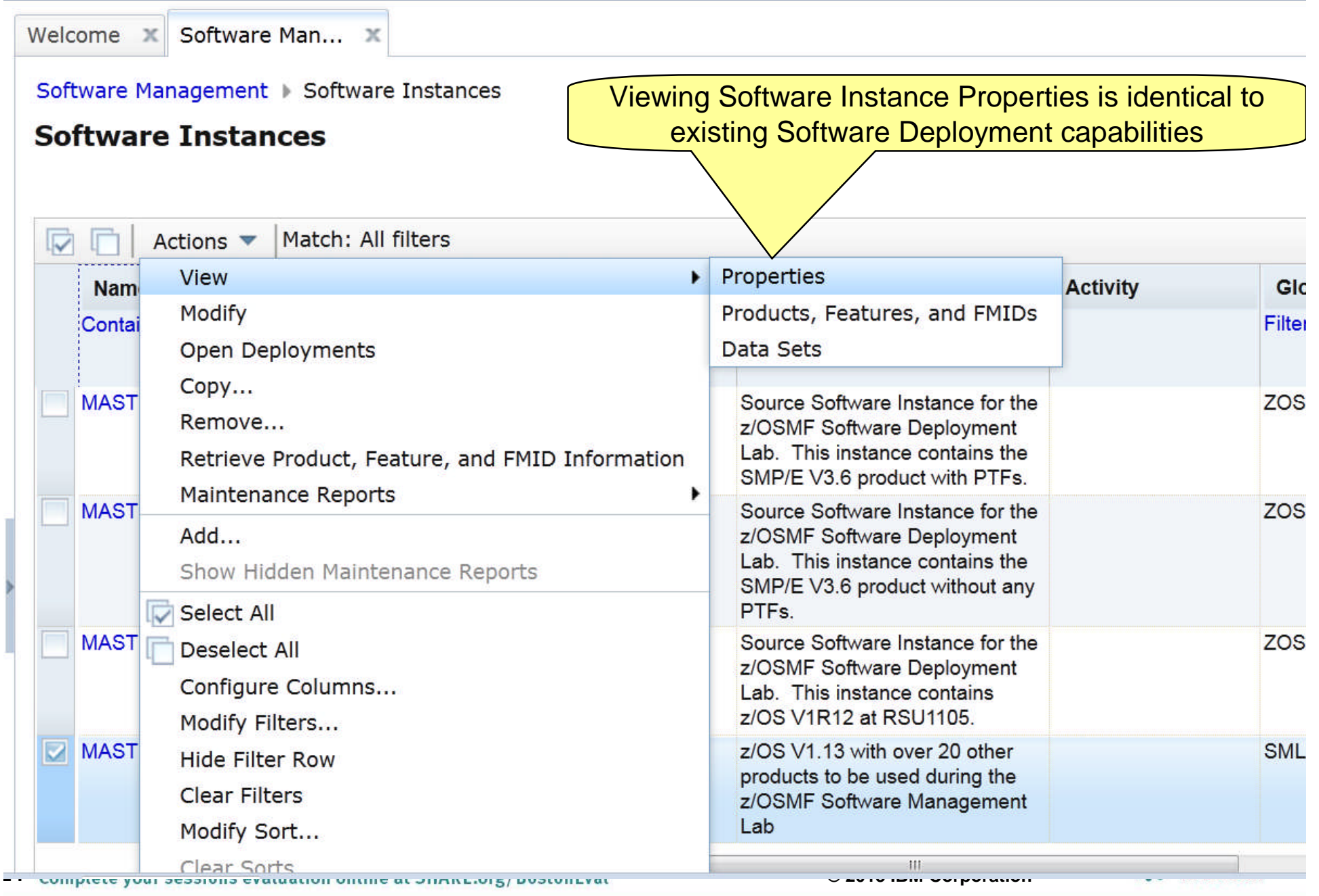

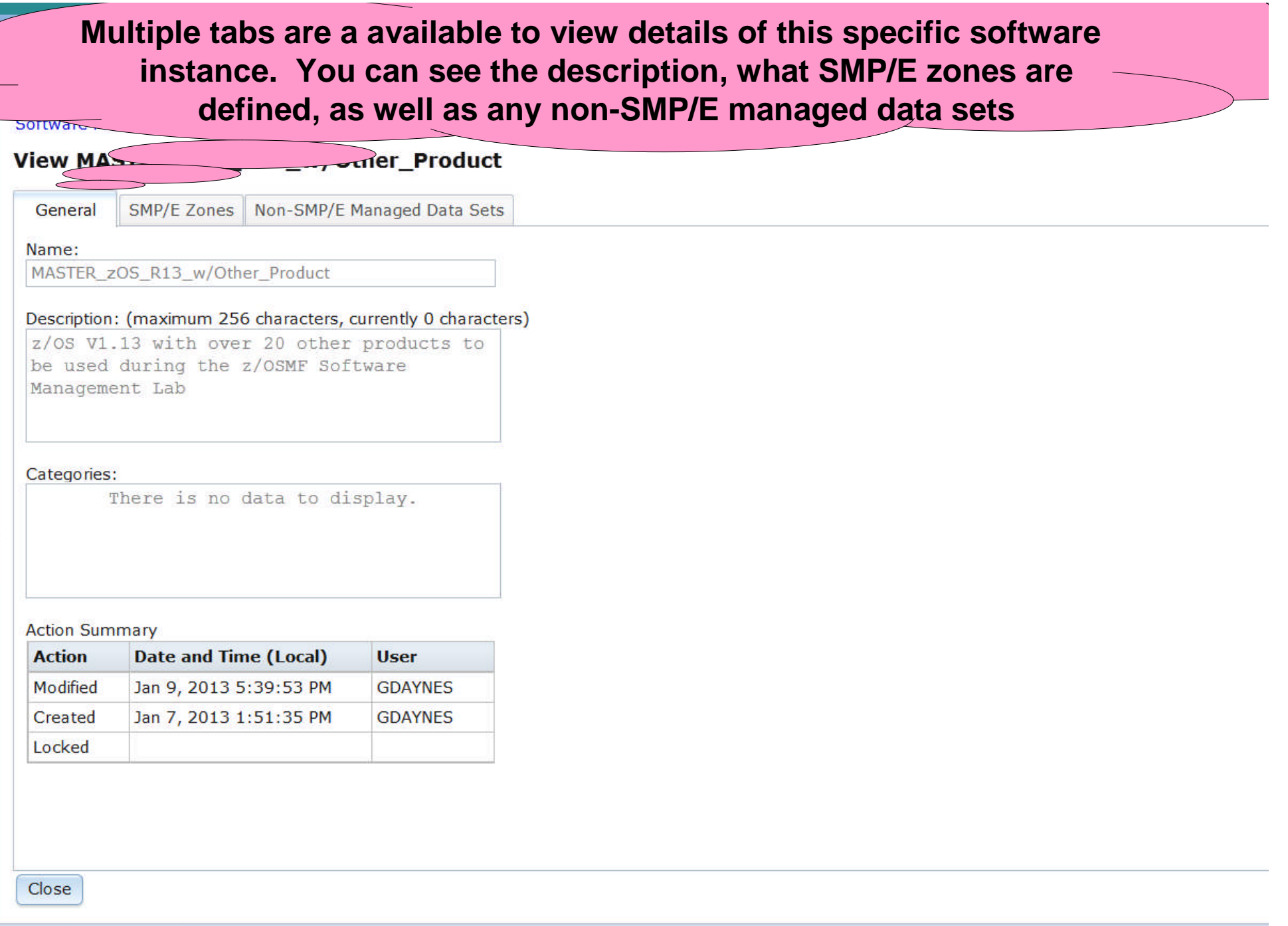

**2 Previous** C Highlight all **C Match case** 

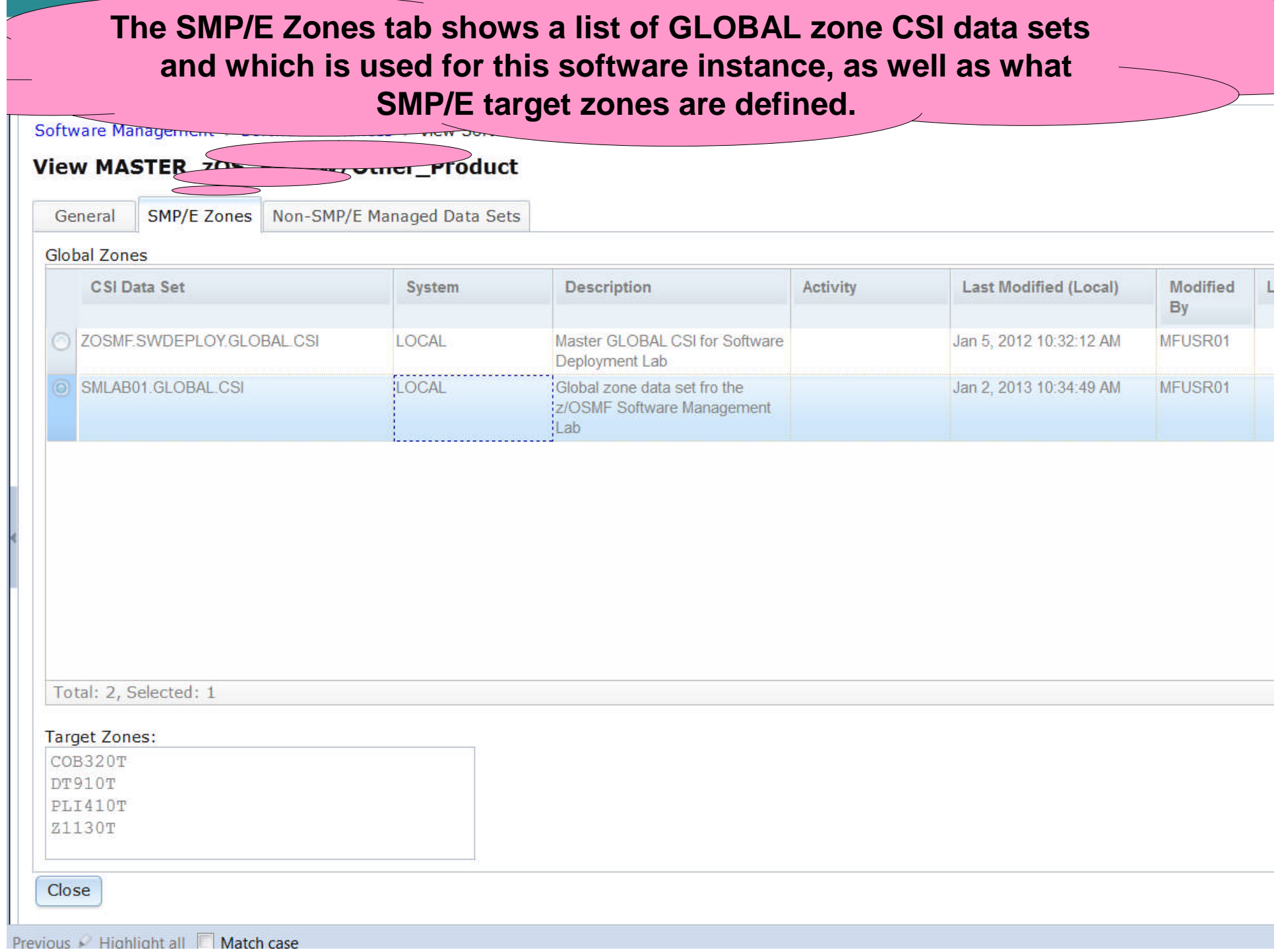

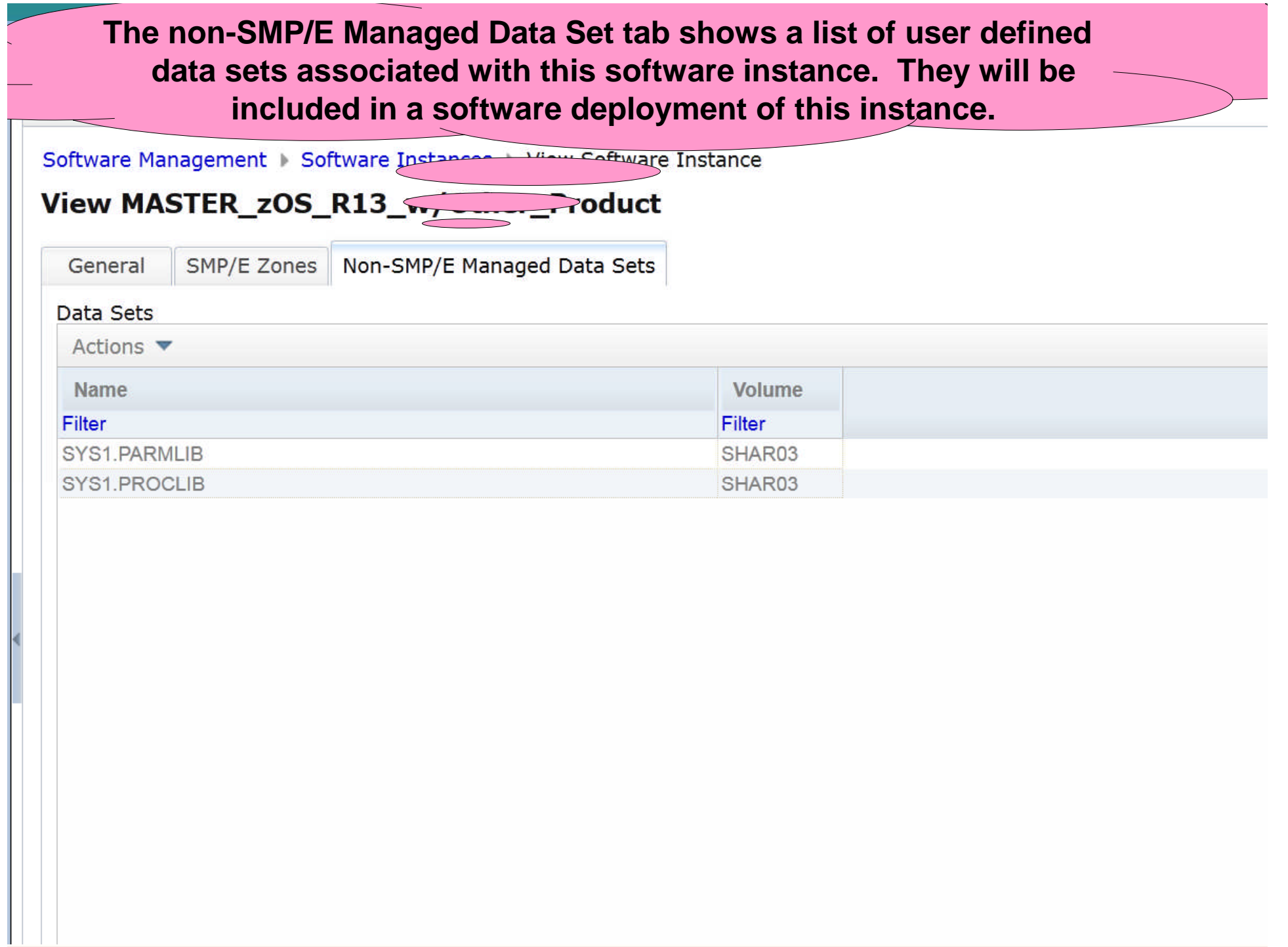

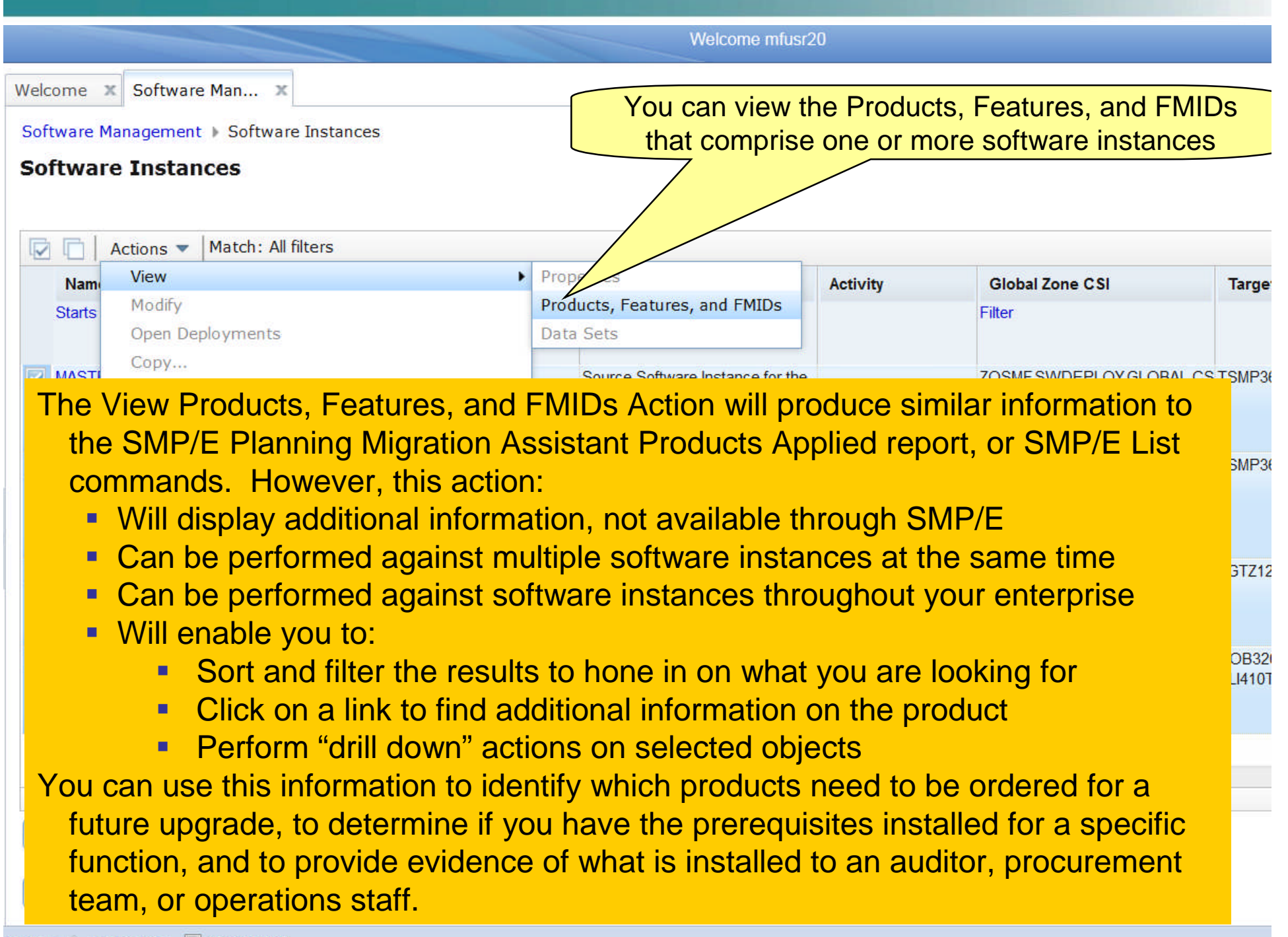

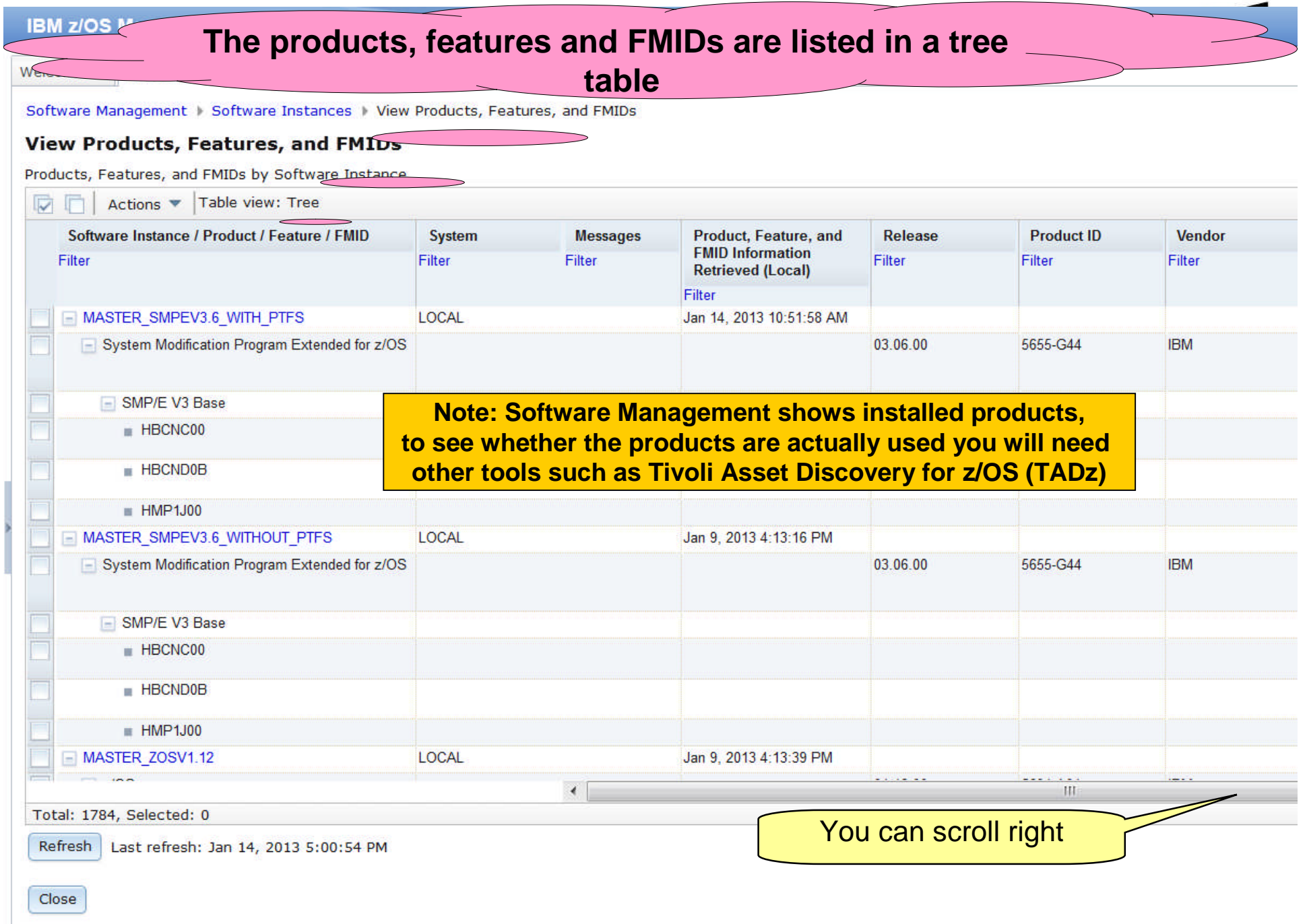

#### **The General Availability date, End of Service dates, and Additional Product Information are not available in batch SMP/E reports** Software Management | Software Instances | View Products, Features, and FMIDs Help **View Products, Features, and FMIDs** Products, Features, and FMIDs by Software Instance  $\overline{\nabla}$ Actions  $\blacktriangledown$  Table view: Tree **General Availability Additional Product Information Product Information FMID Target** Software Instance / Product / Feature / FMID **System End of Service FMID Description File Version Zones** Filter Filter Filter Filter Filter Filter Filter Filter MASTER SMPEV3.6 WITH PTFS **LOCAL** System Modification Program Extended for z/OS Sep 30, 2011 http://www-01.ibm.com/common/ssi/cai-Jan 5, 2013 Mot Announced bin/ssialias?infotype=dd&subtyp appname=ShopzSeries&htmlfid=8 **El SMP/E V3 Base** HBCNC00 TSMP36P You can click the Additional Product Information link HRCND0R TSMP36P and view the IBM Sales Manual description of the product in another tab of your browser session $HMP1,100$ TSMP36P MASTER SMPEV3.6 WITHOUT PTFS **LOCAL**  $\Box$  System Modification Program Extended for  $z$ /OS Sep 30, 2011 http://www-01.ibm.com/common/ssi/cai-Jan 5, 2013 Not Announced bin/ssialias?infotype=dd&subtype=sm& appname=ShopzSeries&htmlfid=897/ENUS5655-G44 - SMP/E V3 Base HBCNC00 SMP/E Planning and Migration TSMP36 Assistant Software Info Base Total: 1784, Selected: 0 You can scroll right, again Refresh | Last refresh: Jan 14, 2013 5:00:54 PM Close **30 © 2013 IBM Corporation PGP Desktop**

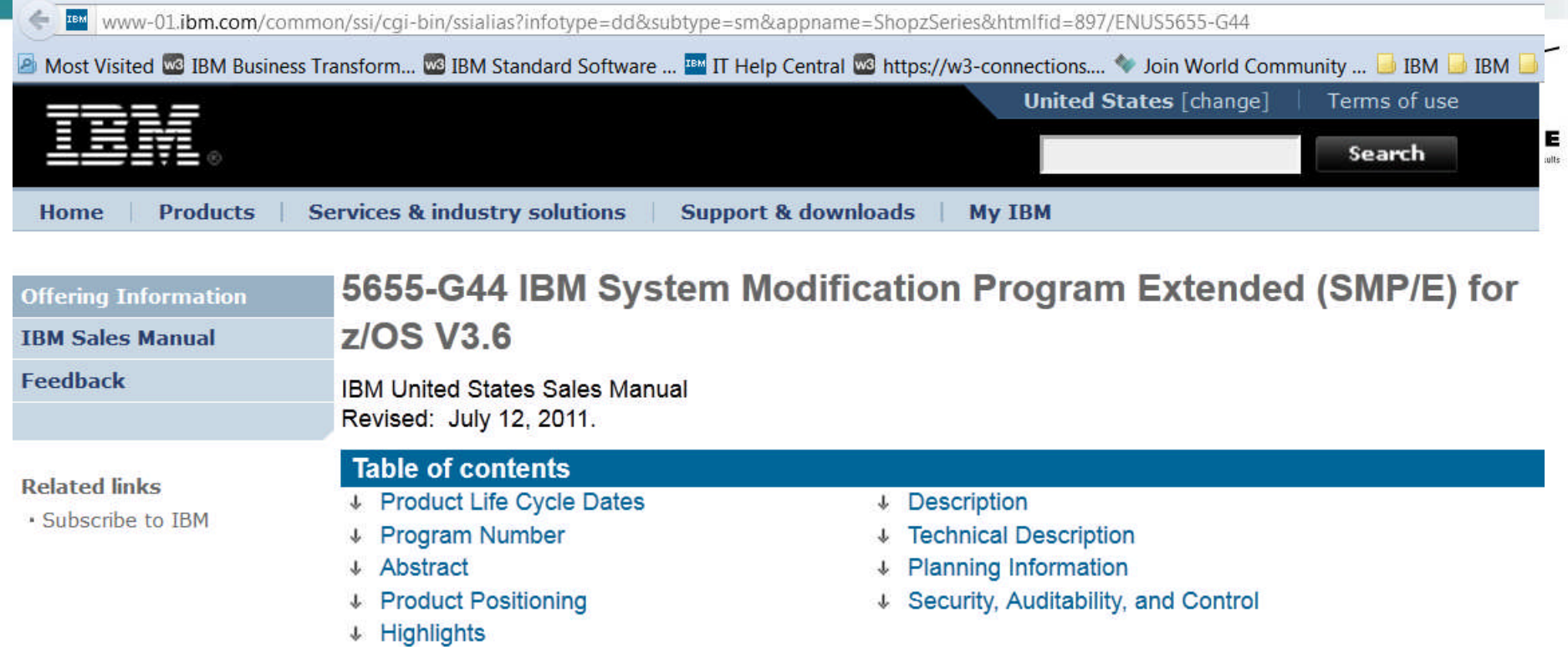

### **Product Life Cycle Dates**

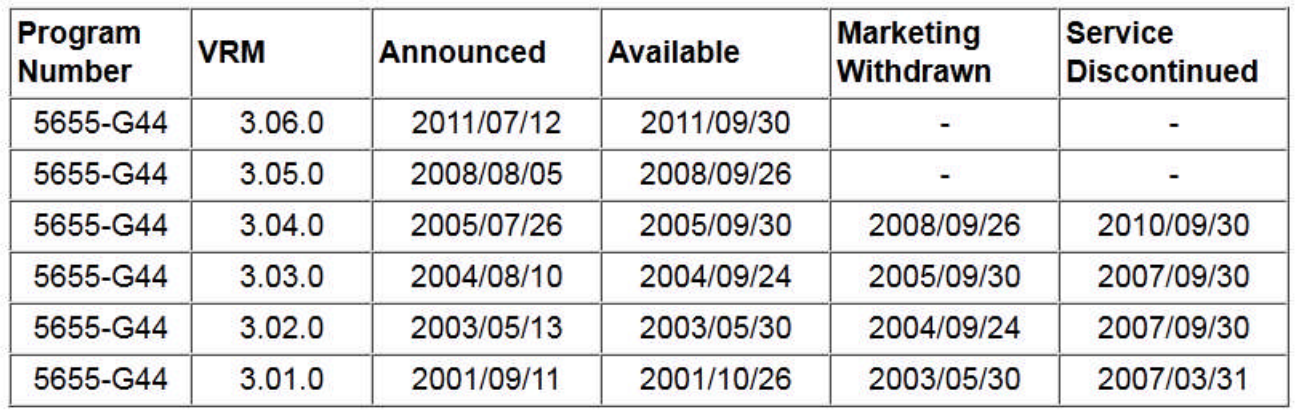

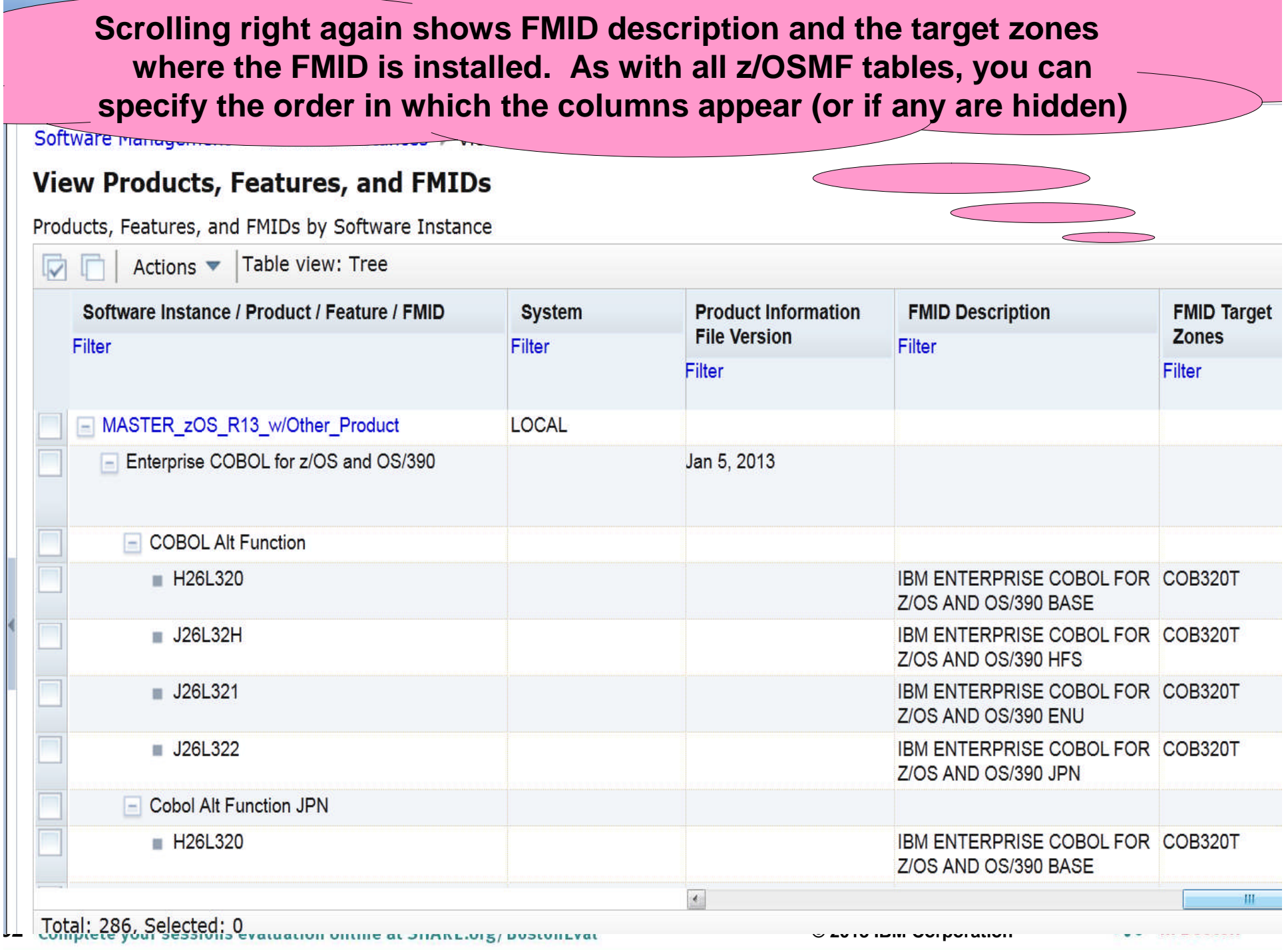

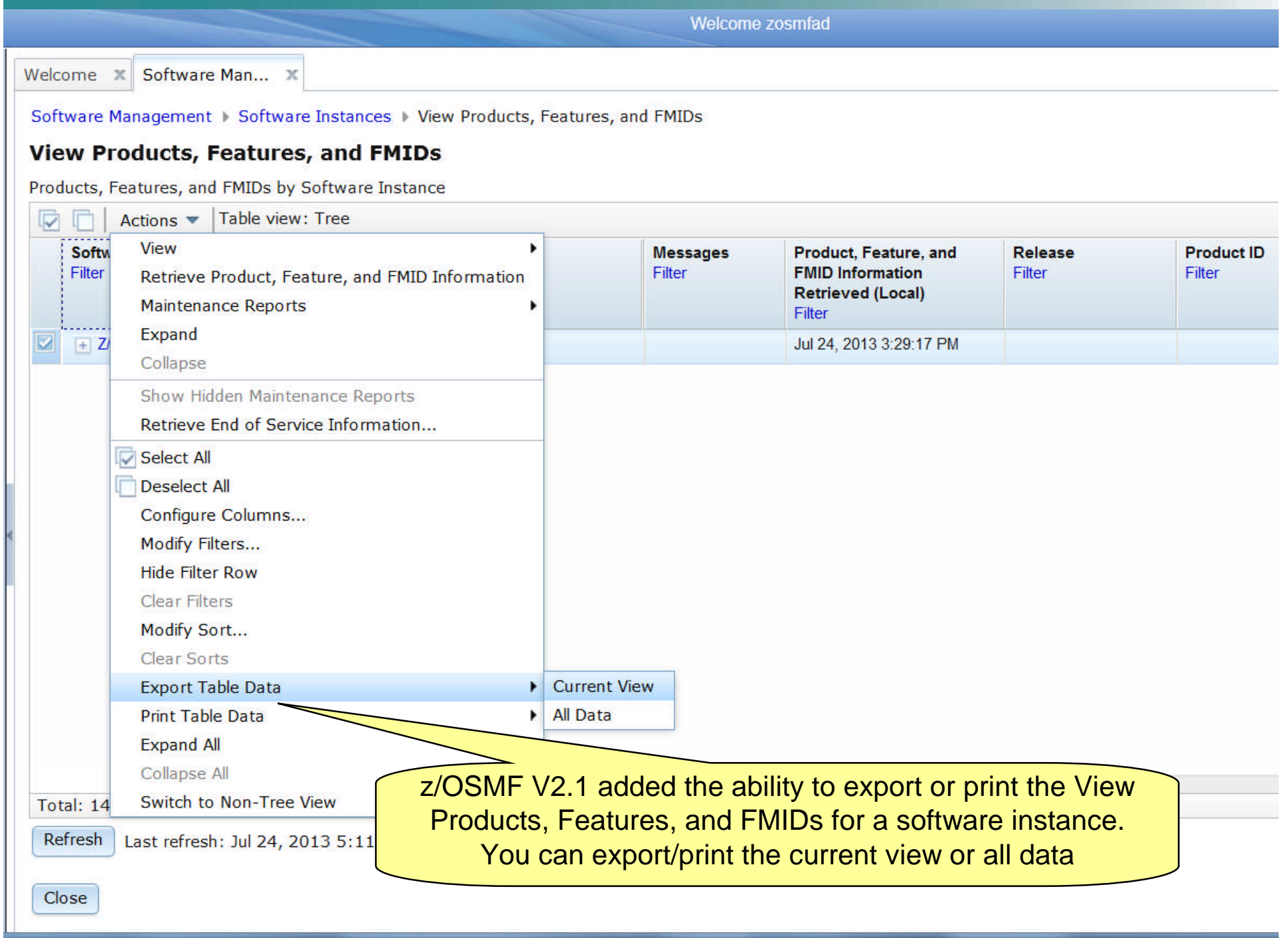

### **IBM z/OS Management Facility**

By selecting a software instance, you can then "drill Welcome X Software Man... X down" in that software instance and perform an Action, such as view data sets. This capability is not Software Management | Software Instances | View Products, F available outside a software deployment today! **View Products, Features, and FMIDs** Products, Features, and FMIDs by Software Instance Actions  $\blacktriangledown$ Table view: Tree  $\overline{\vee}$ View  $\triangleright$  Proper **Product ID** Soft ssages Product, Feature, and Release **FMID Information** Retrieve Product, Feature, and FMID Information Data Sets Filter Filter Filter **Retrieved (Local) Maintenance Reports** Filter Expand Jan 9, 2013 5:39:55 PM  $+ M$ Collapse Show Hidden Maintenance Reports Retrieve End of Service Information

You can use the View Data Sets page in the Software Management task to identify all the data sets included in the software instance. The data sets included in the software instance are divided into two groups

- SMP/E managed A SMP/E managed data set is dynamically discovered based on definitions in the target (and optionally DLIB) zones.
- **non-SMP/E managed A non-SMP/E managed data set was user specified** when the software instance was defined or modified.

You can use this information to determine what will be deployed during a deployment, to identify which data sets will be affected if a product is updated or removed, and to determine whether the data sets conform to your installation's policies for naming conventions, placements, and so on.

**Software Management dynamically analyzes the GLOBAL, target and distribution zones to determine the list of data sets that make up the software instance. The list is limited to those data sets (DDDEFs) that can possibly be updated using SMP/E commands and any non-SMP/E**

**managed data sets that were defined.**

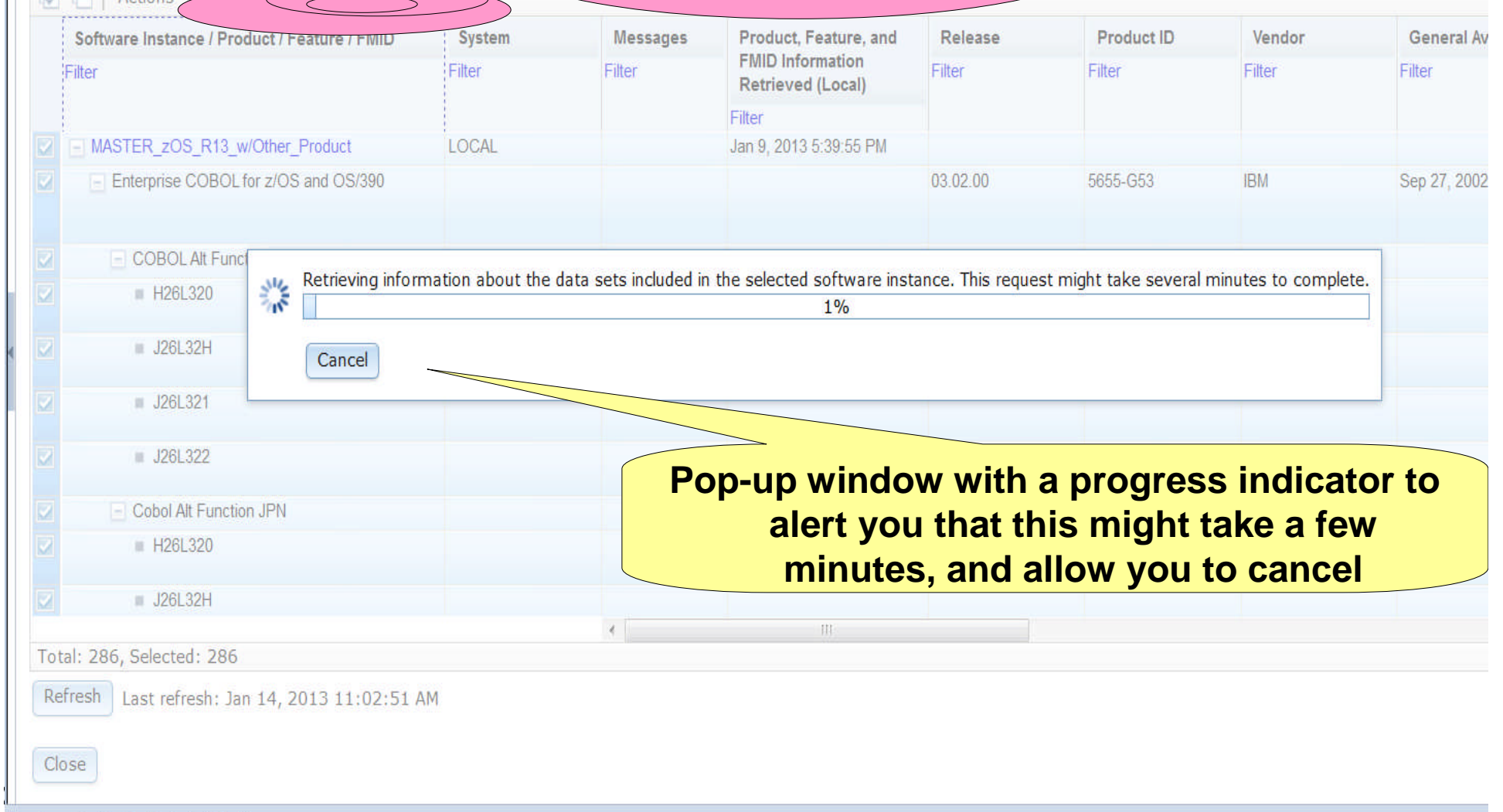

avious D. Highlight all Natch case

### **Data sets are displayed in ISPF Data Set List (3.4) like format showing the data sets and its attributes.**

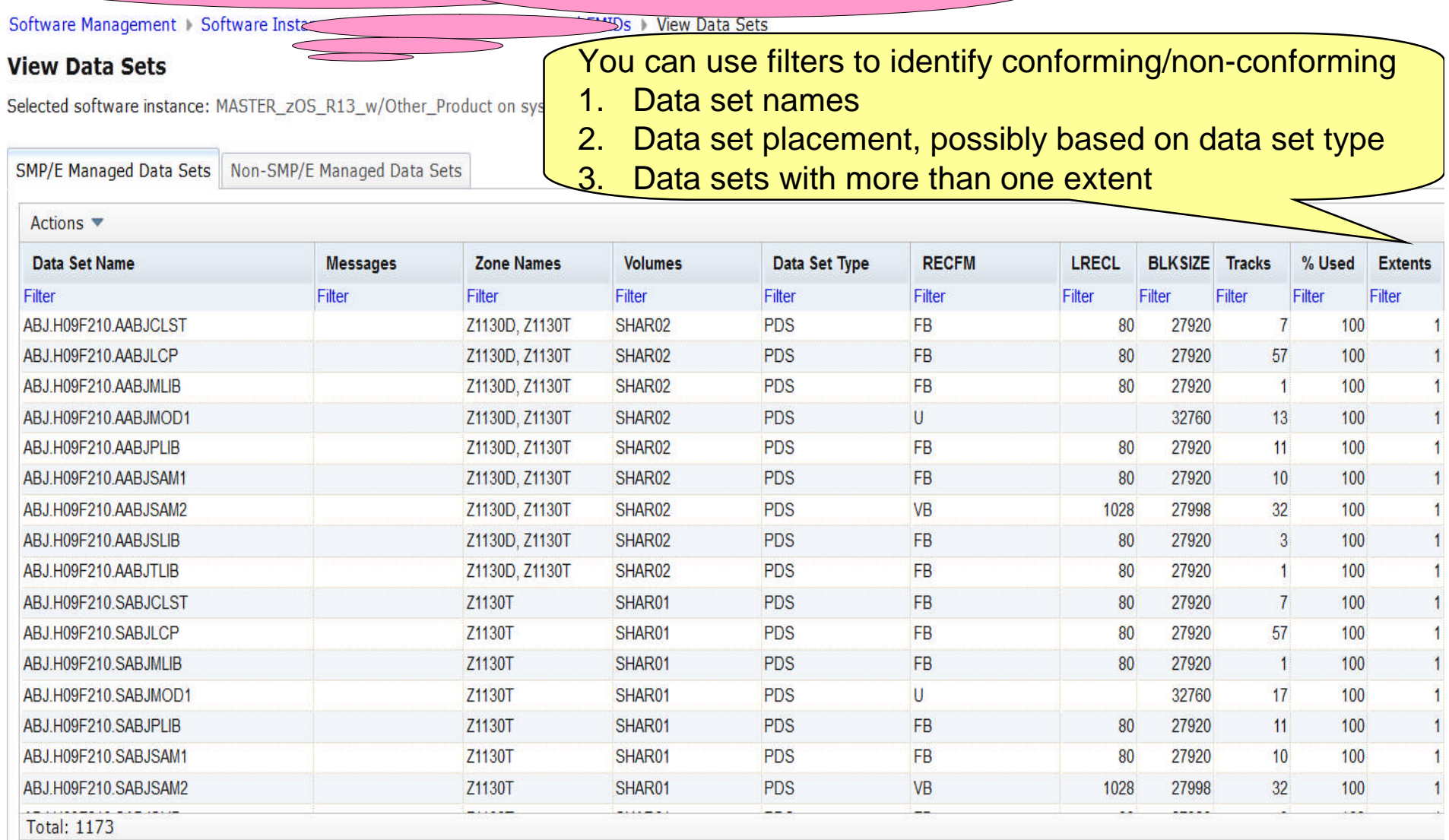
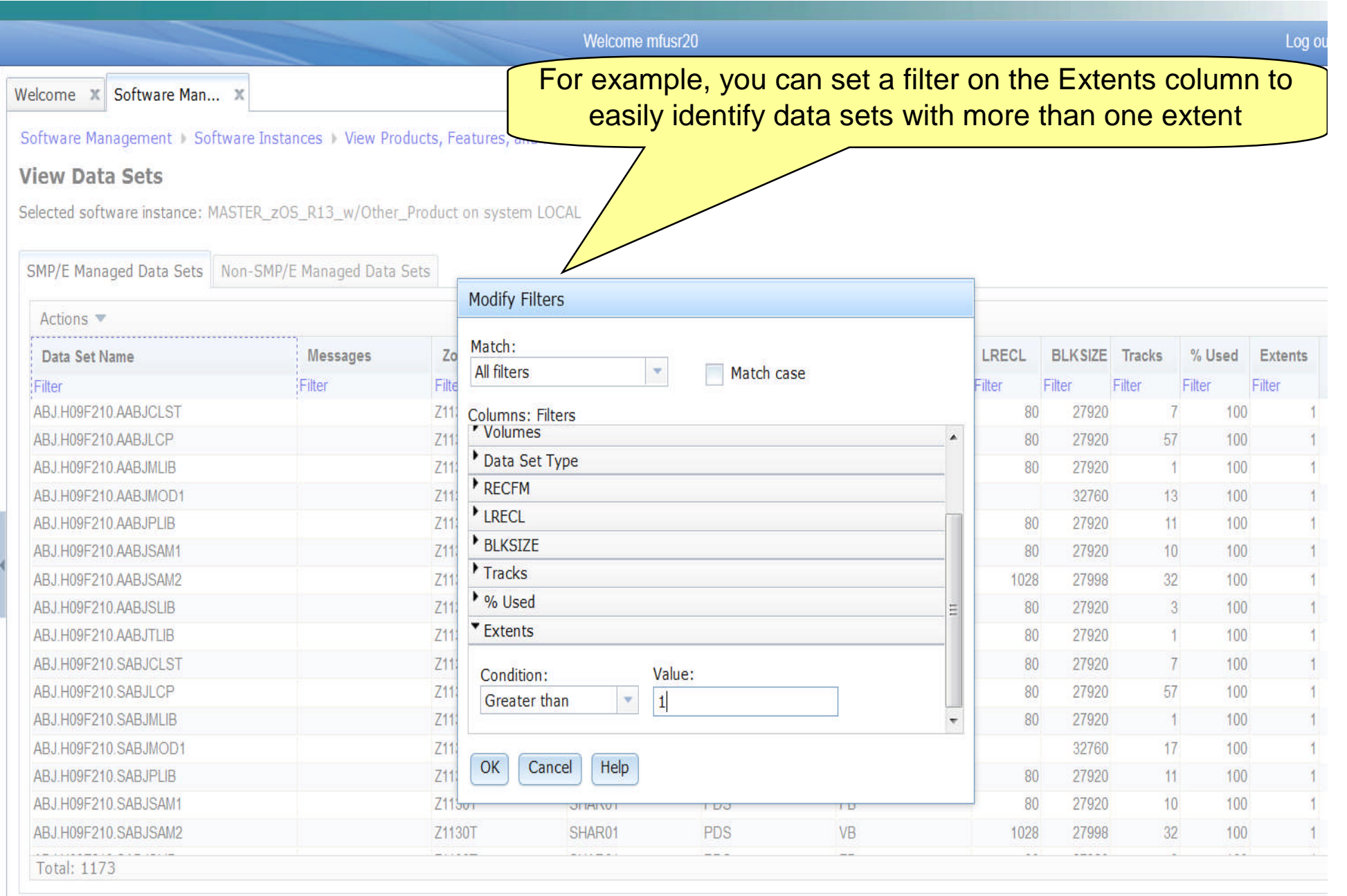

**37 © 2013 IBM Corporation**

Close

**With the filter set, you can easily see the 10 (out of 1173) data sets that have secondary extents. You could further filter the Volumes column to identify those data sets with secondary extents that reside on the SYSRES.**

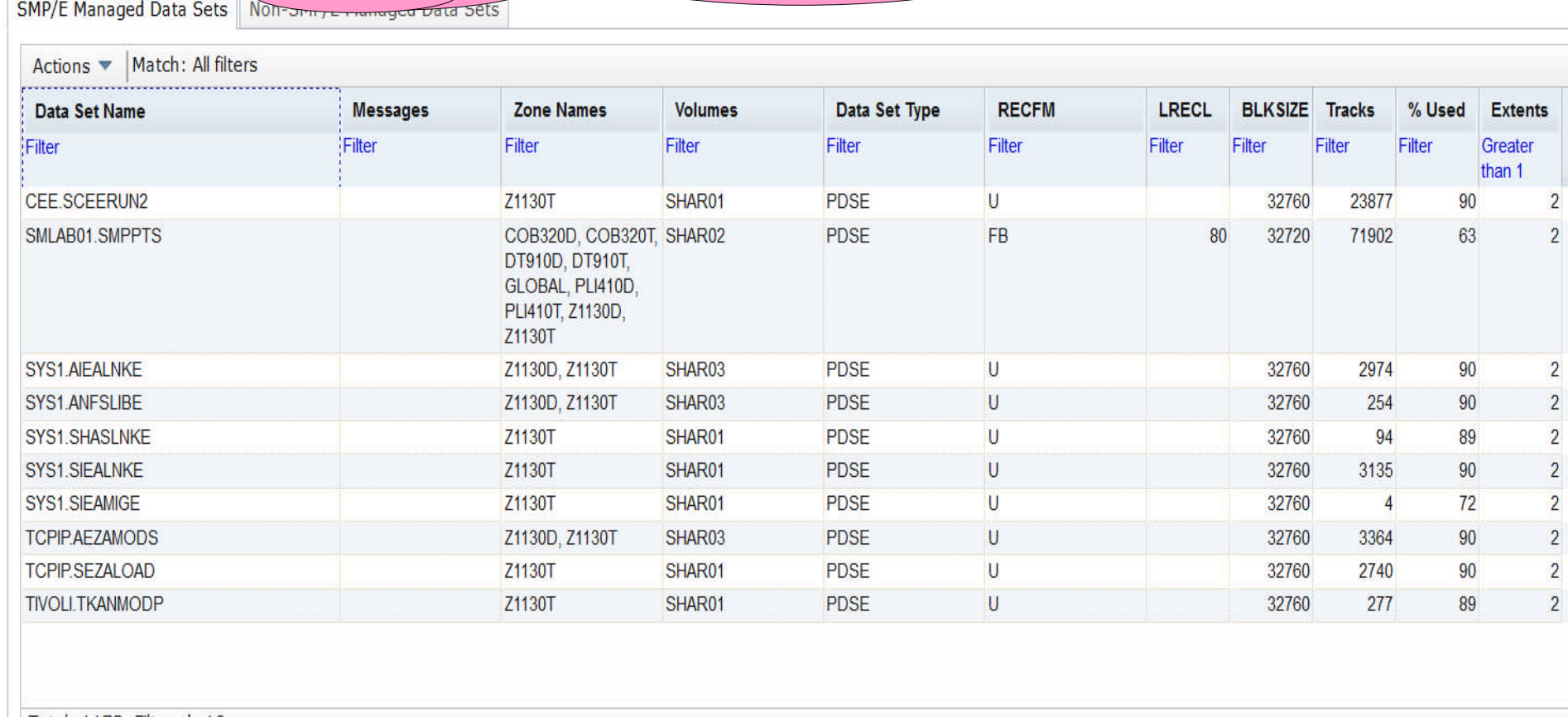

**38 © 2013 IBM Corporation**

Total: 1173, Filtered: 10

Close

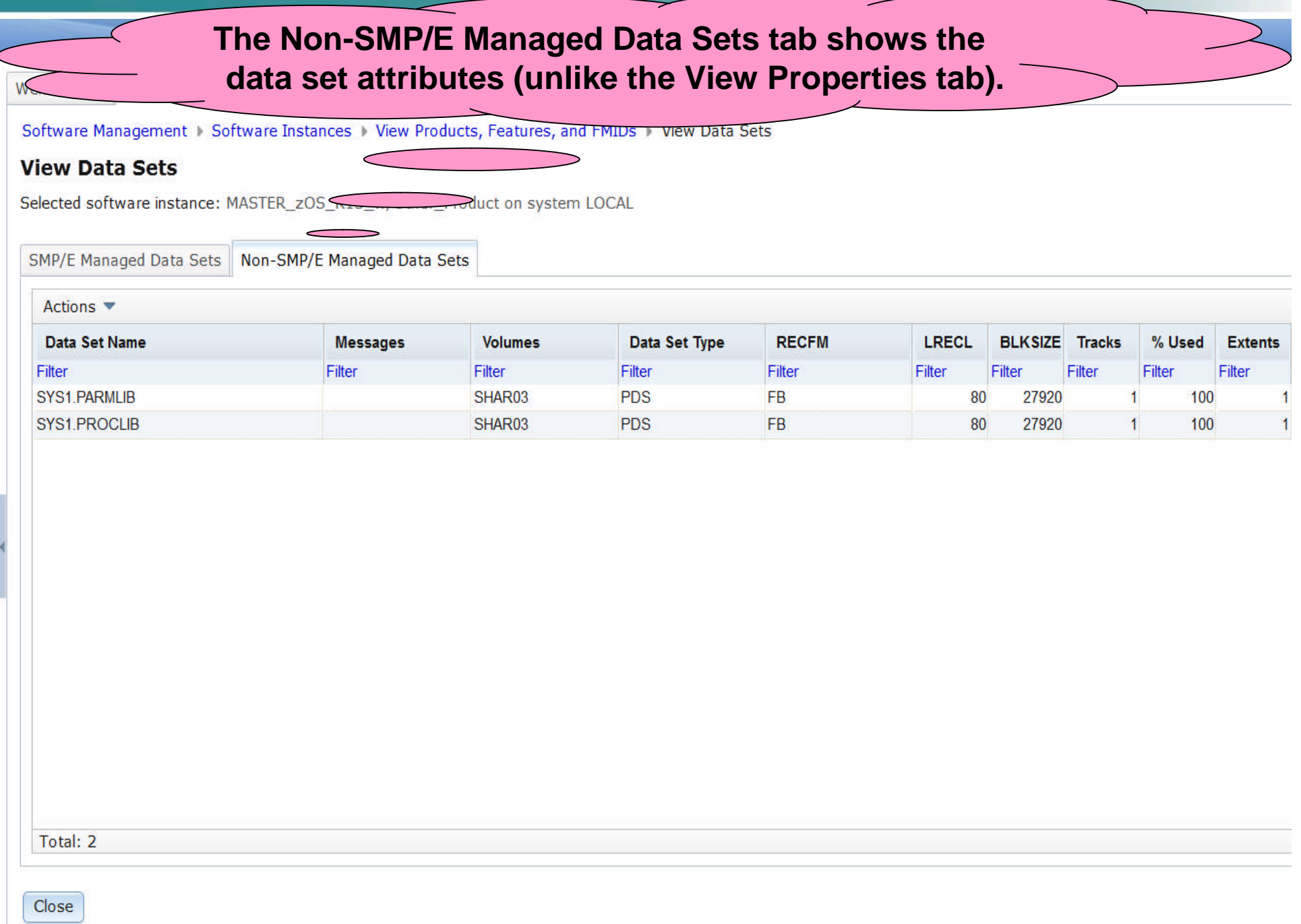

**39 © 2013 IBM Corporation**

# **IBM z/OS Management Facility**

Welcome zosmfad

Welcome X Software Man... X

Software Management > Software Instances > View Data Sets

## **View Data Sets**

Selected software instance: Z/OS\_V2R1\_ServerPac on system CPAC

SMP/E Managed Data Sets Non-SMP/E Managed Data Sets

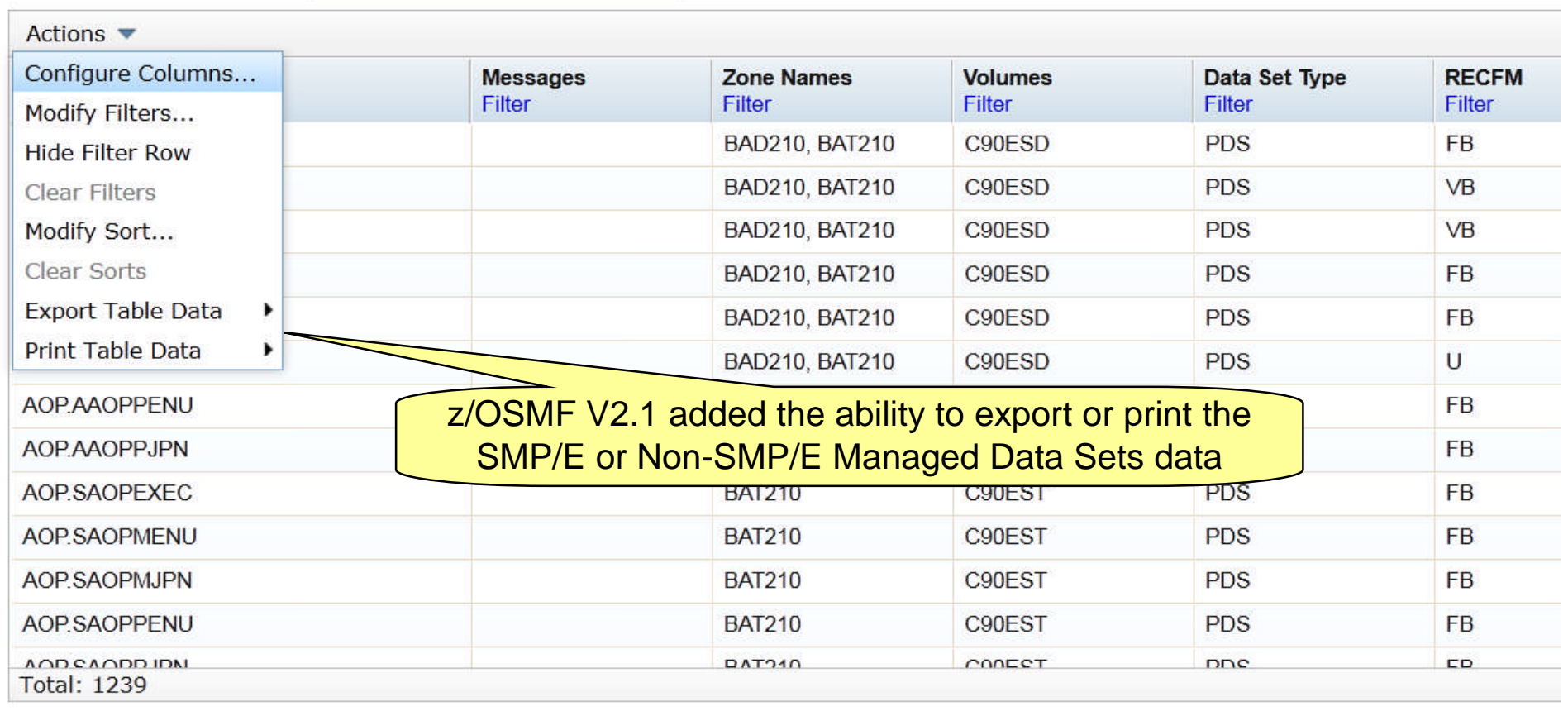

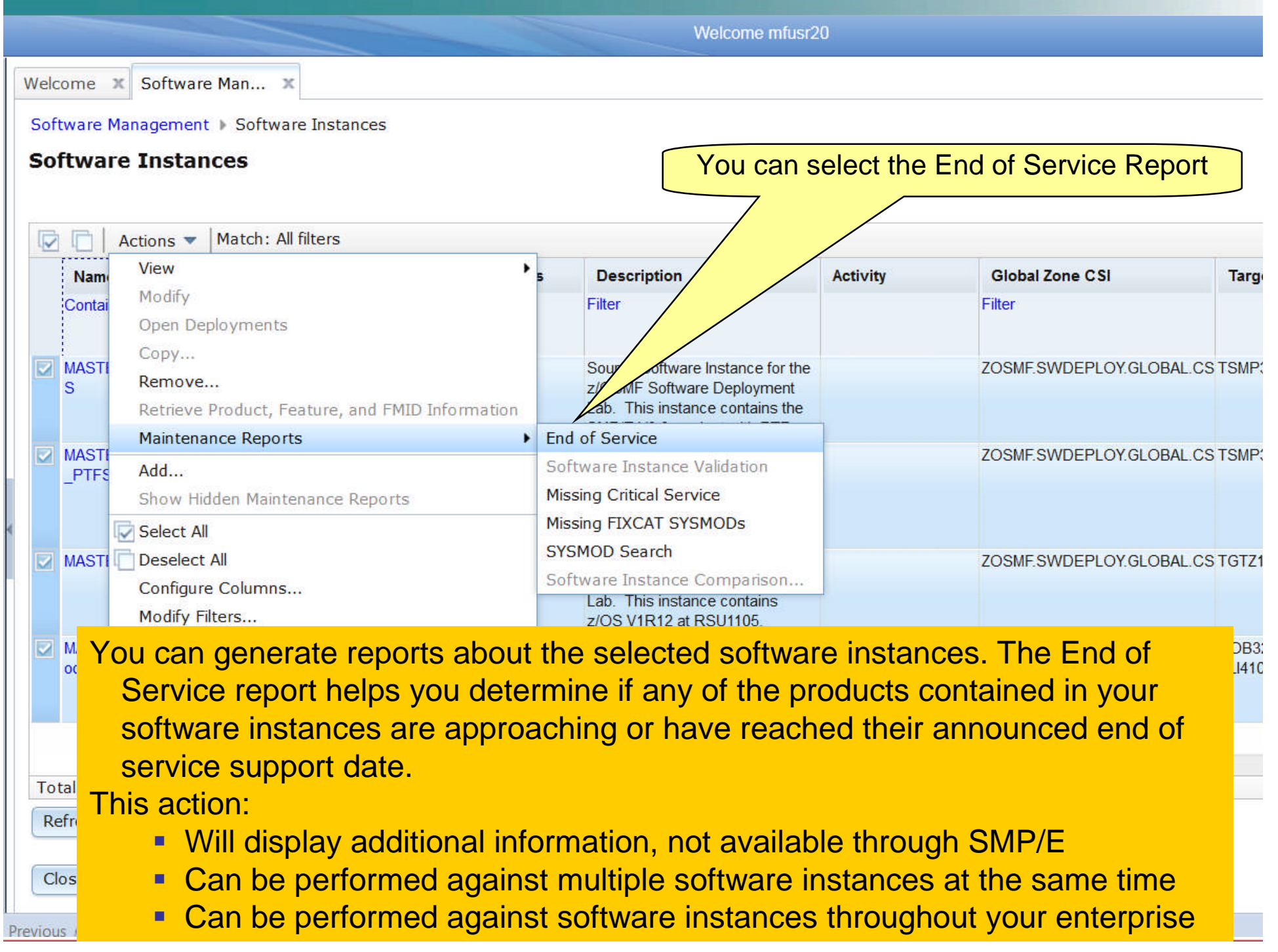

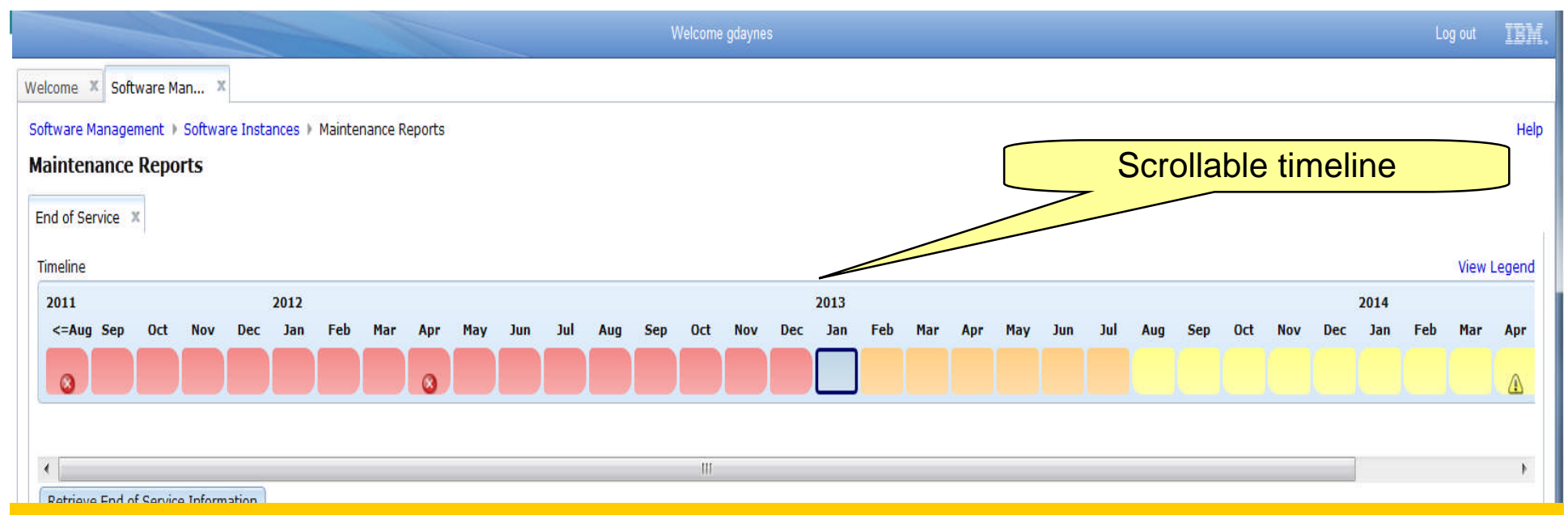

The timeline contains 36 bars, which represent the following months:

- **Past Months**. Seventeen bars represent the months that occurred before the current month.
- **Current Month**. One bar represents the month in which the current date occurs.
- **Near Future Months**. Six bars represent the months that will occur within six months after the current month.
- **Distant Future Months.** Twelve bars represent the months that will occur more than six months after the current month.
- If the end of service date for a product occurs within the months included in the timeline, a status icons is displayed for that product indicating
- **The end of service date has passed.**
- **The end of service date equals the current date or will occur within six months of the** current date.
- **Formal Portation The end of service date will occur more than six months after the current date.**

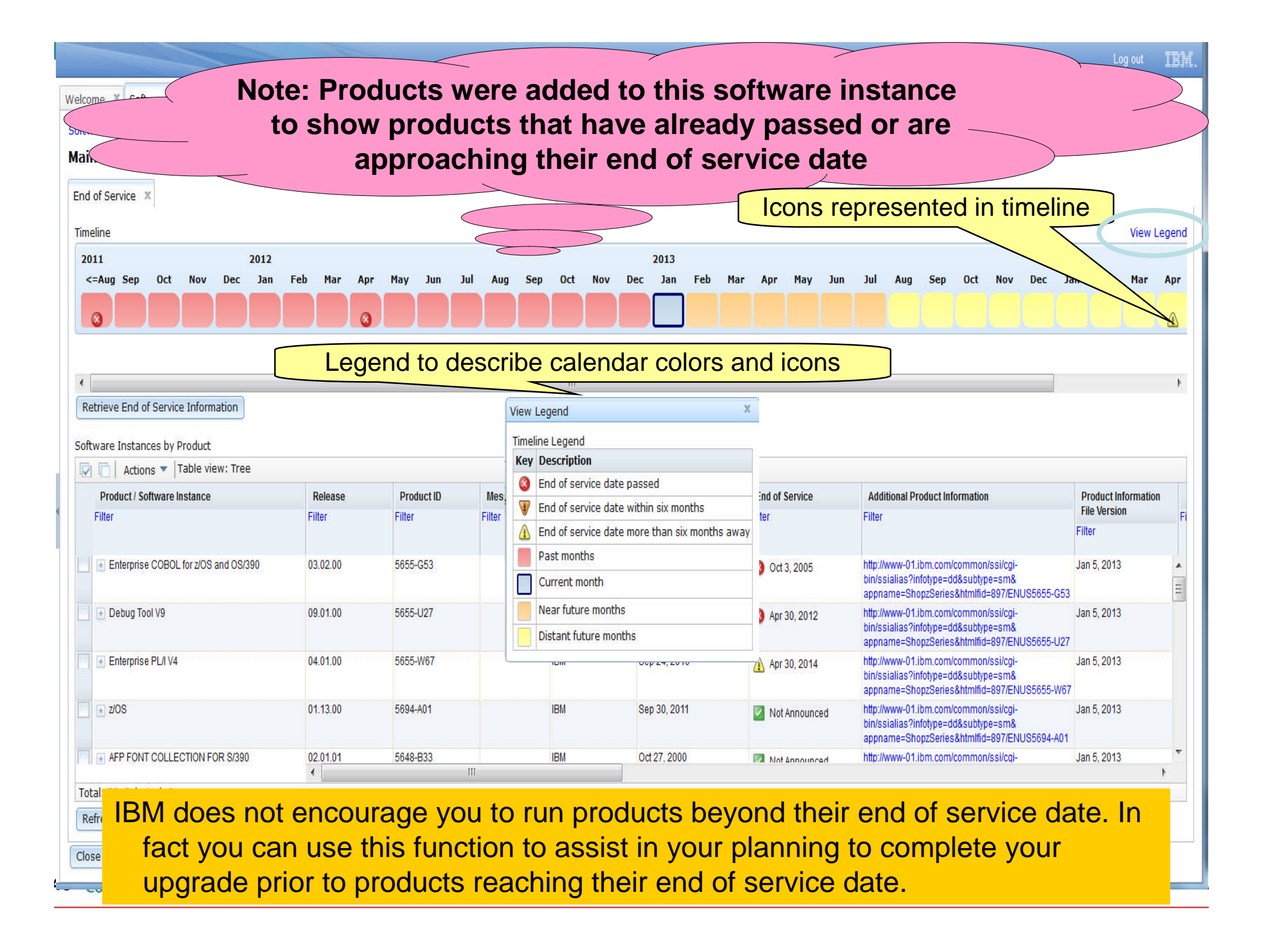

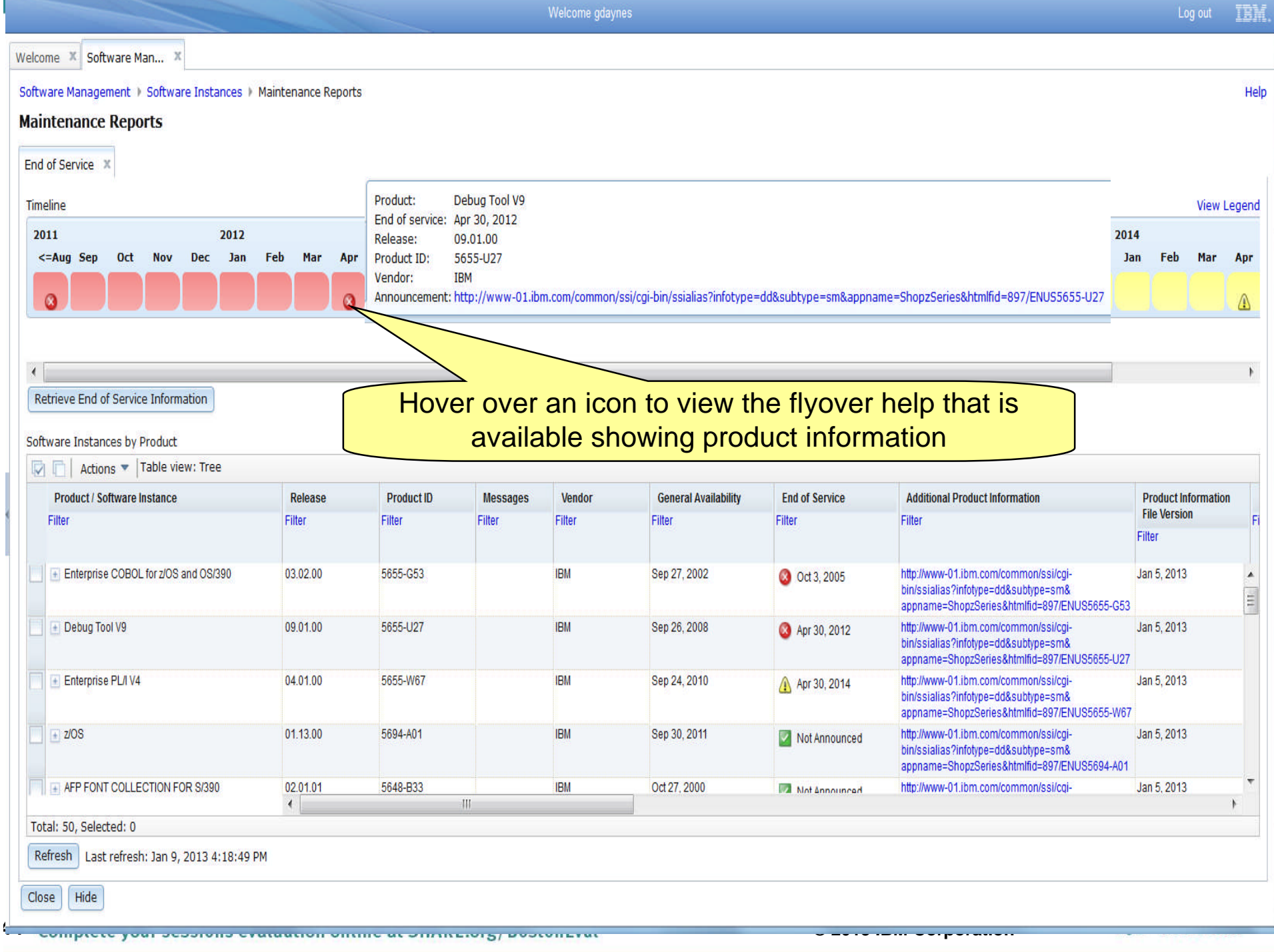

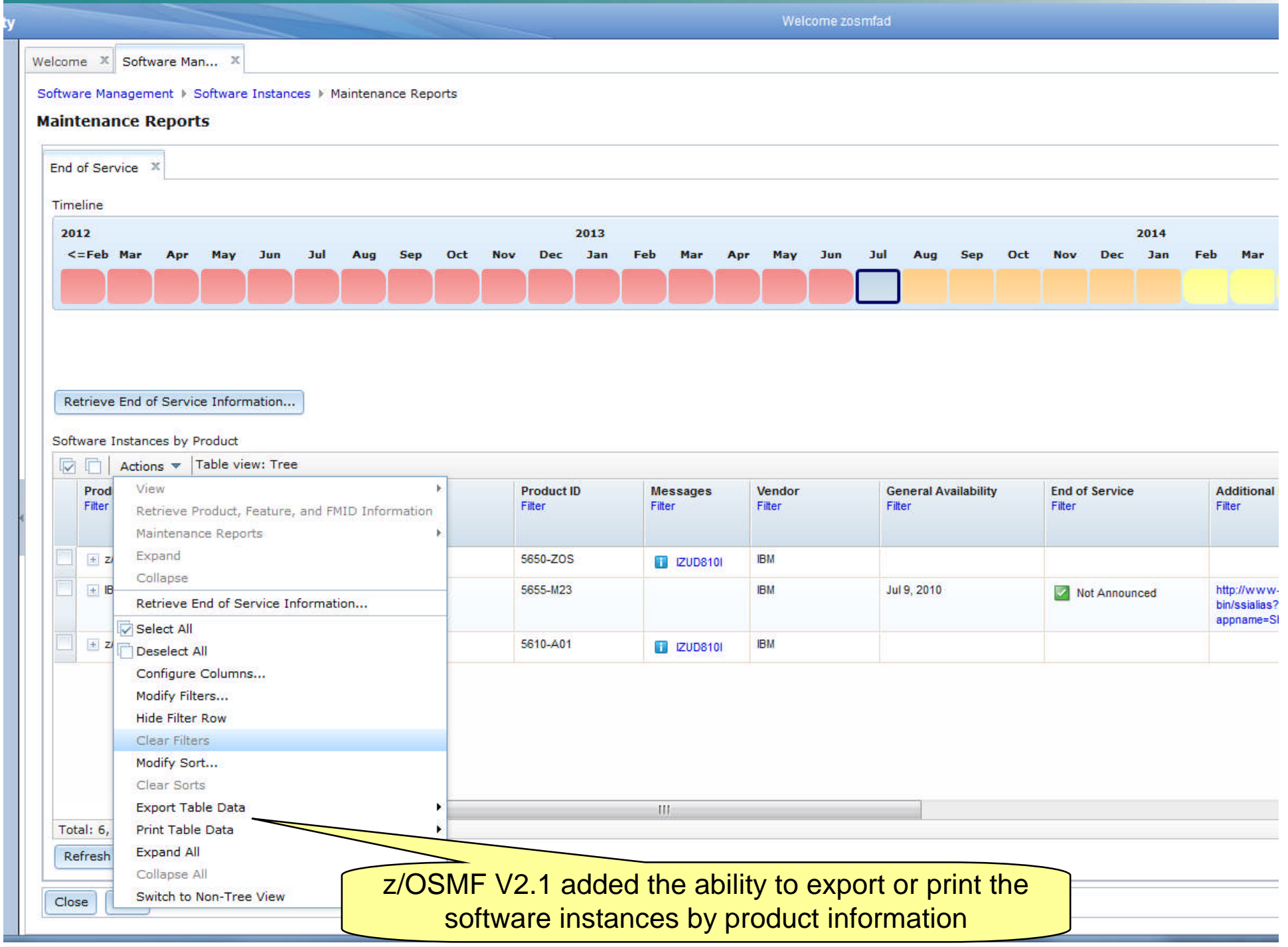

Welcome zmfdev6 Welcome X Software Man... X

Software Management > Software Instances > Maintenance Reports > Product Information Files

#### **Select Product Information File**

A product information file contains information about one or more products, such as the product announce date, general availability date, and end of service date. Use the Retric contents of a product information file into z/OSMF.

**Product Information Files** 

|  | Actions $\blacktriangledown$                                                                           |                                                   |                |                 |                   |                               |                        |
|--|----------------------------------------------------------------------------------------------------|---------------------------------------------------|----------------|-----------------|-------------------|-------------------------------|------------------------|
|  | File                                                                                                   | <b>Description</b>                                | <b>Version</b> | <b>Activity</b> | <b>HTTP Proxy</b> | <b>Last Retrieved (Local)</b> | <b>Retrieved</b><br>Вy |
|  | Filter                                                                                                 | Filter                                            | Filter         | Filter          | Filter            | Filter                        |                        |
|  |                                                                                                    |                                                   |                |                 |                   |                               | Filter                 |
|  | http://public.dhe.ibm.com/services This product information file<br>/zosmf/JSONs<br>/IBMProductEOS.txt | contains details about IBM<br>System z® software. |                |                 |                   |                               |                        |
|  | <b>DIC.C! FODSEILE D120001</b>                                                                         | Retrieve form a data set.                         | Mar 1, 2012    |                 |                   | Aug 23, 2012 11:15:09 PM      | DEBUG41                |
|  | http://9.17.248.112/services/zosmf Retrieve from URL.<br>/JSONs/IBMProductEOS.txt                      |                                                   |                |                 |                   |                               |                        |

You can use the Select Product Information File page to select the product information file from which to retrieve information for your products. You can also use this page to add, modify, view, and remove product information files. By default, the product information file that IBM supplies for System z software is provided.

Total: 3, Selected: 0

Close

Refresh Last refresh: Sep 7, 2012 3:57:30 PM local time (Sep 7, 2012 7:57:30 PM GMT)

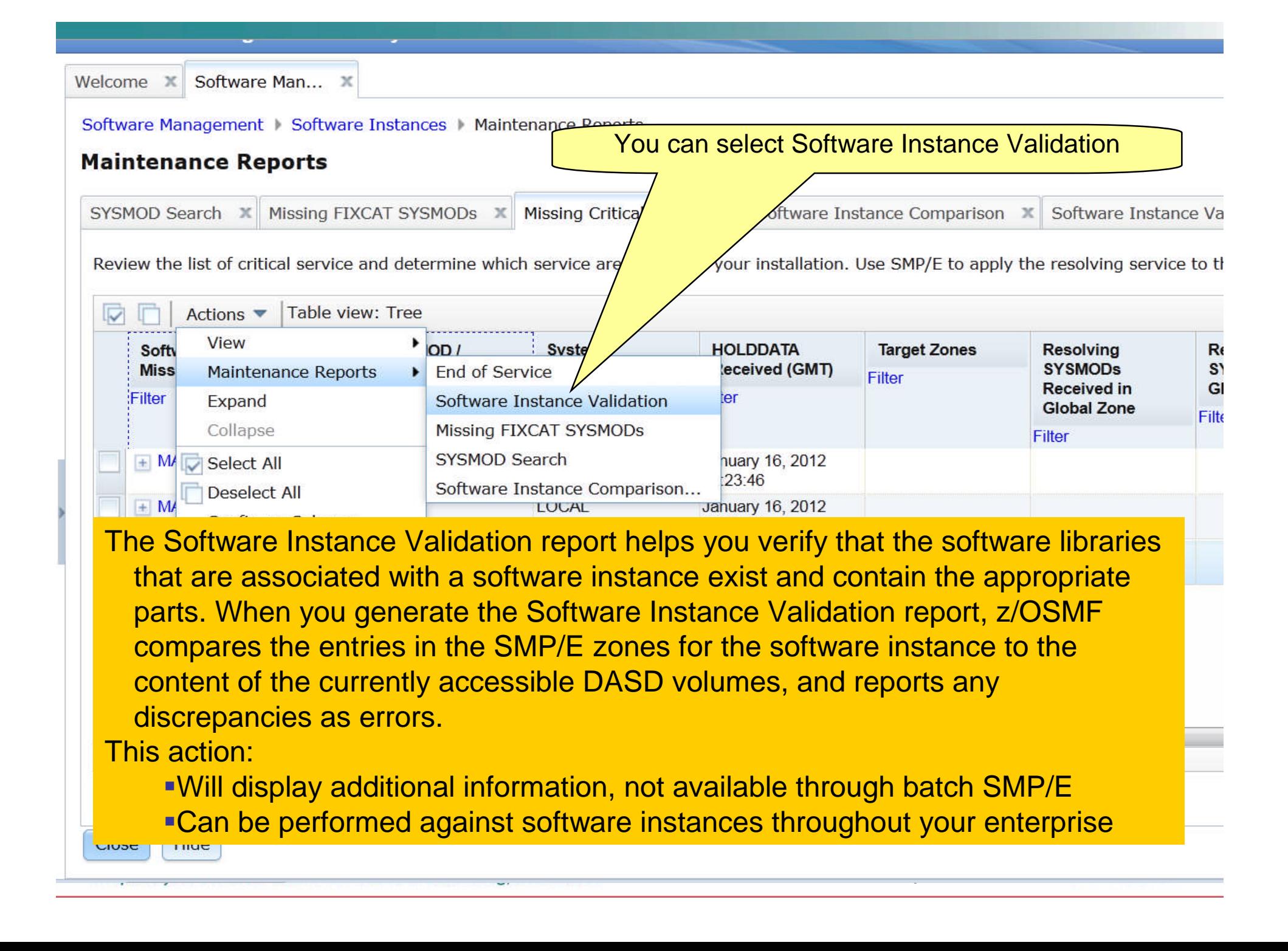

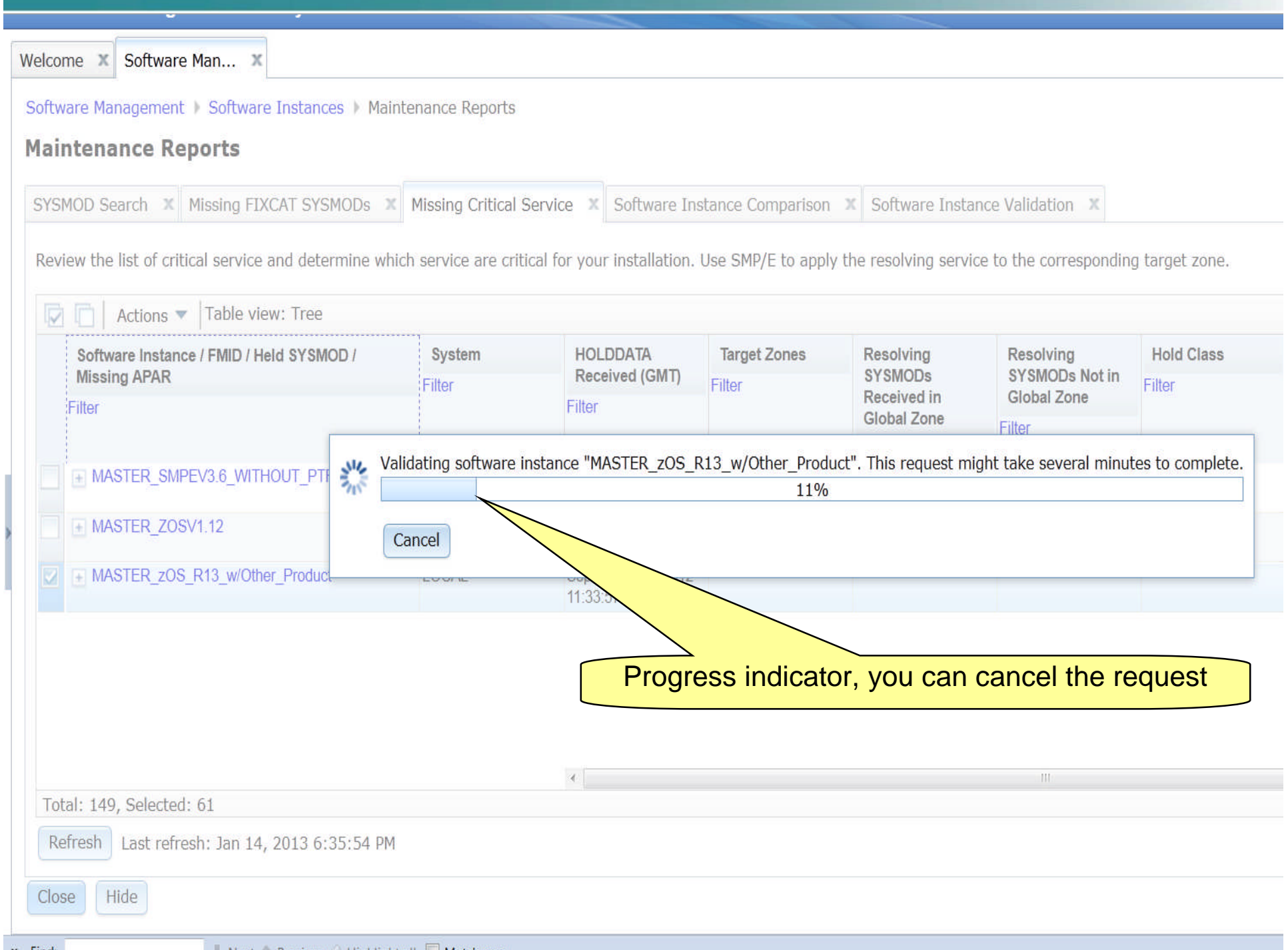

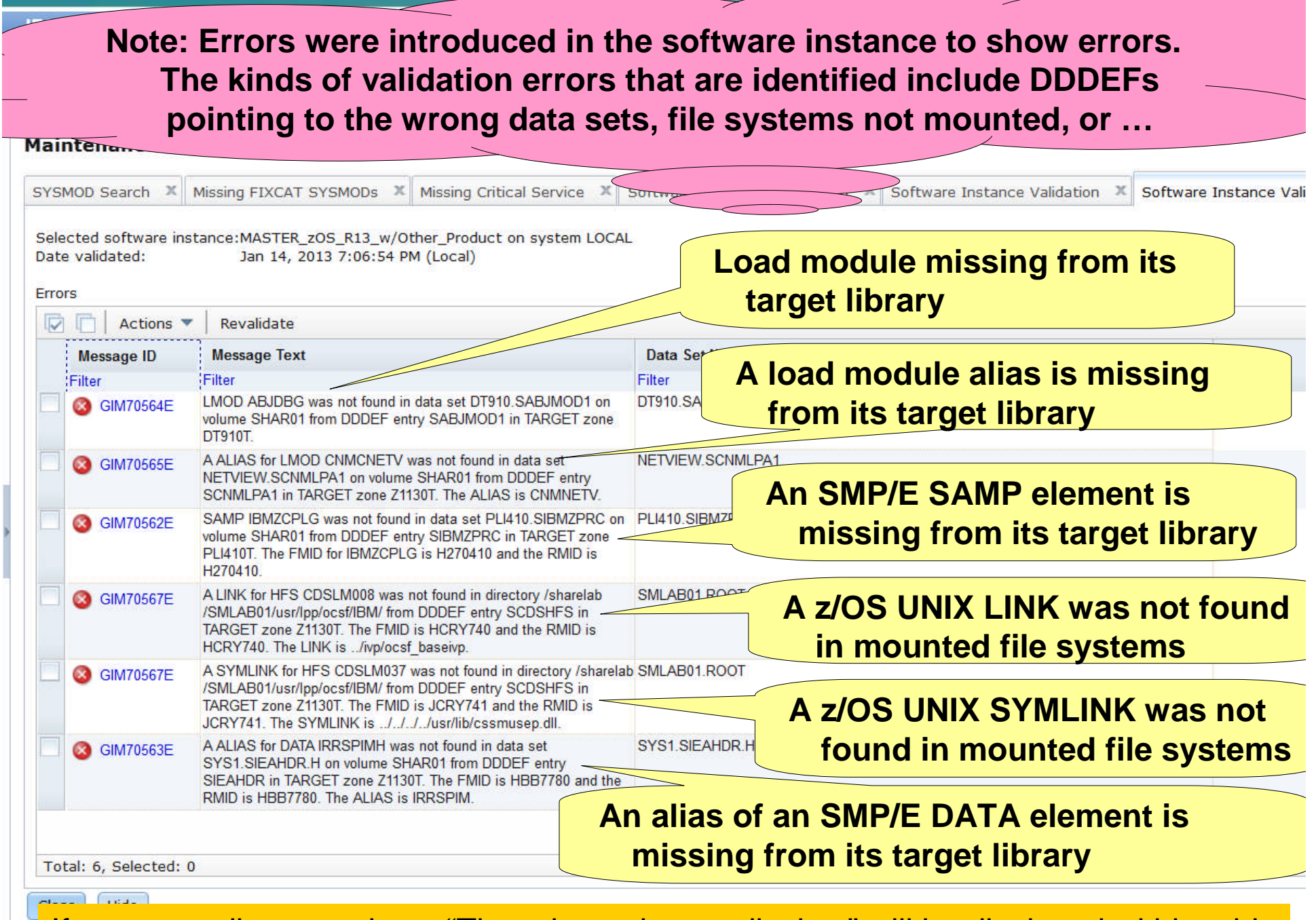

**49 If no errors discovered text "There is no data to display " will be displayed within table** 

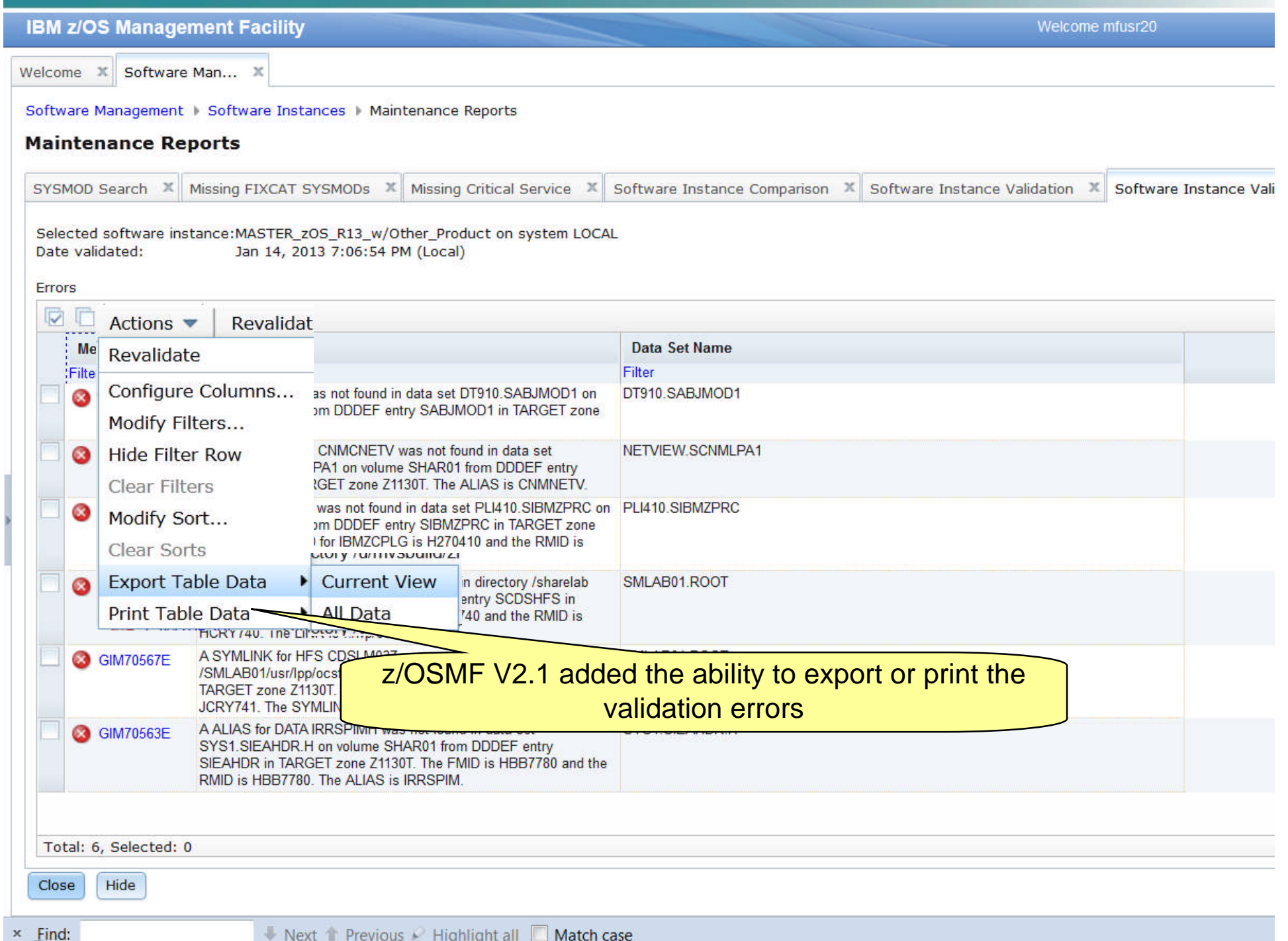

Welcome zmfdev6 Welcome X Software Man... X Software Management > Software Instances **Software Instances** Select Missing Critical Service Actions  $\blacktriangledown$ Match: All filters  $\mathbf{r}$ View **Description Activity Global Zone CSL** Nam **Target Zones** Ca Modify Filter Filter Filter **Open Deployments** Copy... **V2R1** Software Inst products MVSSTORE.SITEST.CSI COB420T, DIT130T. **CSI** DT910T, FAN11T. Remove... FMN11T HOS112T Retrieve Product, Feature, and FMID Information IHS700T. JAVA61T. End of Servic **Maintenance Reports** OGL1T, PLI410T. PPFA1T, PSF440T. Software Inctance Validation Add... REXX14T, SA330T. **Missing Critical Service TGT113. TNVSS54.** Show Hidden Maintenance Reports **TWS851T. WMQ701T.** Missing FIXCAT SYSMODs Select All XML110T. ZOSMFCT SYSMOD Search Z/OS\_ Deselect All MVSSTORE.SITEST.CSI COB420T, DIT130T, DT910T, FAN11T. Software Instance Comparison... Configure Columns... FMN11T, HOS112T. IHS700T. JAVA61T. Modify Filters... OGL1T. PLI410T. **Hide Filter Row** PPFA1T, PSF440T. The Missing Critical Fix report helps you determine if any unresolved PE PTFs, HIPERs, or other exception SYSMODs identified by ERROR HOLDDATA are contained in your software instances, and helps you identify the SYSMODs that will resolve those exceptions. While similar to REPORT ERRSYSMODS, this action: Can be performed against multiple software instances at the same time Total: 2 Refresh Can be performed against software instances throughout your enterpriseClose

**51 Complete and Separation** Community and Community Construction of the Corporation of the Corporation of the Corporation of the Corporation of the Corporation of the Corporation of the Corporation of the Corporation of t

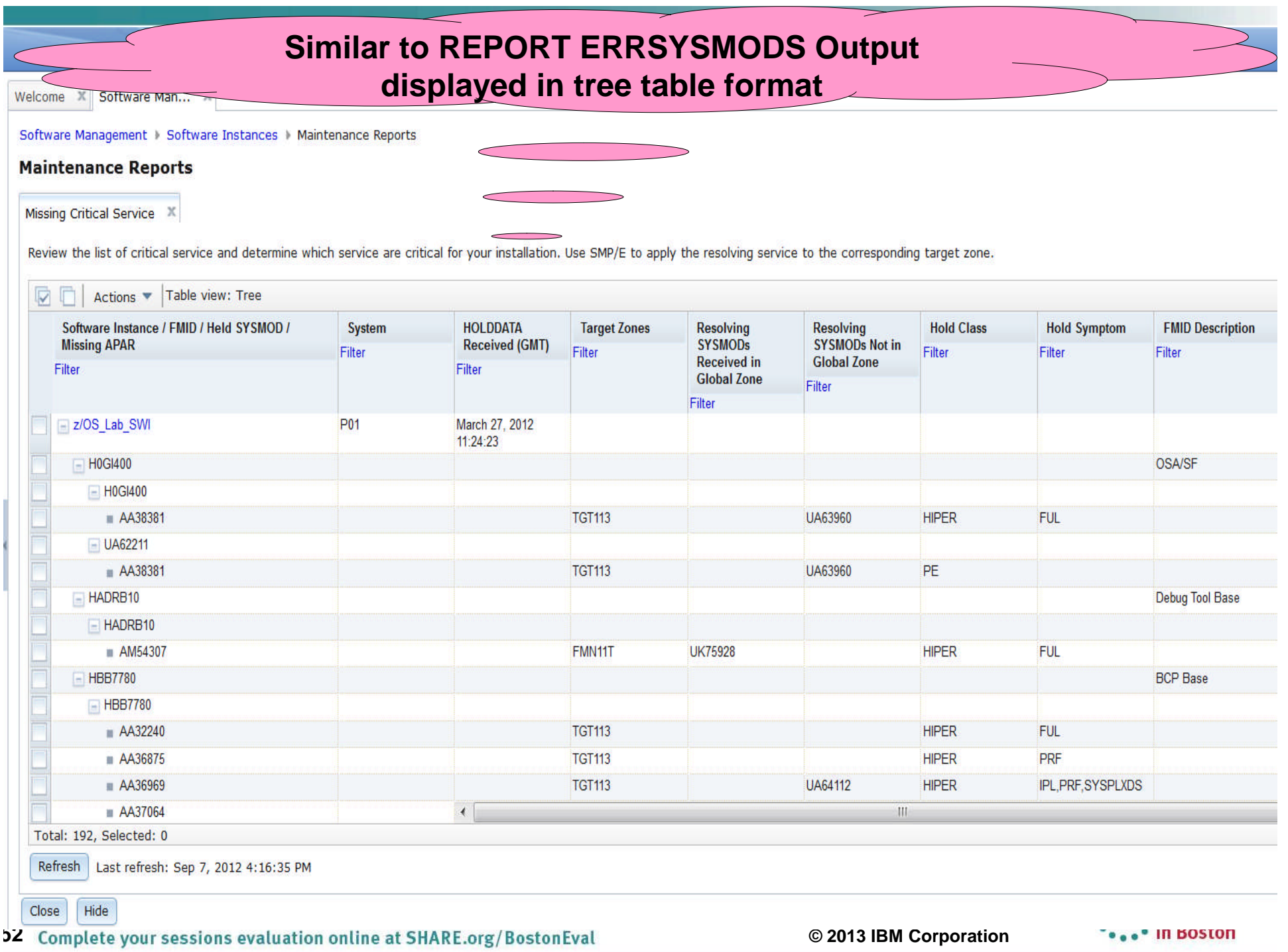

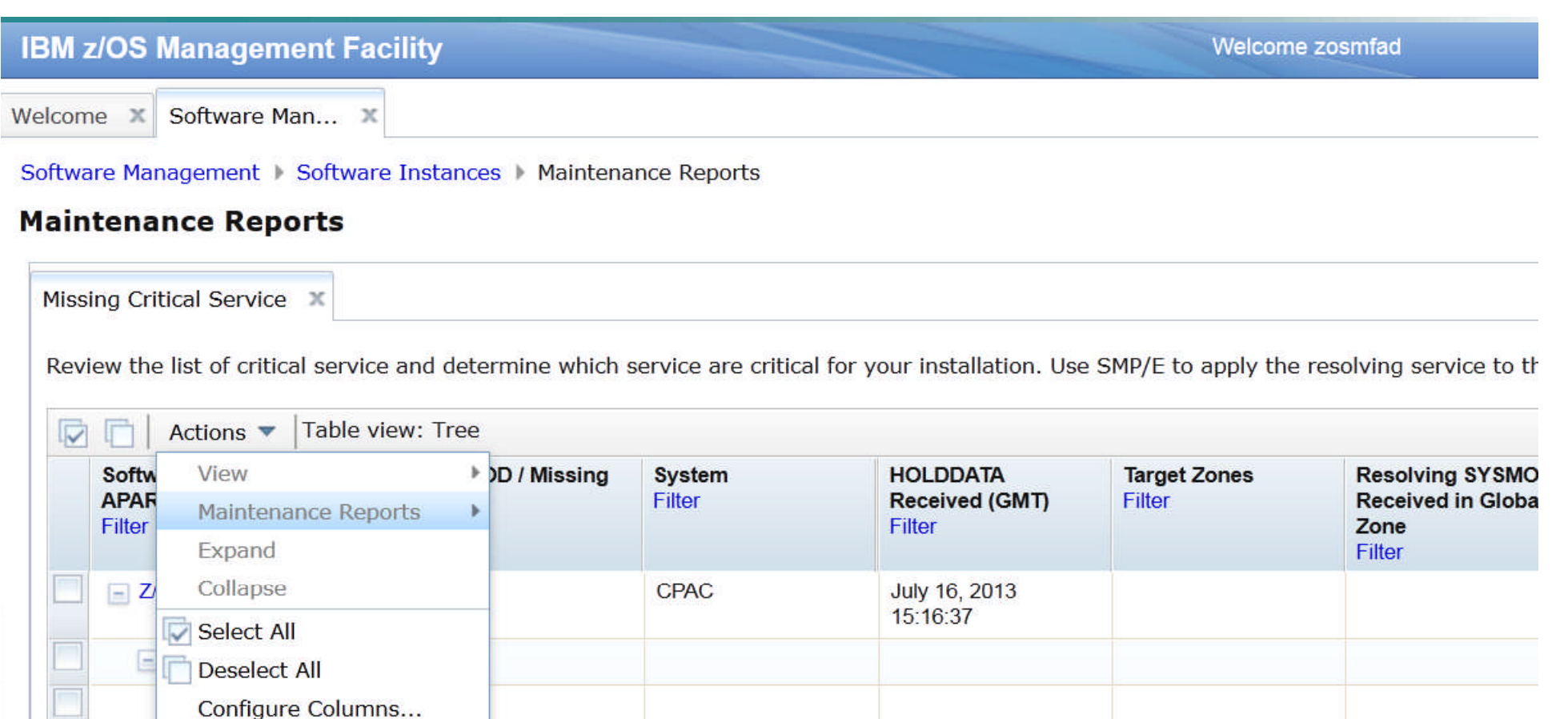

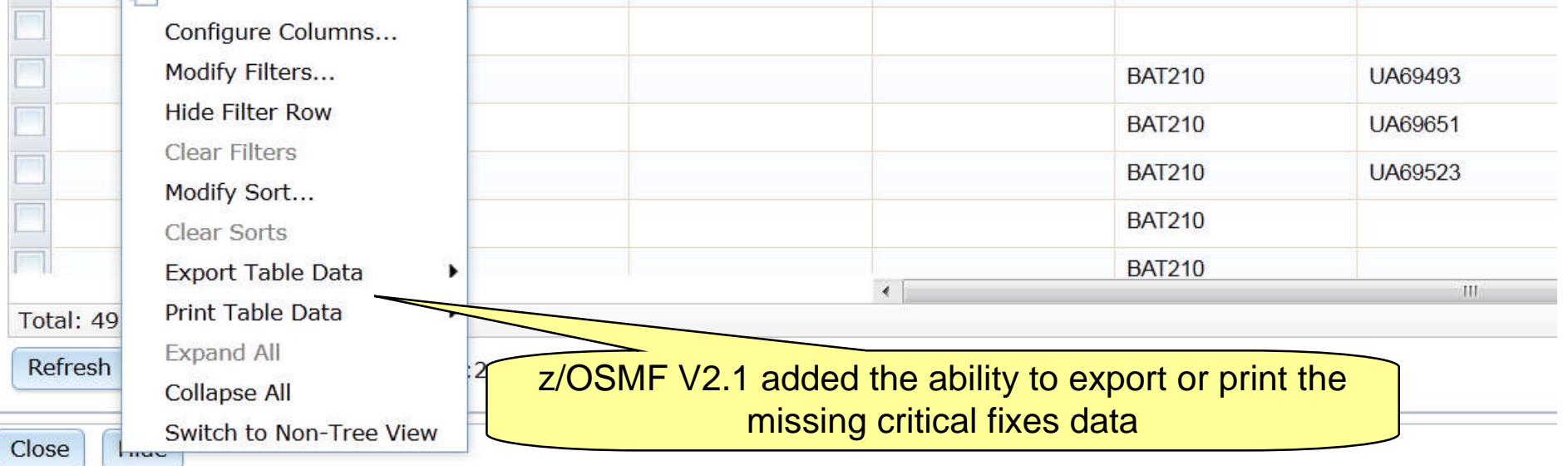

w.

 $\sim$  . The contract of  $\sim$ 

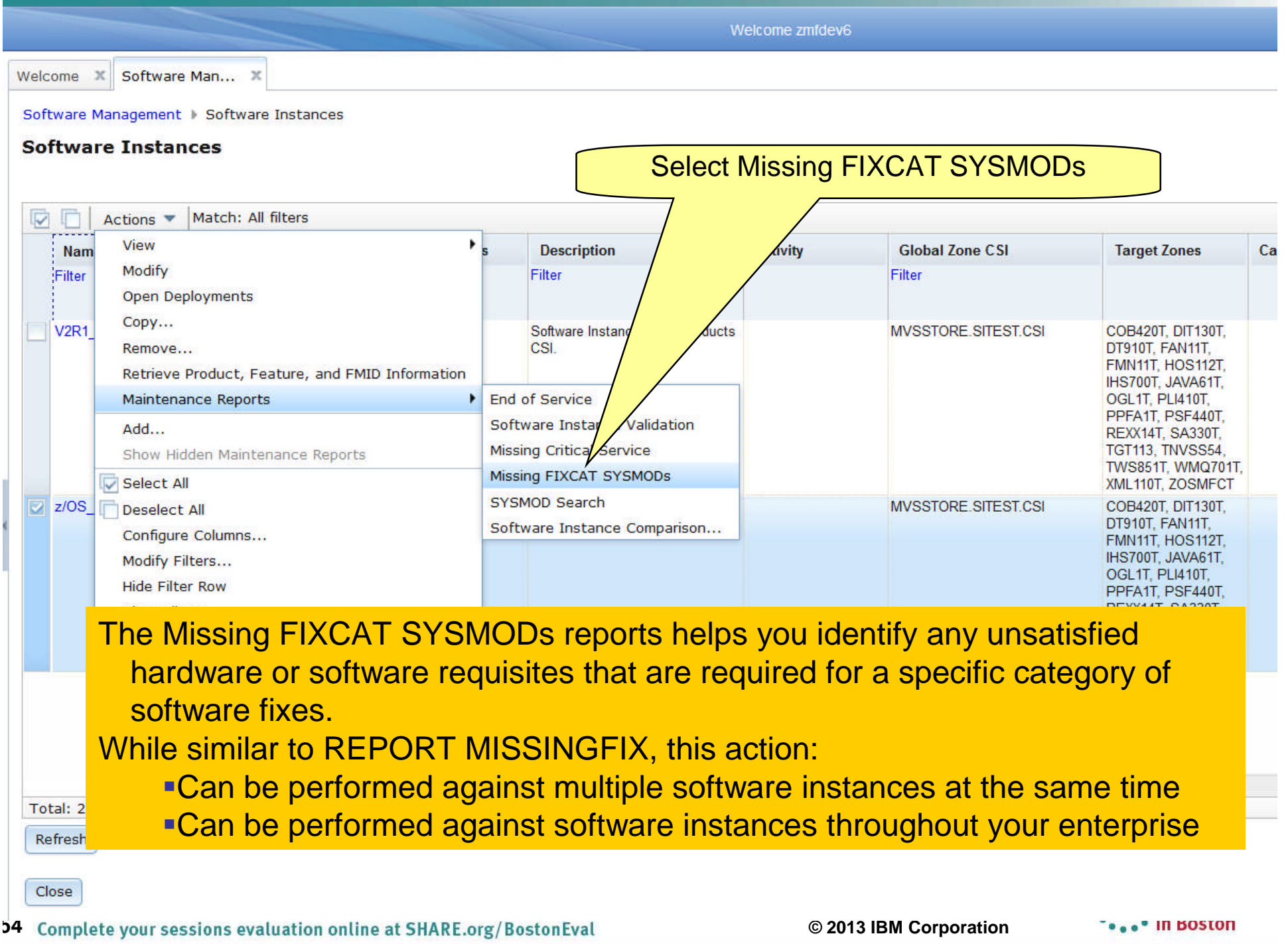

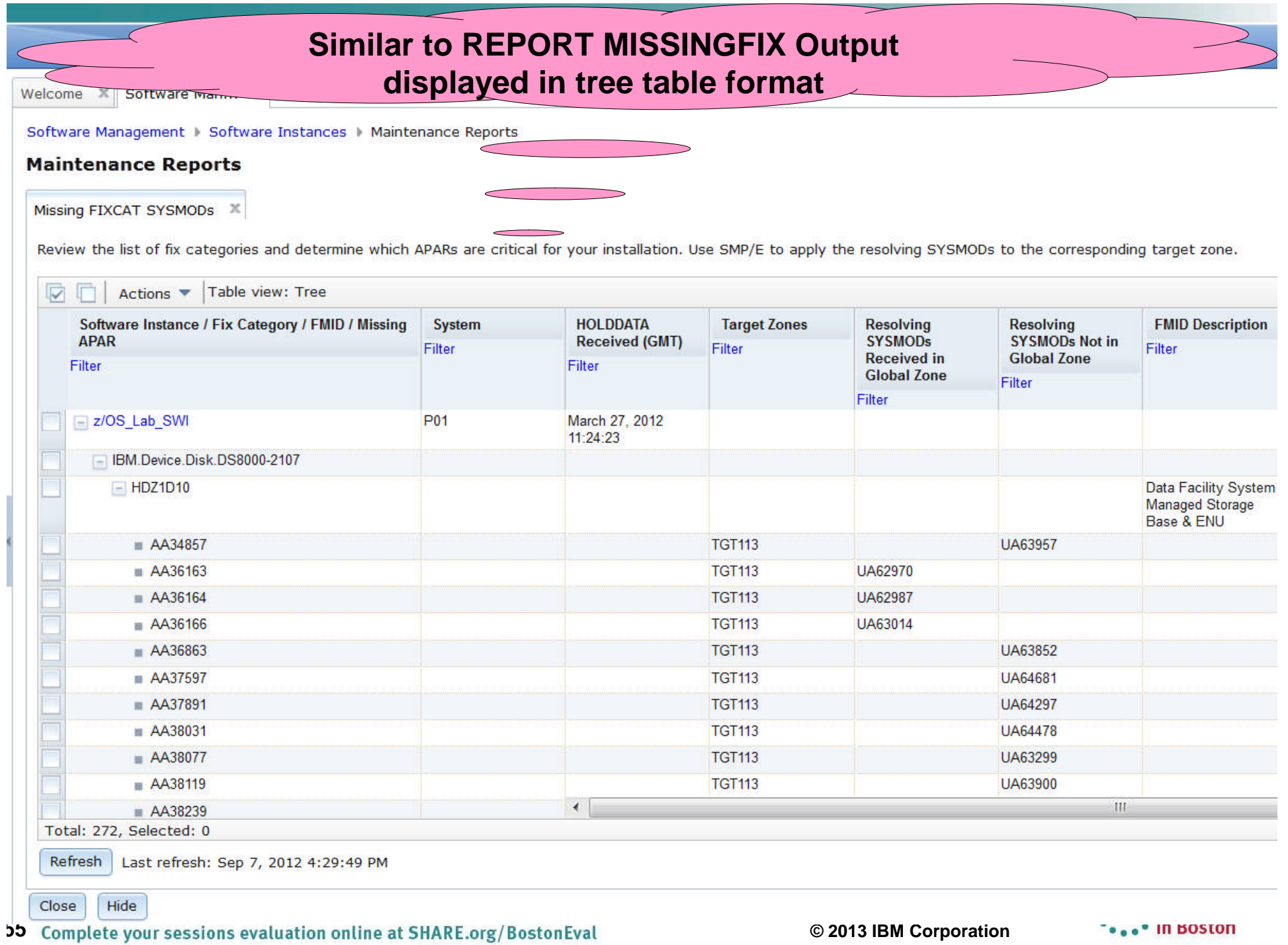

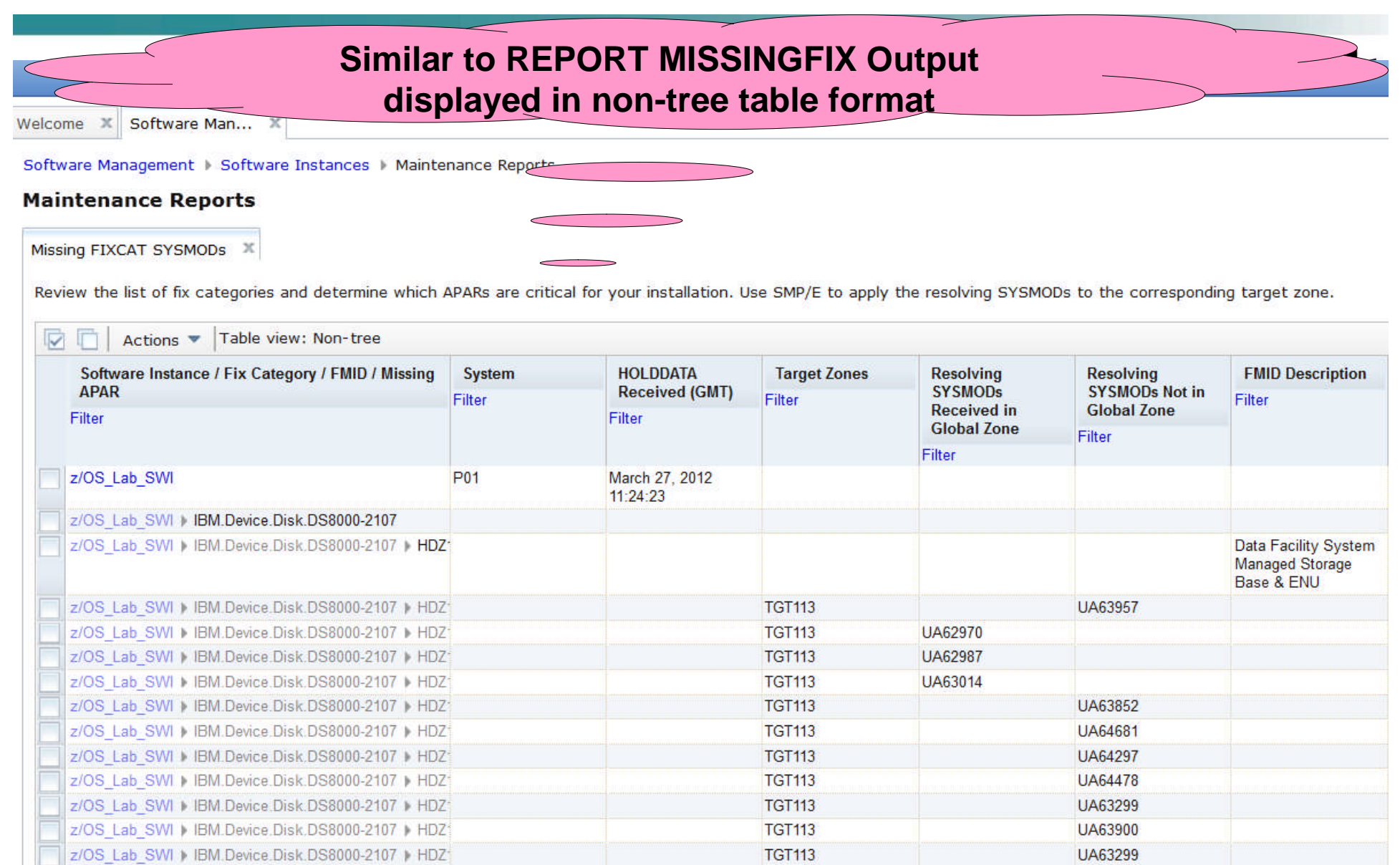

**TGT113** 

 $\left| \cdot \right|$ 

Refresh Last refresh: Sep 7, 2012 4:29:49 PM

Total: 272, Selected: 0

z/OS\_Lab\_SWI ▶ IBM.Device.Disk.DS8000-2107 ▶ HDZ<sup>-1</sup>

7/OS Lab SWL JBM Device Disk DS8000-2107 LHDZ-

UA64575

**Dee** In BOSTON

 $\,$  M  $\,$ 

# **IBM z/OS Management Facility**

Welcome zosmfad

Welcome X Software Man... X

Software Management | Software Instances | Maintenance Reports

## **Maintenance Reports**

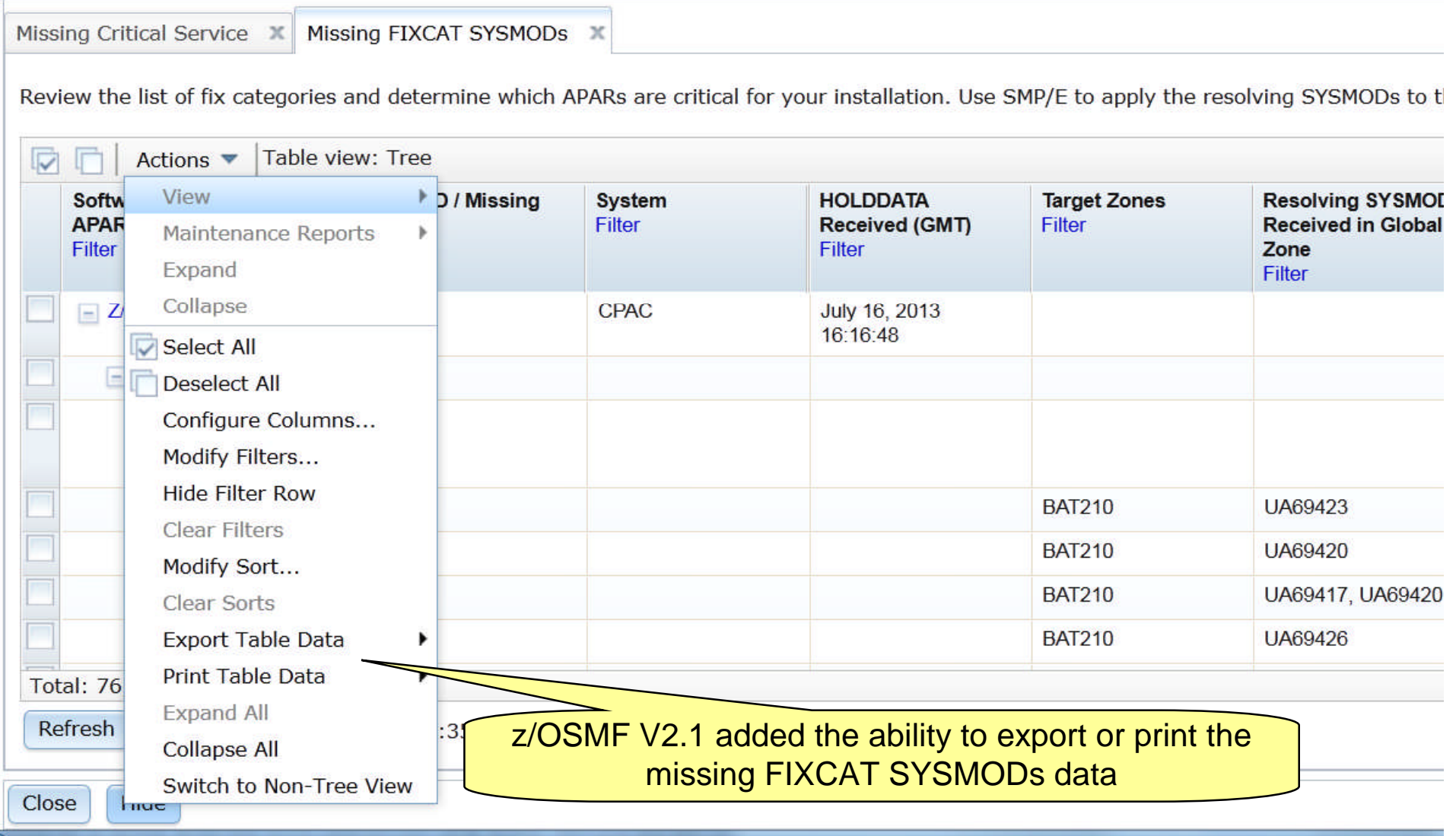

### **IBM z/OS Management Facility**

Welcome X Software Man... X

Software Management | Software Instances

#### **Software Instances**

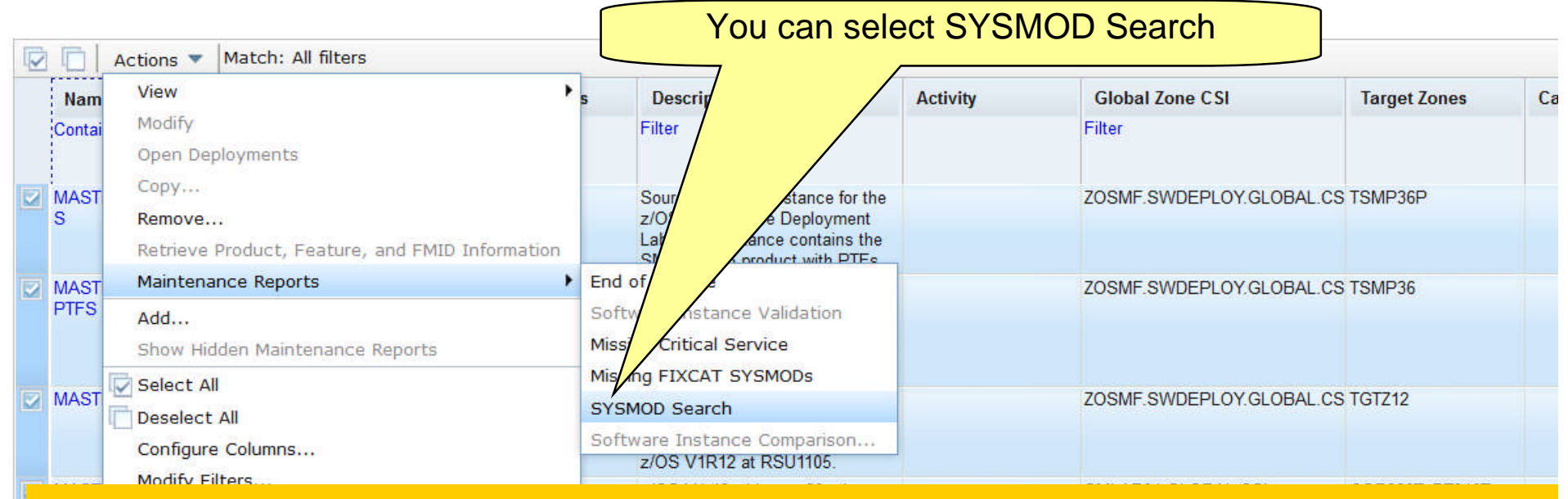

The SYSMOD Search capability helps you determine if your software instances contain the SYSMODs in which you are interested. This could be to determine:

- **If you already installed the fix that a vendor suggested that you install,**
- **If you already installed a Red Alert or fix associated with security/integrity APAR**
- How many software instances are affected by a specific PTF that went PE While similar to cross zone query, this action can be performed:
	- **For multiple SYSMODs at the same time**
	- **Against multiple software instances at the same time**
- **58 © 2013 IBM Corporation Against software instances throughout your enterprise**

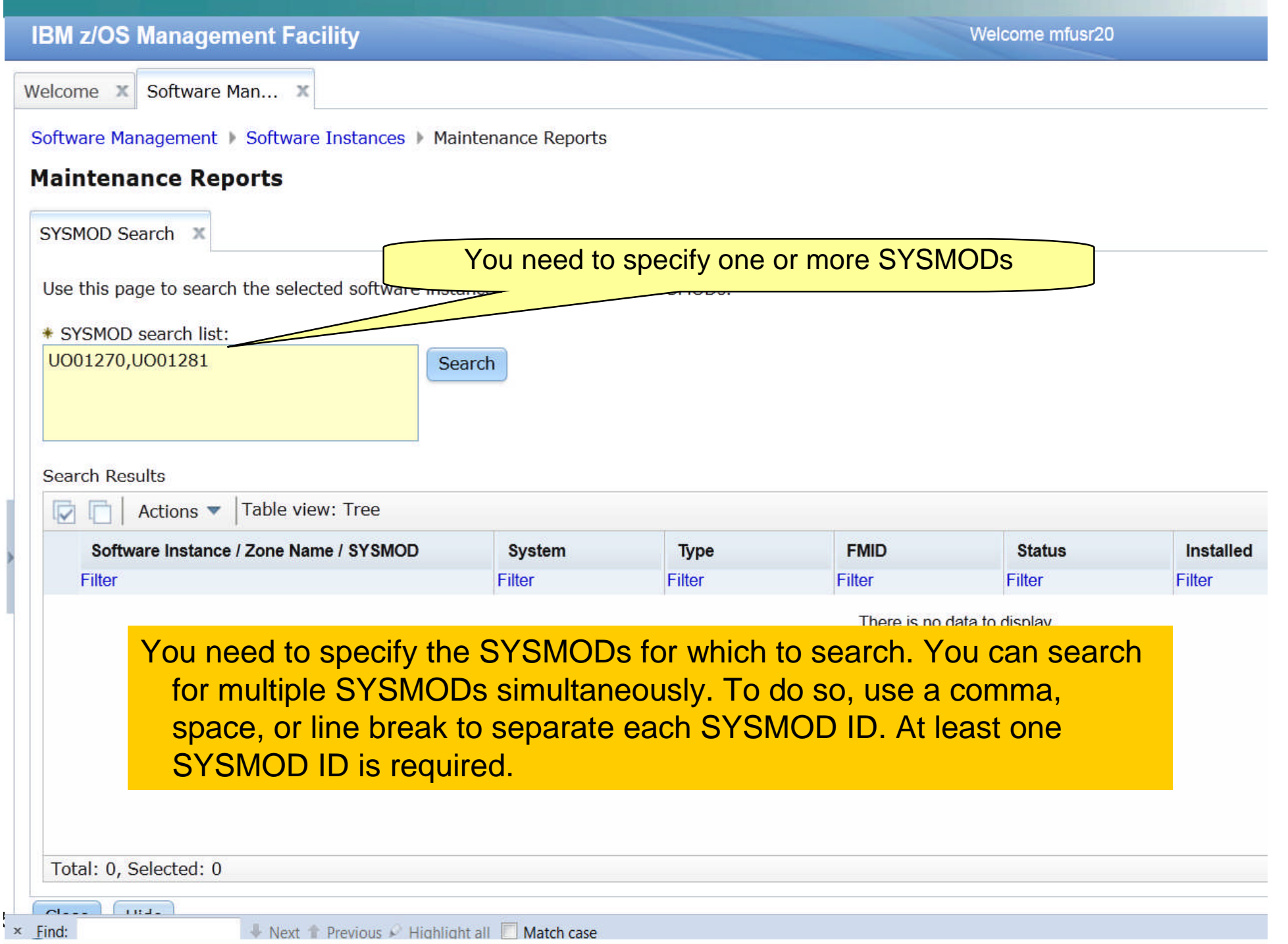

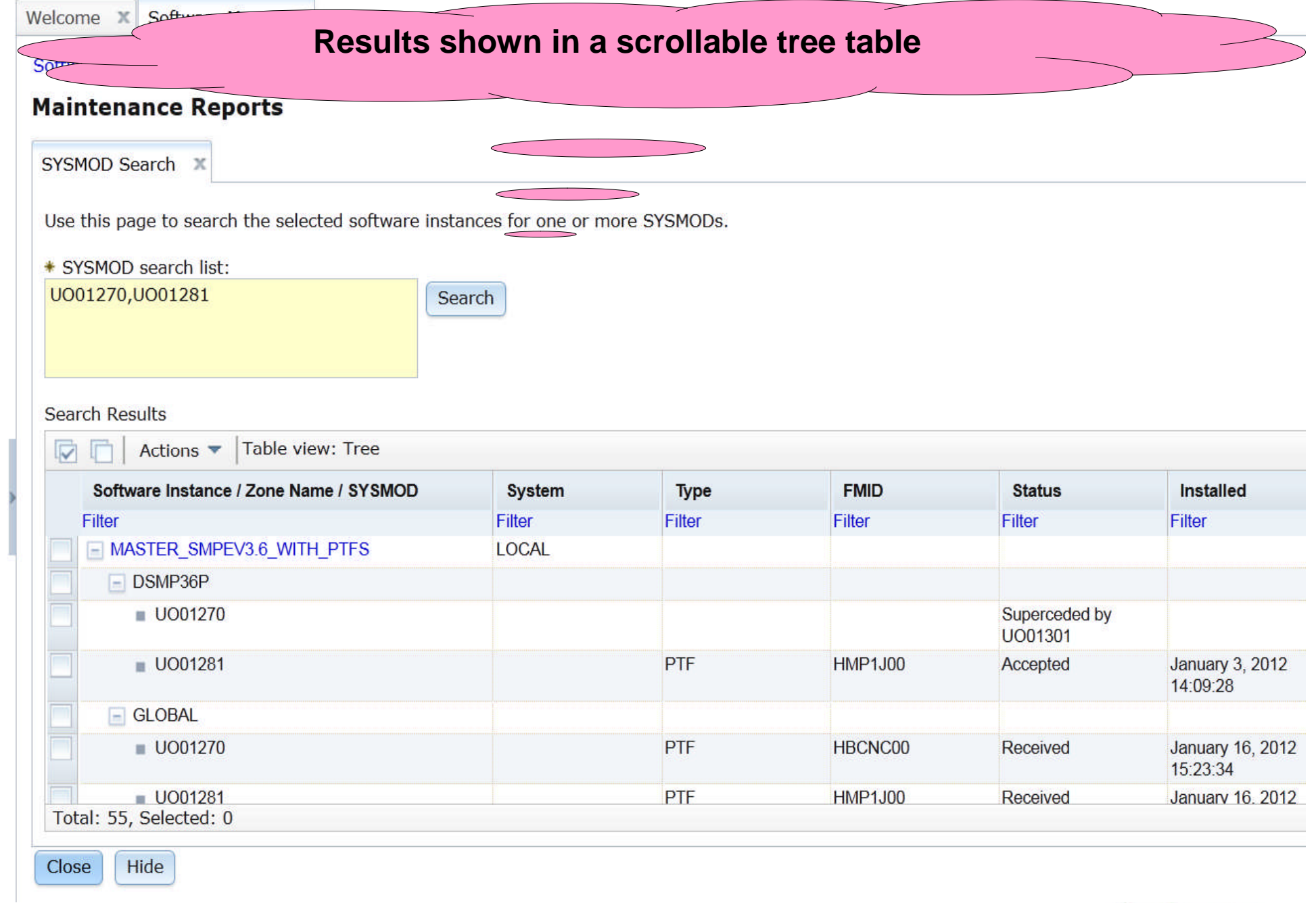

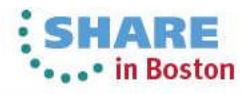

# **In one request, we queried 4 software instances using 2 different GLOBAL zones for 2 SYSMODs. This simple query would take at least 4 user interactions using SMP/E's cross zone query.**

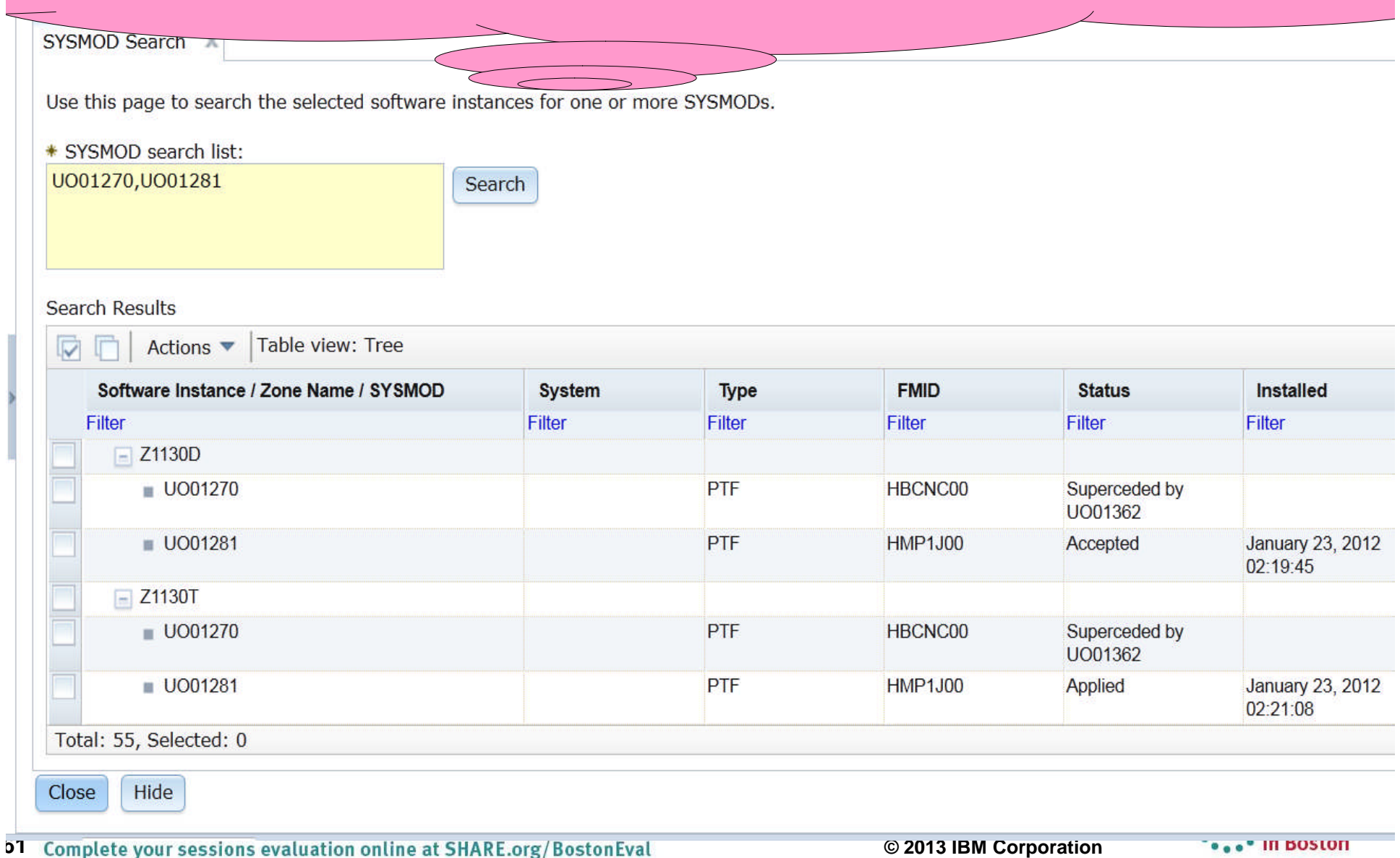

**More information is displayed using Software Management; and you can query multiple SYSMODs, across multiple GLOBAL zones, possibly residing in separate sysplexes, possibly even in different locations, at the same time!!!**

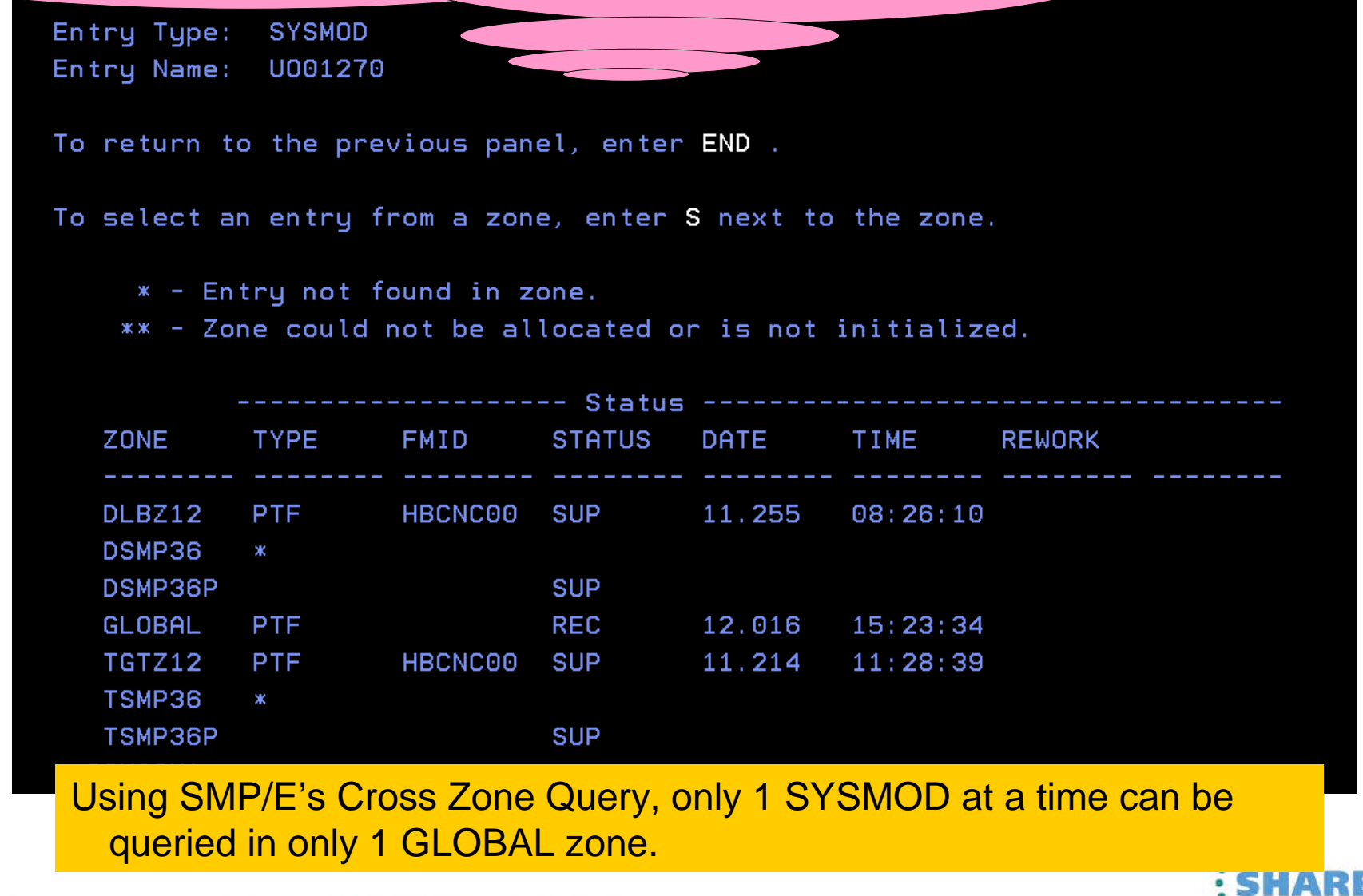

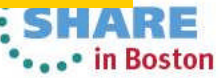

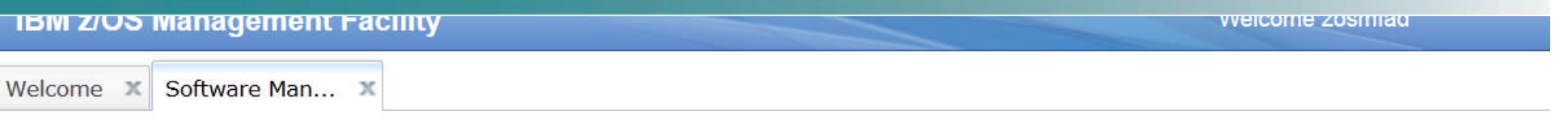

## **Maintenance Reports**

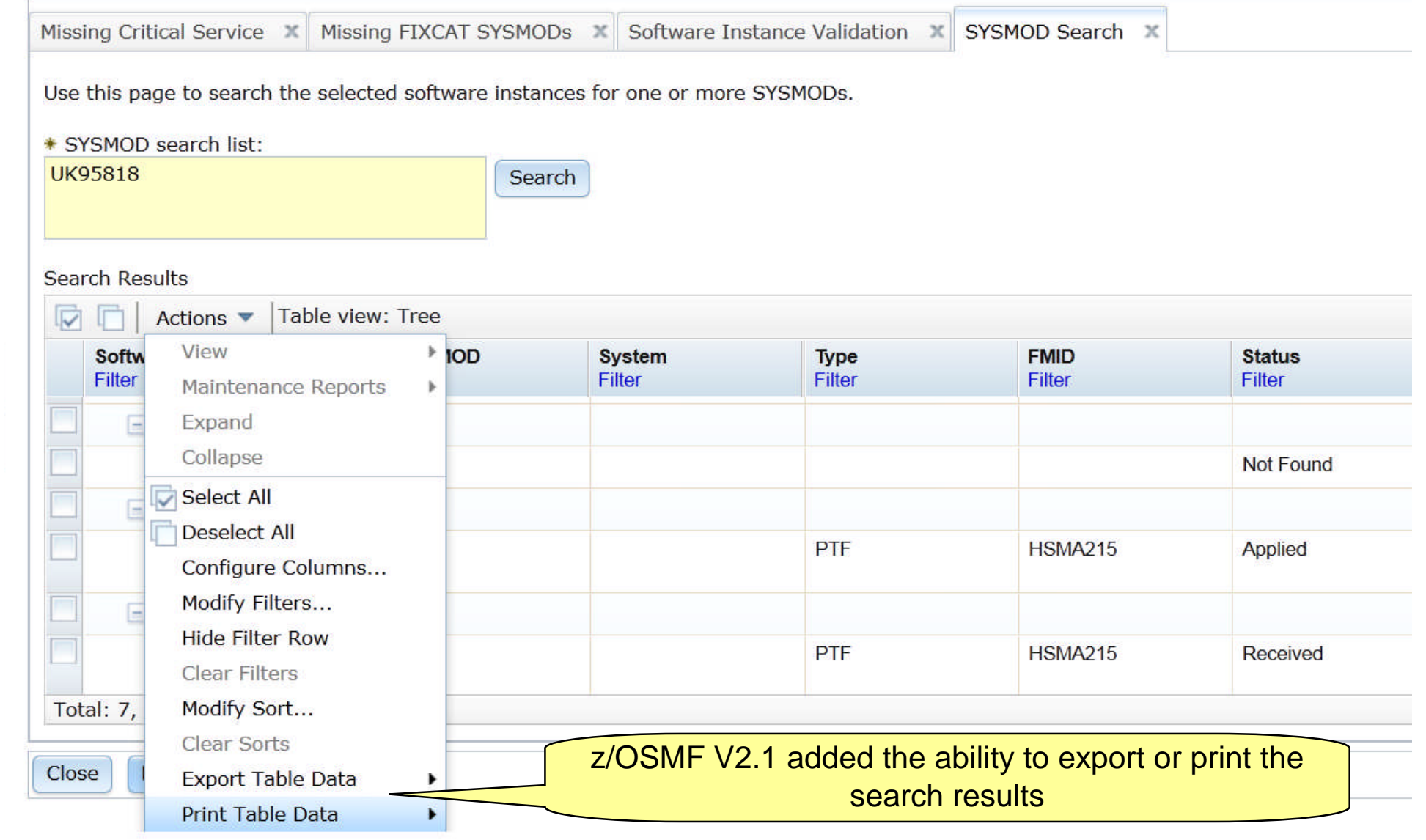

**IBM Z/OS Management Facility** 

Welcome mtusr20

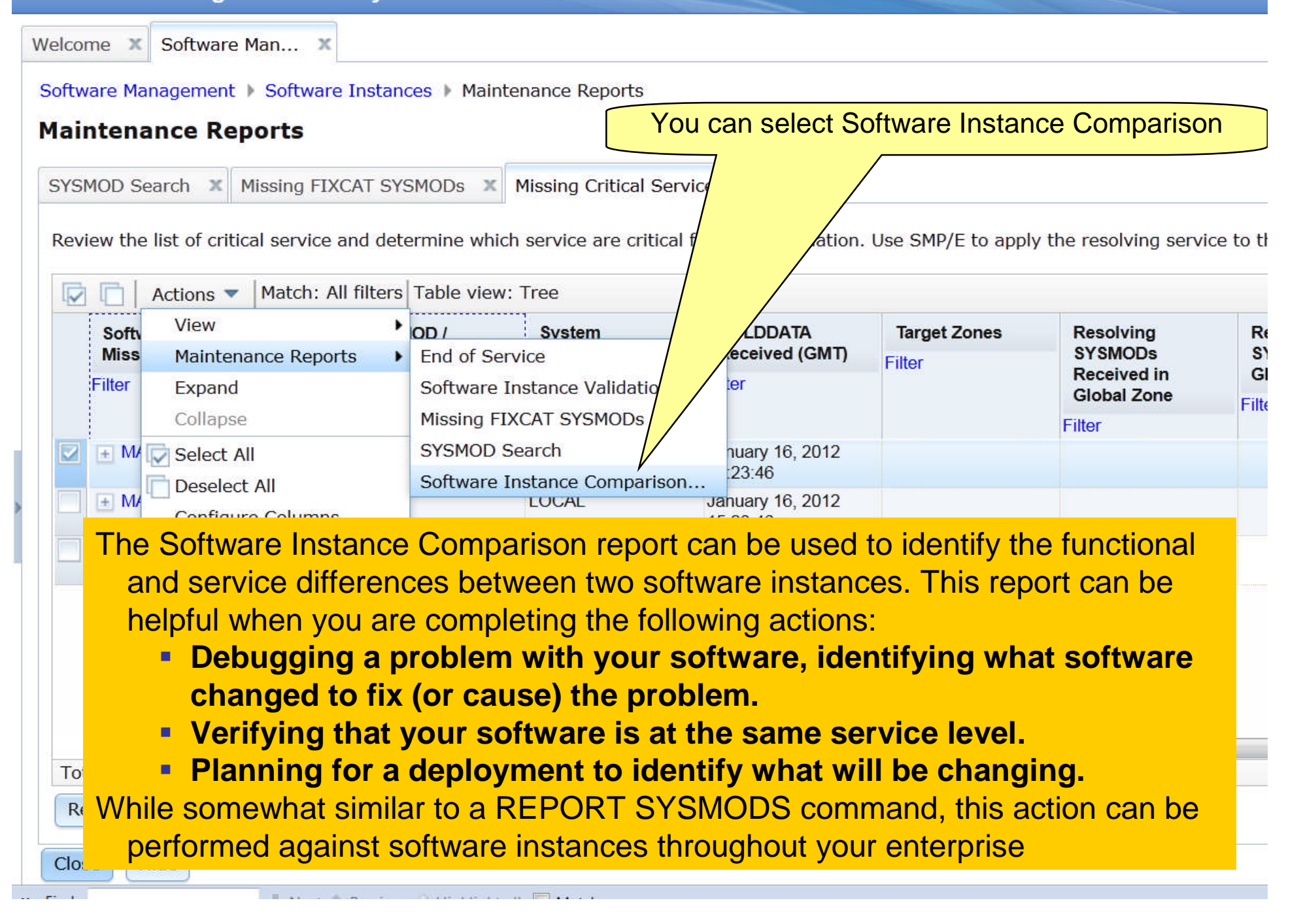

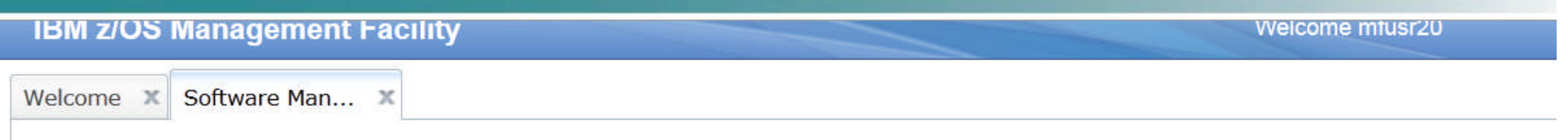

Software Management | Software Instances | Maintenance Reports | Compare Software Instances

## **Select Software Instance to Compare**

When you compare two software instances, the resulting report identifies the SYSMODs found in the second software instance that are not fo against the first software instance.

First software instance: MASTER\_SMPEV3.6\_WITHOUT\_PTFS on system LOCAL

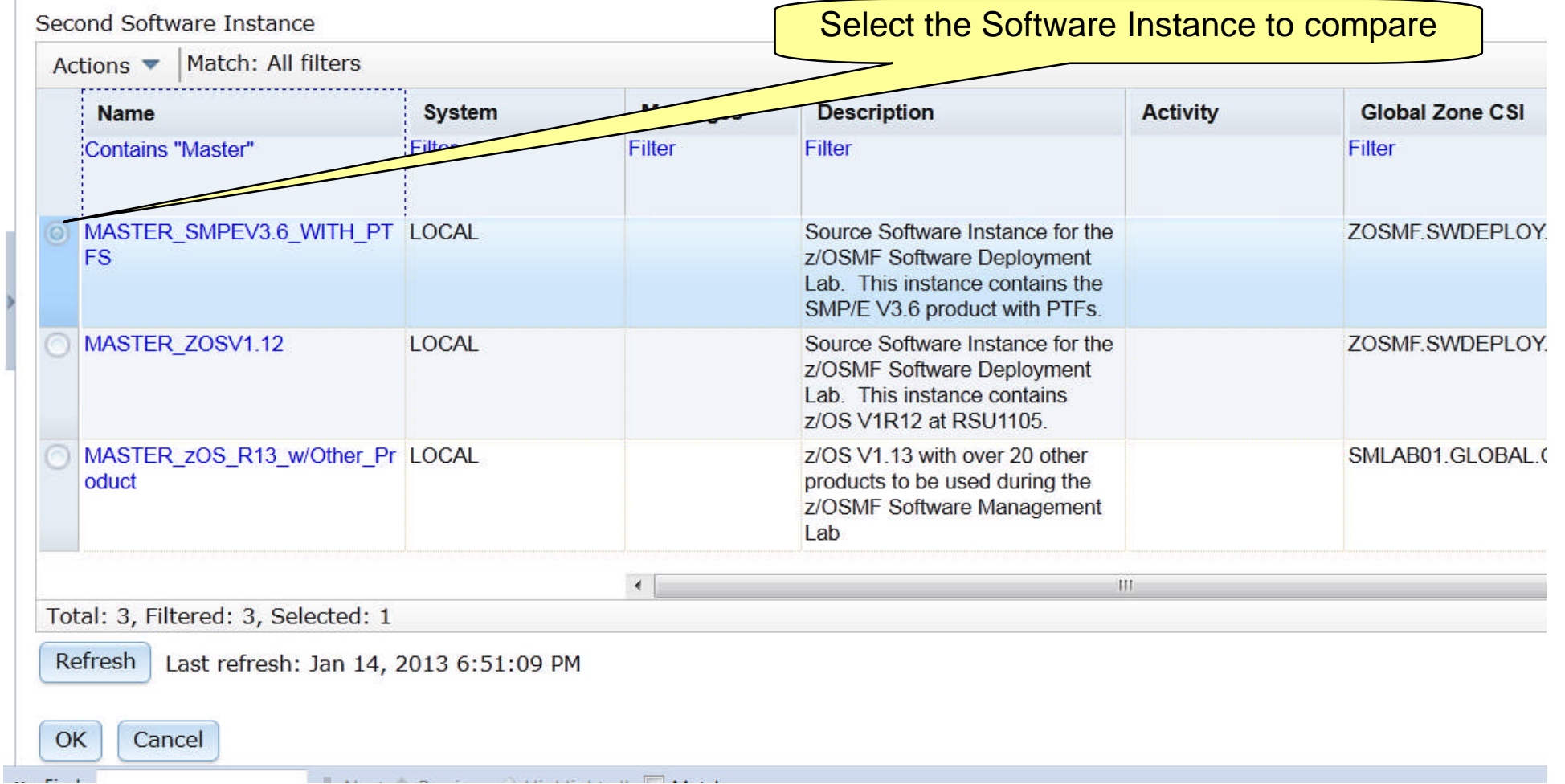

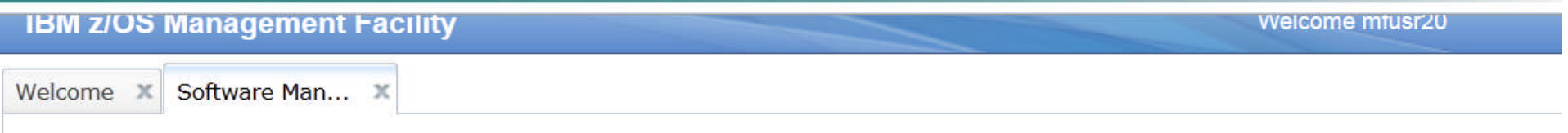

Software Management | Software Instances | Maintenance Reports | Select Zones

## **Select the Zones to Compare**

To compare the selected software instances, z/OSMF needs to know which target zones to compare. Use the Select Zones action in the Acti zone in the first software instance. If the Target Zones in Second Software Instance column is blank, the corresponding target zone in the fir

First software instance: MASTER\_SMPEV3.6\_WITHOUT\_PTFS on system LOCAL Second software instance: MASTER SMPEV3.6 WITH PTFS on system LOCAL

Target Zones to be Compared

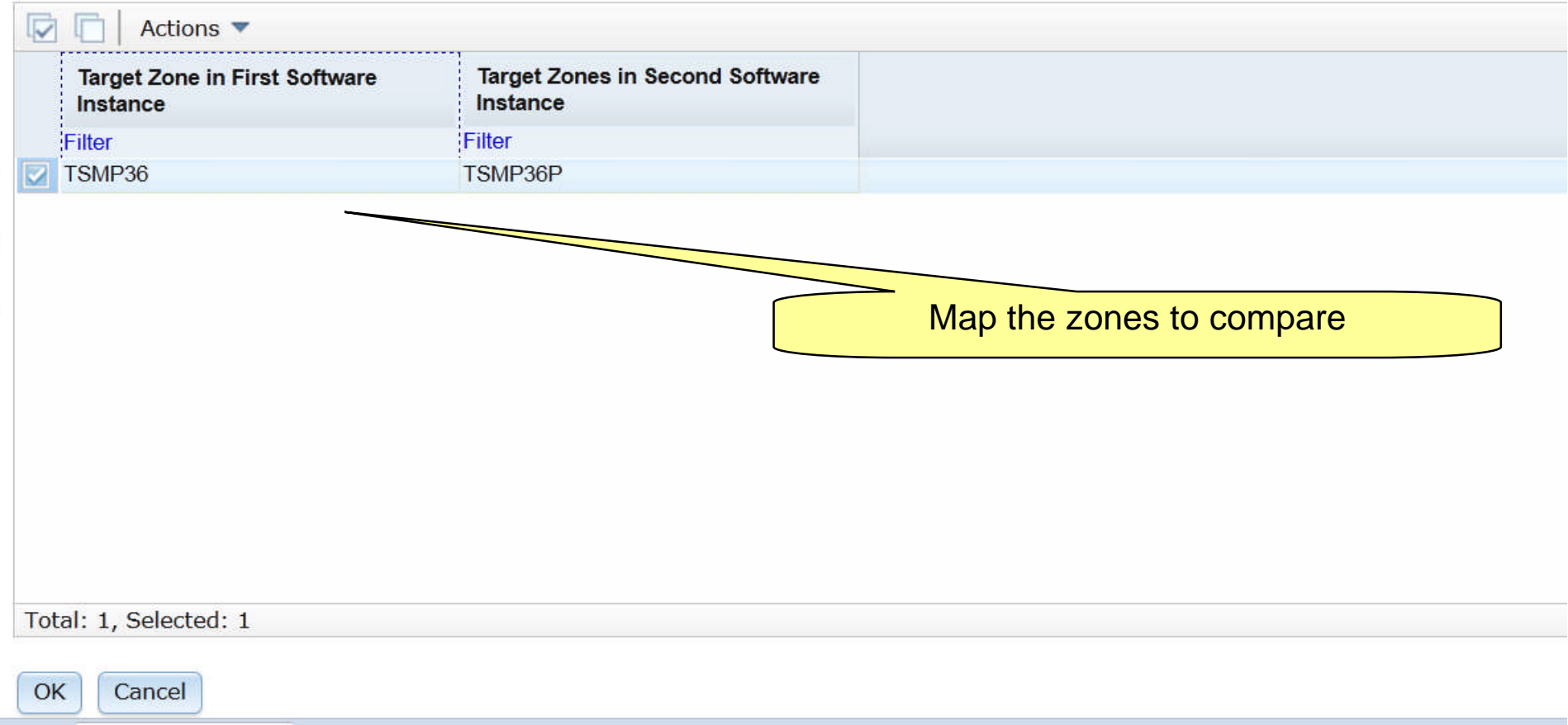

**Similar to REPORT SYSMODs Output displayed in tree table format. The REPORT SYSMODs command only report on GLOBAL zones that are accessible where the command is run. Software Management can compare software instances where either one of them resides ANYWHERE in your enterprise!!!**

**SYSMOD Search** 

Review the list of SYSMODs found in the second software instance, but not in the first software instance. If the software instances need to be at the same servi the SYSMODs to the corresponding target zones in the first software instance.

First software instance: MASTER SMPEV3.6 WITHOUT PTFS on system LOCAL Second software instance: MASTER SMPEV3.6 WITH PTFS on system LOCAL

### SYSMODs Not Found in First Software Instance

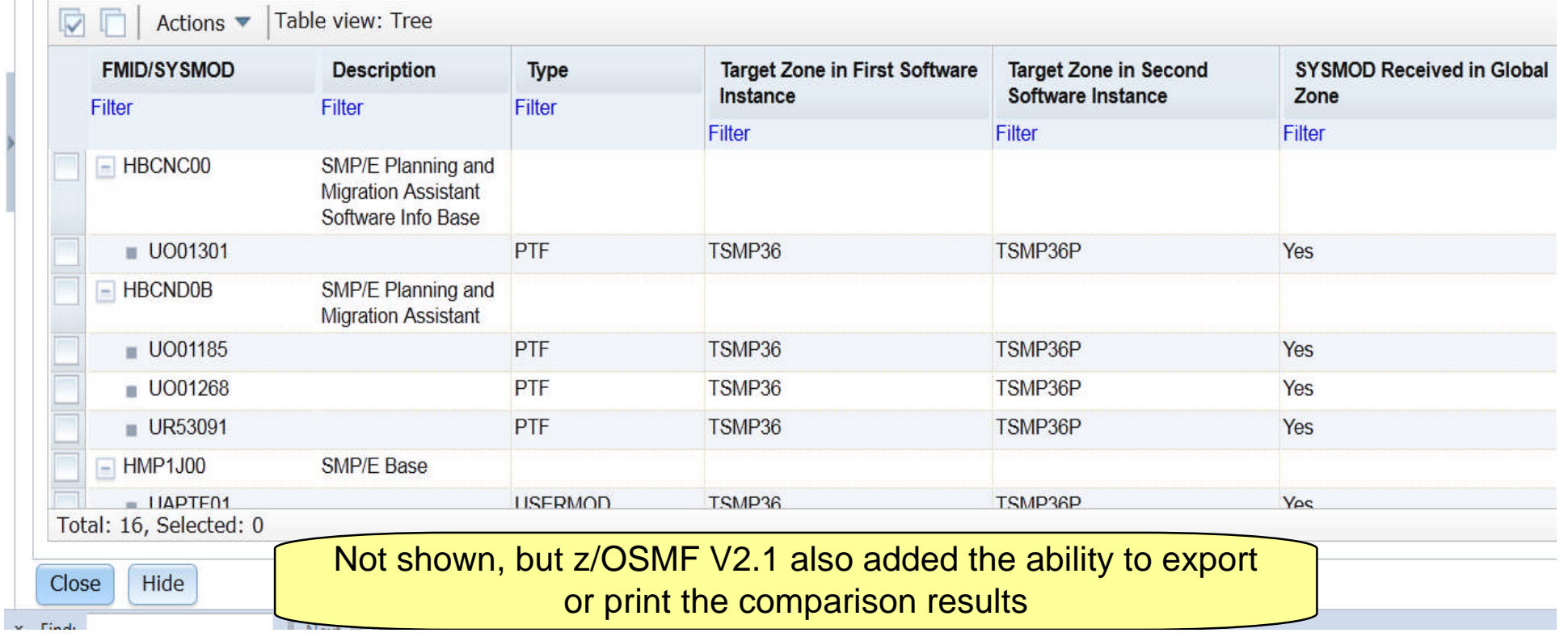

# **IBM z/OS Management Facility**

Welcome mfusr20

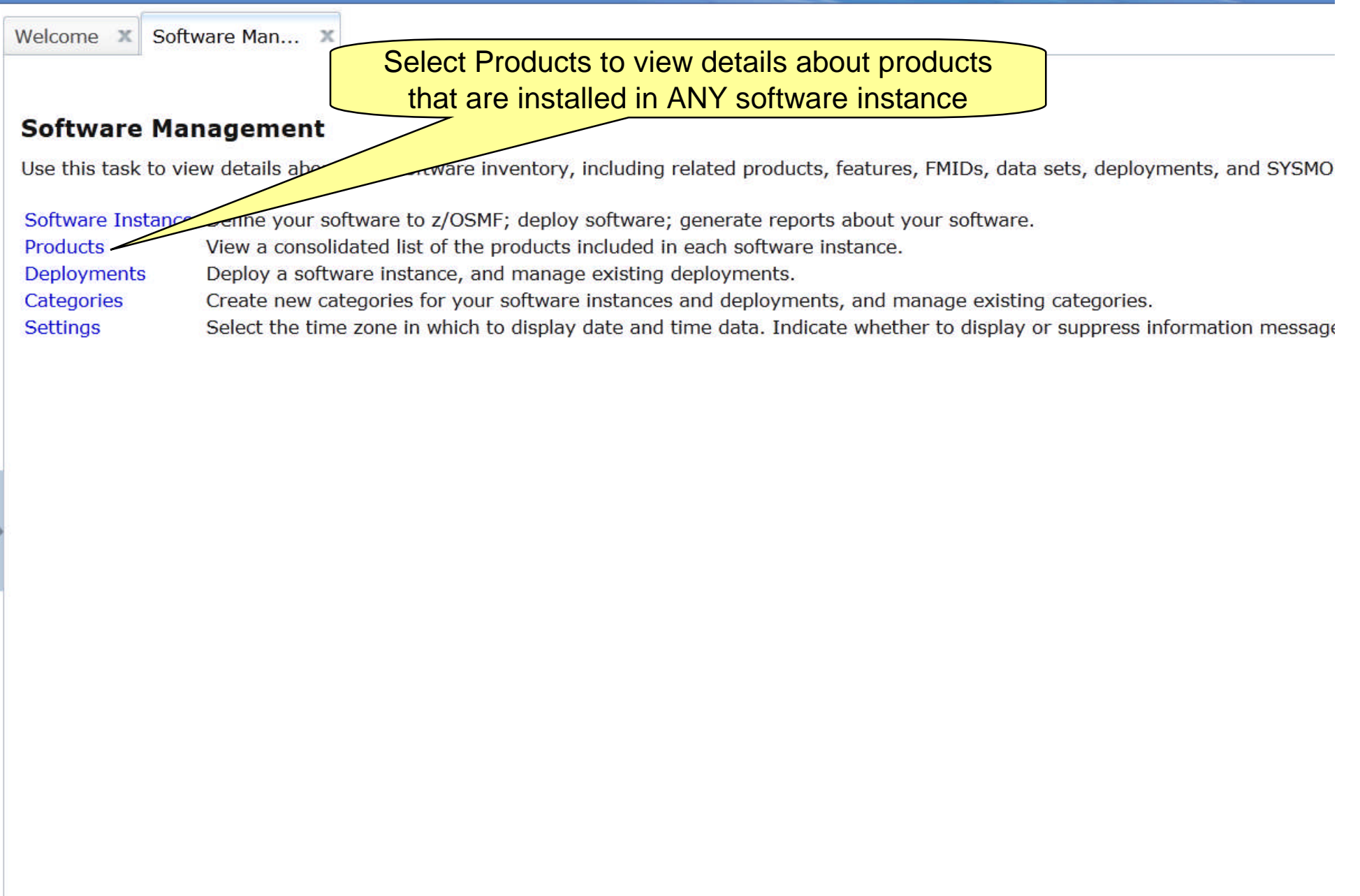

#### **IBM z/OS Mana A list of installed products is displayed. It can be sorted using ANY column or filtered.** Software Management Products H **Products** This table lists the products that are installed in at least one the product information was retrieved. To ensure that this list reflects the latest SMP/E information, use the Retrieve Product, Feature, and FMID Information action provided in the Software Instances view. Learn more... **Note: Software Management shows installed products,** Switch To: **to see whether the products are actually used you will need other tools such as Tivoli Asset Discovery for z/OS (TADz)**Actions  $\blacktriangledown$ d Product **Release** Product ID **Messages** Vendor **General Availability** End of Sen Filter Filter Filter Filter Filter Filter Filter System Modification Program Extended for z/OS 03 06 00 5655-G44 **IBM** Sep 30, 2011 Mot Ann 01.12.00 **IBM**  $Z/OS$ 5694-A01 Sep 24, 2010 Mot Ann Enterprise COBOL for z/OS and OS/390 Sep 27, 2002  $030200$ 5655-G53 **IBM 8** Oct 3, 2 Debug Tool V9 09 01 00 5655-1127 **IBM** Sep 26, 2008 **Apr 30, 3** Enterprise PL/I V4 04.01.00 5655-W67 **IBM** Sep 24, 2010 Apr 30. Total: 27, Selected: 0 You can scroll right Refresh | Last refresh: Jan 14, 2013 7:10:54 PM **Note: There is no easy way to compile a list of all installed products across**  $1.1$ **69<sup> <b>Com** your enterprise using SMP/E list commands or query functions.</sup>

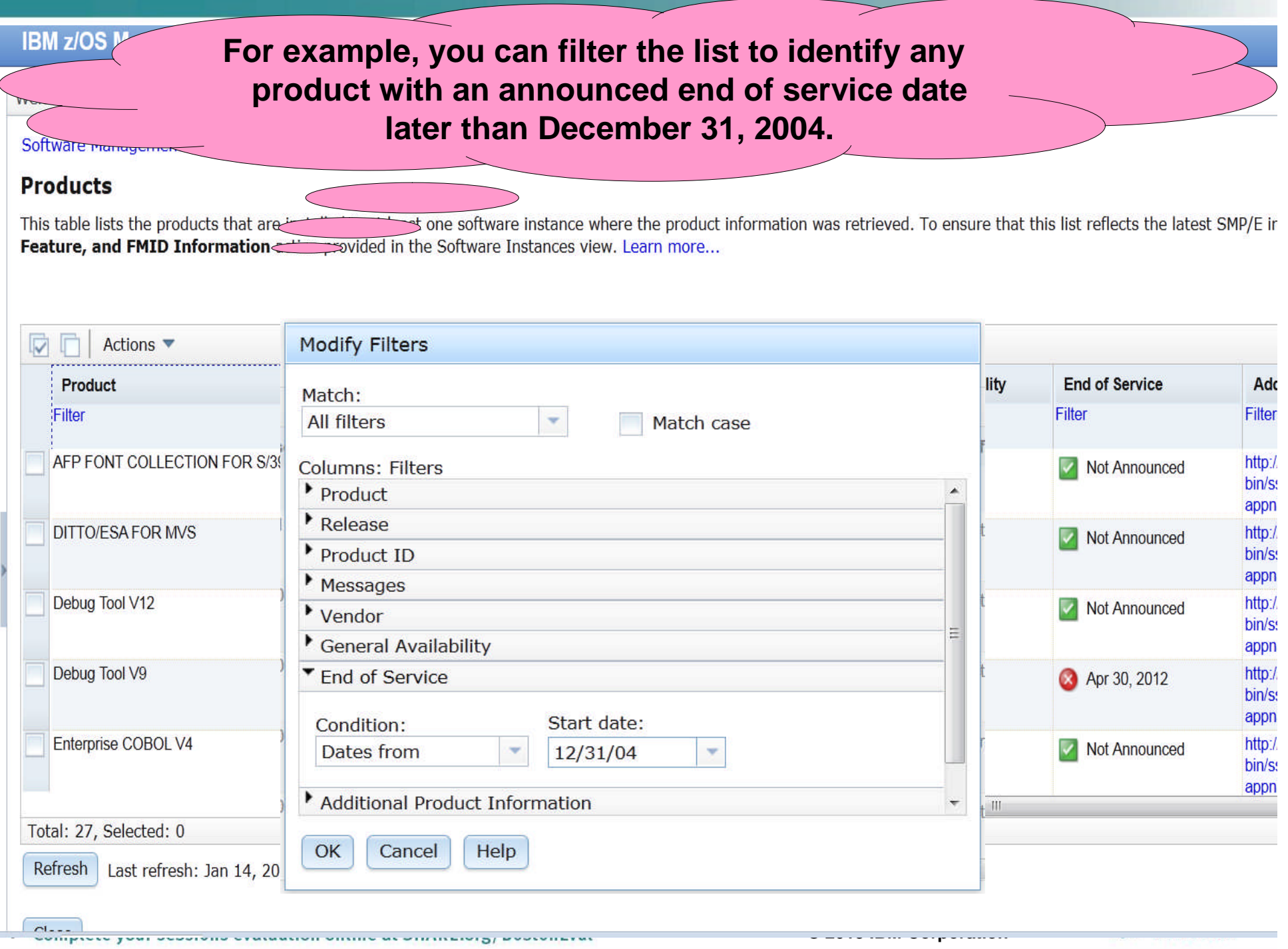

#### **Three products that meet the criteria are displayed.** Software Man... X Welcome **X** Software Management Products **Products** This table lists the products that are installed in at least one software instance where the product information was retrieved. To ensure that this list reflects the latest SMP/E info Feature, and FMID Information action provided in the Software Instances view. Learn more... Match: All filters Actions  $\blacktriangledown$ Release Product ID Vendor **End of Service Additional Product Information** Product **Messages** General **Availability** Filter Filter Filter Filter Dates from Dec 31, 2004 Filter Filter Filter Debug Tool V9 5655-U27 **IBM** http://www-01.ibm.com/common/ssi/cqi-09.01.00 Sep 26, 2008 Apr 30, 2012 bin/ssialias?infotype=dd&subtype=sm& appname=ShopzSeries&htmlfid=897/ENUS5655-U27 Enterprise COBOL for z/OS and OS/390 03.02.00 5655-G53 **IBM** Sep 27, 2002 http://www-01.jbm.com/common/ssi/cai-**Co** Oct 3, 2005 bin/ssialias?infotype=dd&subtype=sm& appname=ShopzSeries&htmlfid=897/ENUS5655-G53 http://www-01.ibm.com/common/ssi/cgi-Enterprise PL/I V4 04.01.00 5655-W67 **IBM** Sep 24, 2010 Apr 30, 2014 bin/ssialias?infotype=dd&subtype=sm& appname=ShopzSeries&htmlfid=897/ENUS5655-W67 Again, you can click the Additional Product Information Total: 27, Filtered: 3, Selected: 0 link and view the IBM Sales Manual description of the Refresh Last refresh: Jan 14, 2013 7:10:54 PM product in another tab of your browser session

**71 © 2013 IBM Corporation**

# **Now you can see where these products are installed by selecting Actions, View and then Software Instances**

Software Management > Products

### **Products**

 $IDR$ 

This table lists the products that are installed in at least one software instance where the product information was retrieved. To ensure that t Feature, and FMID Information action provided in the Software Instances view. Learn more...

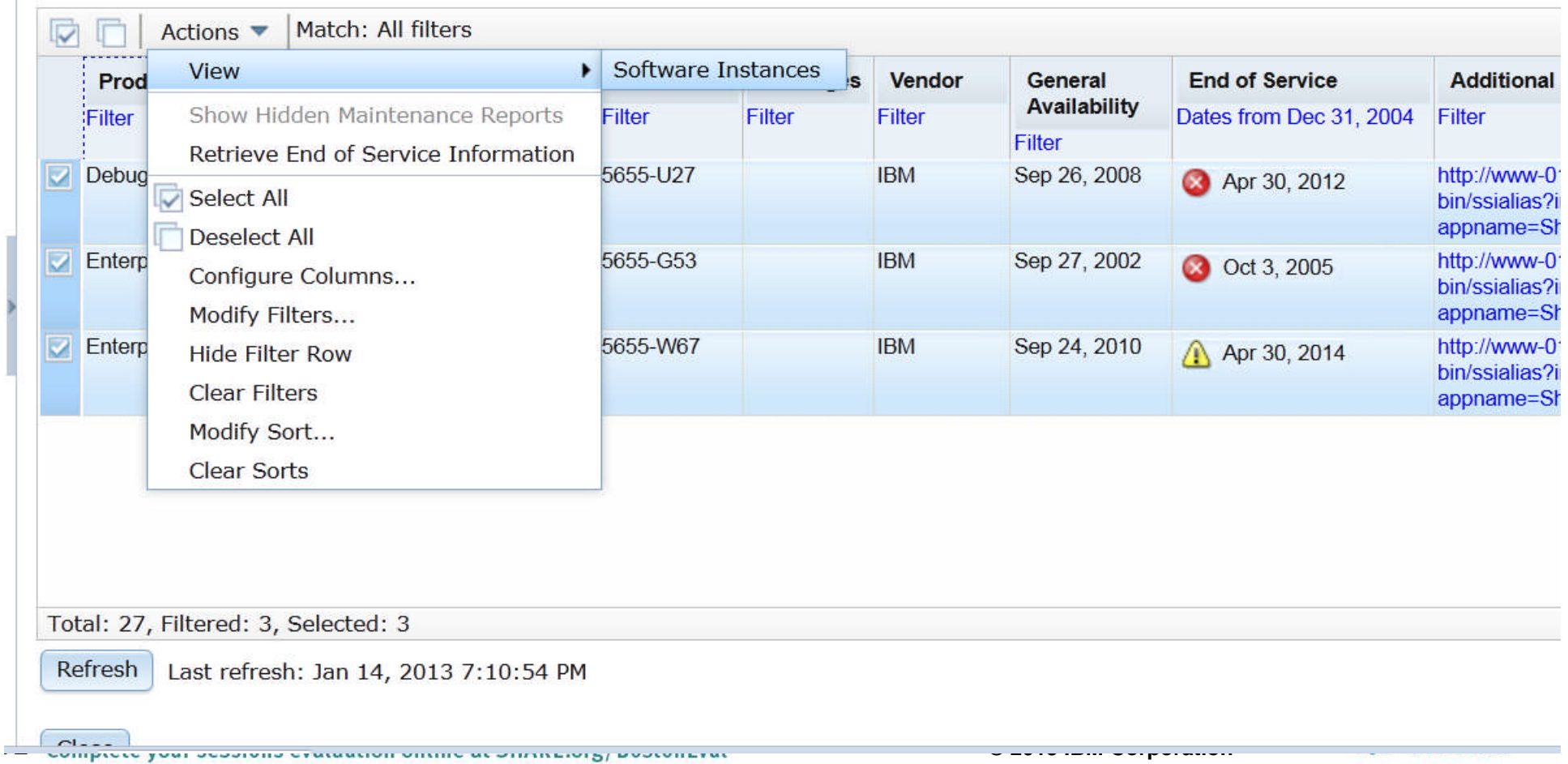
**IBM z/OS Management Facility** 

#### **For each product, all the software instances where that product is installed will be displayed.**

Melcome mfusr20

#### **View Software Instances by Product**

Software Instances by Product

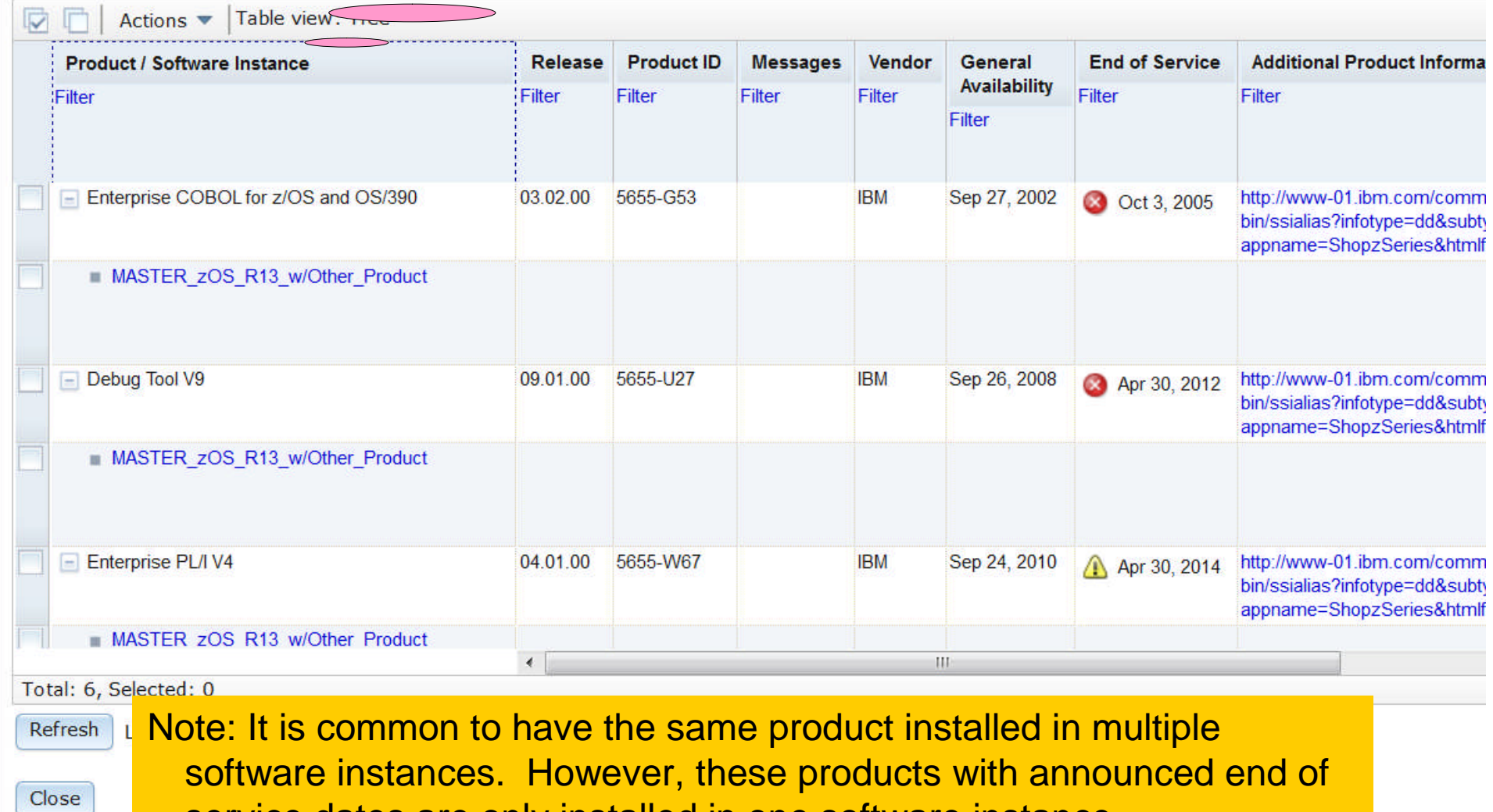

service dates are only installed in one software instance.

#### **IBM z/OS Management Facility** Welcome mfusr20 Welcome X Software Man... X Software Management > Products > View Software Instances **View Software Instances by Product** Shows the system where the software instance is accessible fromSoftware Instances by Product Actions  $\blacktriangledown$  Table view: Tree **Product / Software Instance System Description Activity Global Zone CSI Target Zones** Filter Filter Filter Filter Filter Filter Enterprise COBOL for z/OS and OS/390 MASTER zOS R13 w/Other Product LOCAL z/OS V1.13 with over 20 other SMLAB01.GLOBAL.CSI COB320T, DT910T, products to be used during the PLI410T, Z1130T z/OSMF Software Management Lab - Debug Tool V9 MASTER zOS R13 w/Other Product LOCAL z/OS V1.13 with over 20 other SMLAB01.GLOBAL.CSI COB320T, DT910T, products to be used during the PLI410T, Z1130T z/OSMF Software Management Lab Enterprise PL/I V4 z/OS V1.13 with over 20 other MASTER zOS R13 w/Other Product LOCAL SMLAB01.GLOBAL.CSI COB320T, DT910T,  $\overline{ }$

You can scroll right to see who created and who last modified the software instance

**IBM Z/OS Management Facility** 

Welcome zosmtad

Welcome X Software Man... X

Software Management | Products | View Software Instances

#### **View Software Instances by Product**

Software Instances by Product

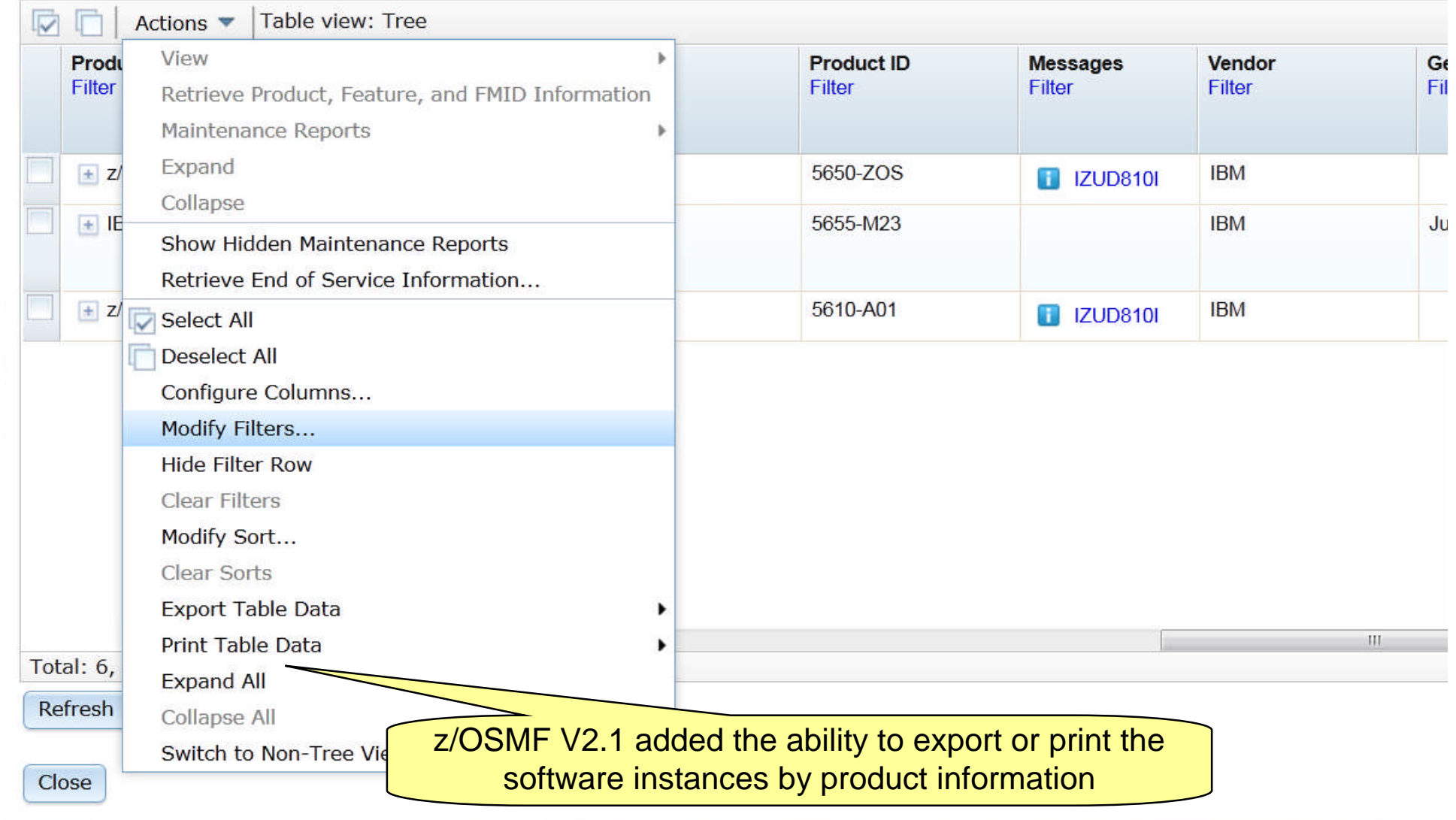

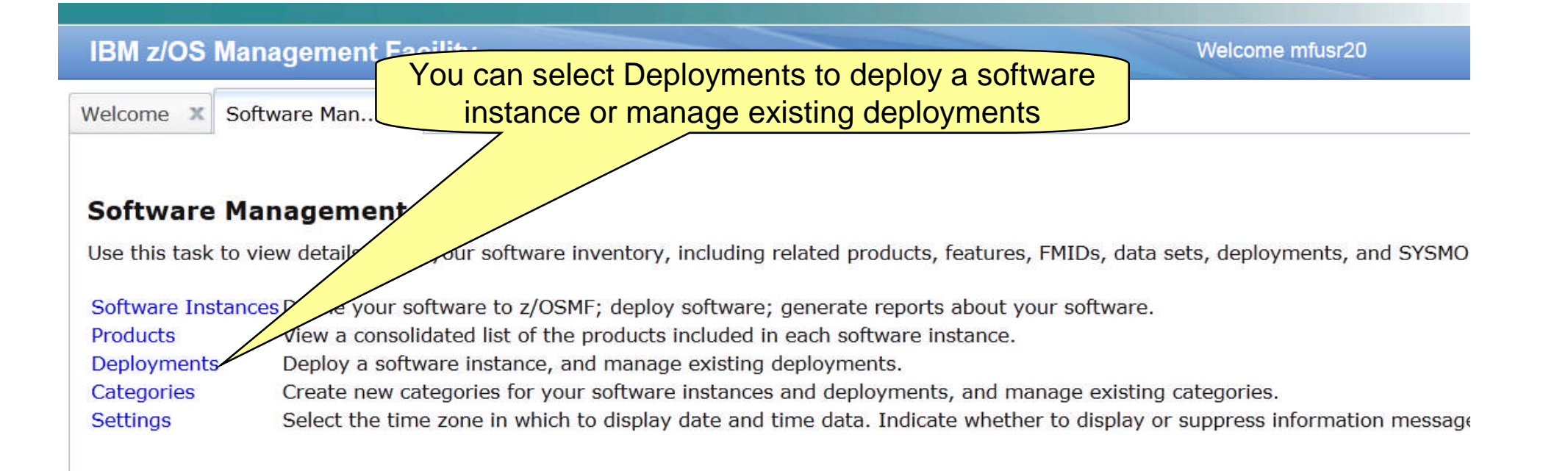

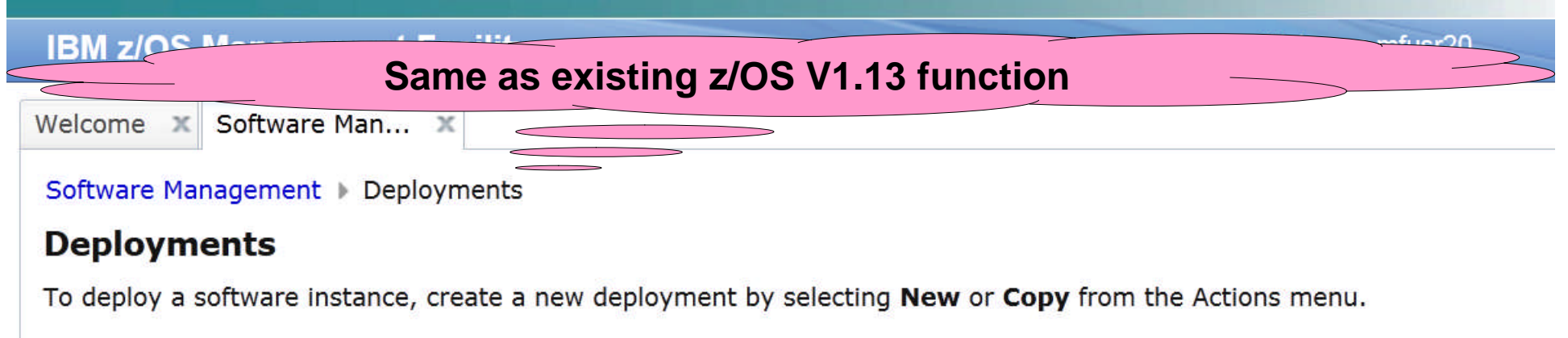

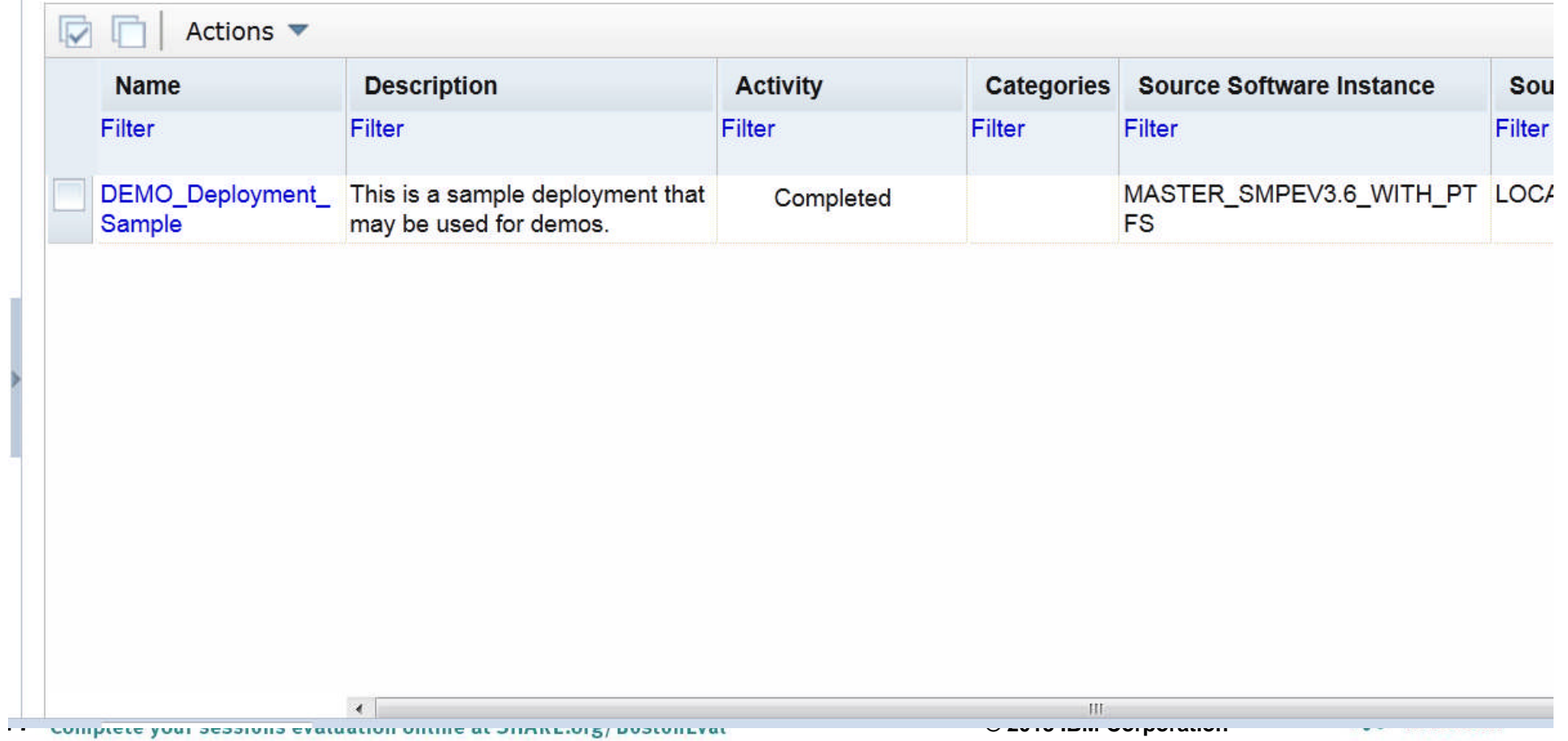

**IDM -IOC M-**فالمستنبط المتلب **To deploy a software instance, create a new deployment by selecting New or Copy from the Actions menu.**Software Management Deproyments **Deployments** To deploy a software instance, create a new deployment by selecting New or Copy from the Actions menu.  $\overline{\nabla}$ Actions  $\blacktriangledown$ Modify **Source Software Instance Nam Activity Categories** Sou View Filter Filter Filter Filter Filter  $Copy...$ **DEMC** le deployment that MASTER SMPEV3.6 WITH PT LOC/ Completed Cancel pr demos. **FS** Sampl Remove... New... Select All **Deselect All** Configure Columns... Modify Filters... **Hide Filter Row** Clear Filters Modify Sort... Clear Sorts **78 © 2013 IBM Corporation**

#### **DM JOC M A PACK BA The same checklist leads you through the new deployment**Welcome X Software Man... Software Management Deployments Deployment Checklist **Deployment Checklist** To deploy a software instance, complete the checklist. Checklist **Progress Step**  $\Rightarrow$ 1. Specify the properties for this deployment. 2. Select the software instance to deploy.

- 3. Select the objective for this deployment.
	- 4. Check for missing SYSMODs.
		- View missing SYSMOD reports.
- 5. Configure this deployment.
	- 6. Define the job settings. z/OSMF creates the deployment summary and jobs.
		- View the deployment summary.
		- View the deployment jobs.
	- 7. Specify the properties for the target software instance.

Close

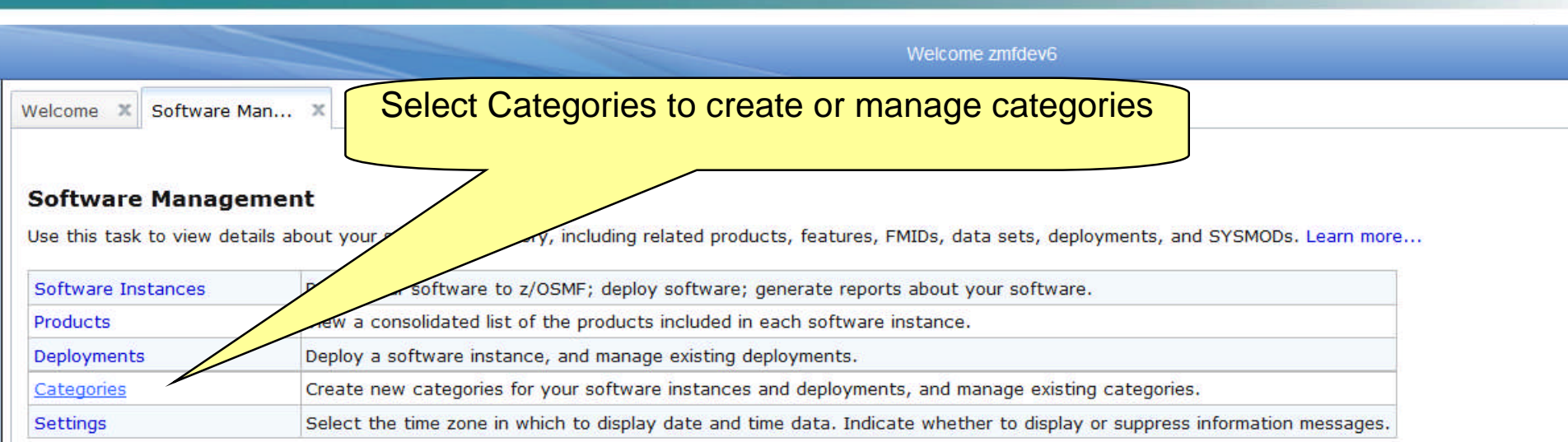

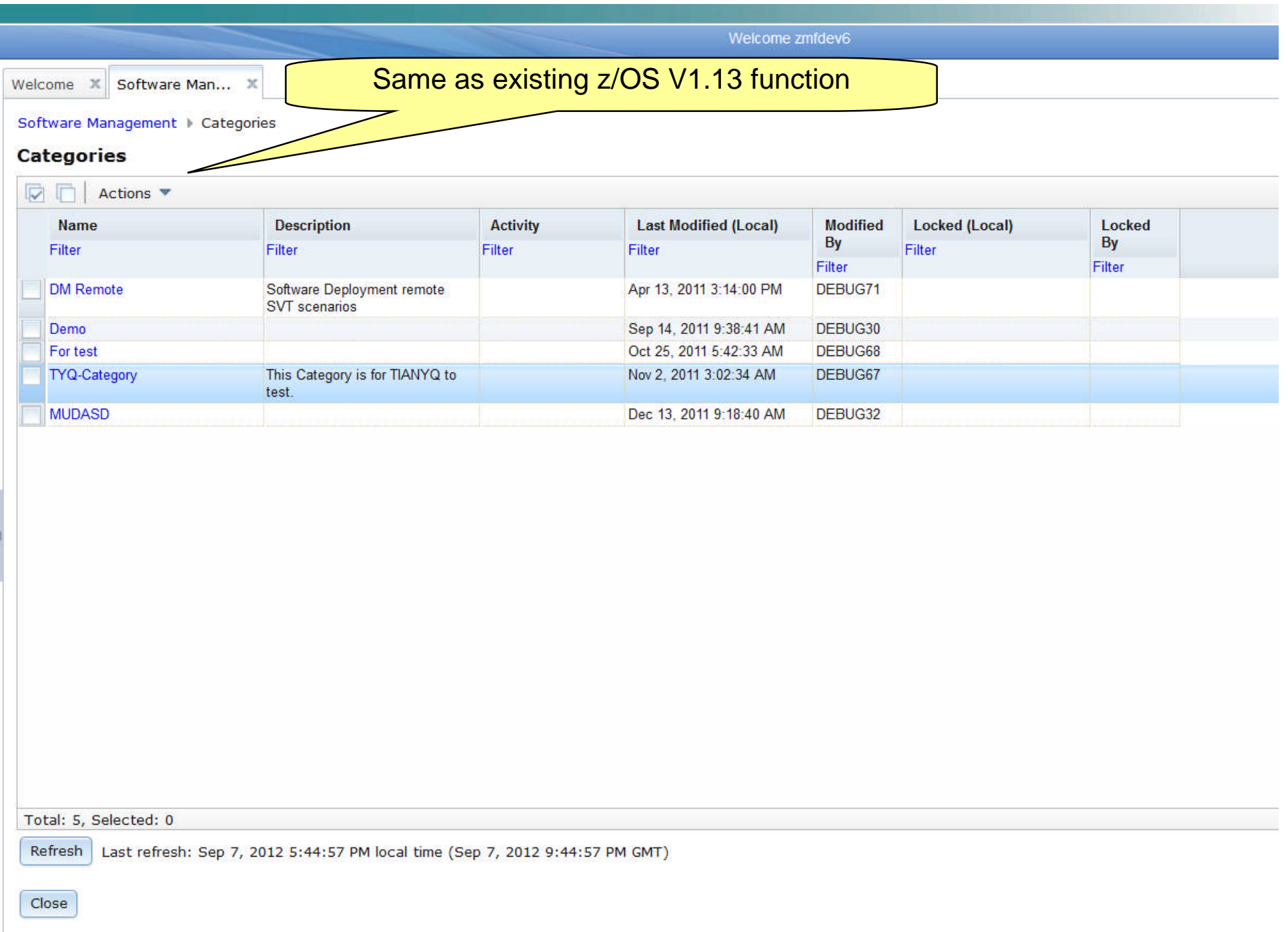

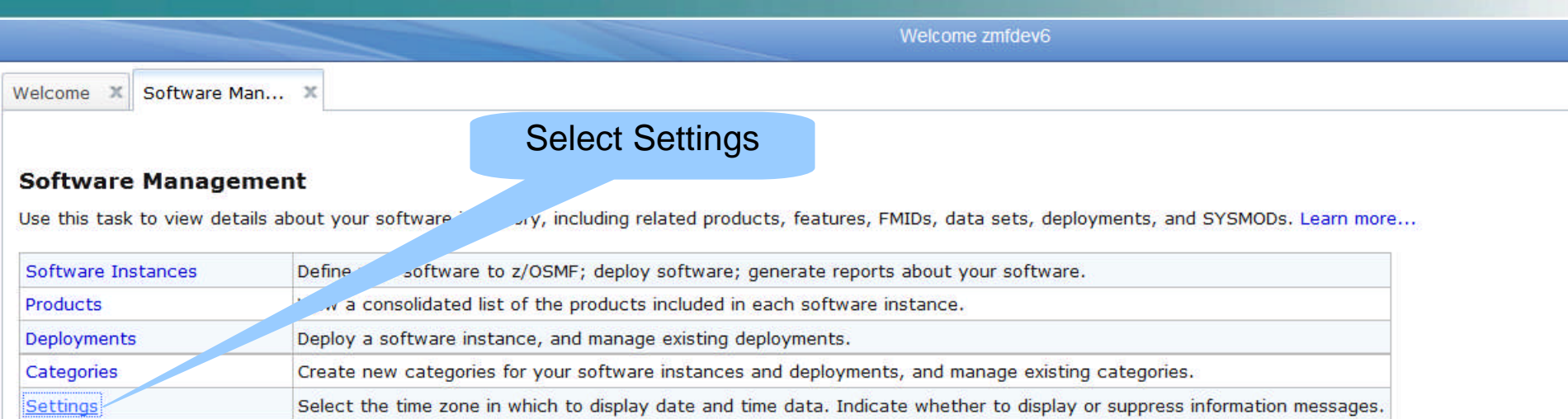

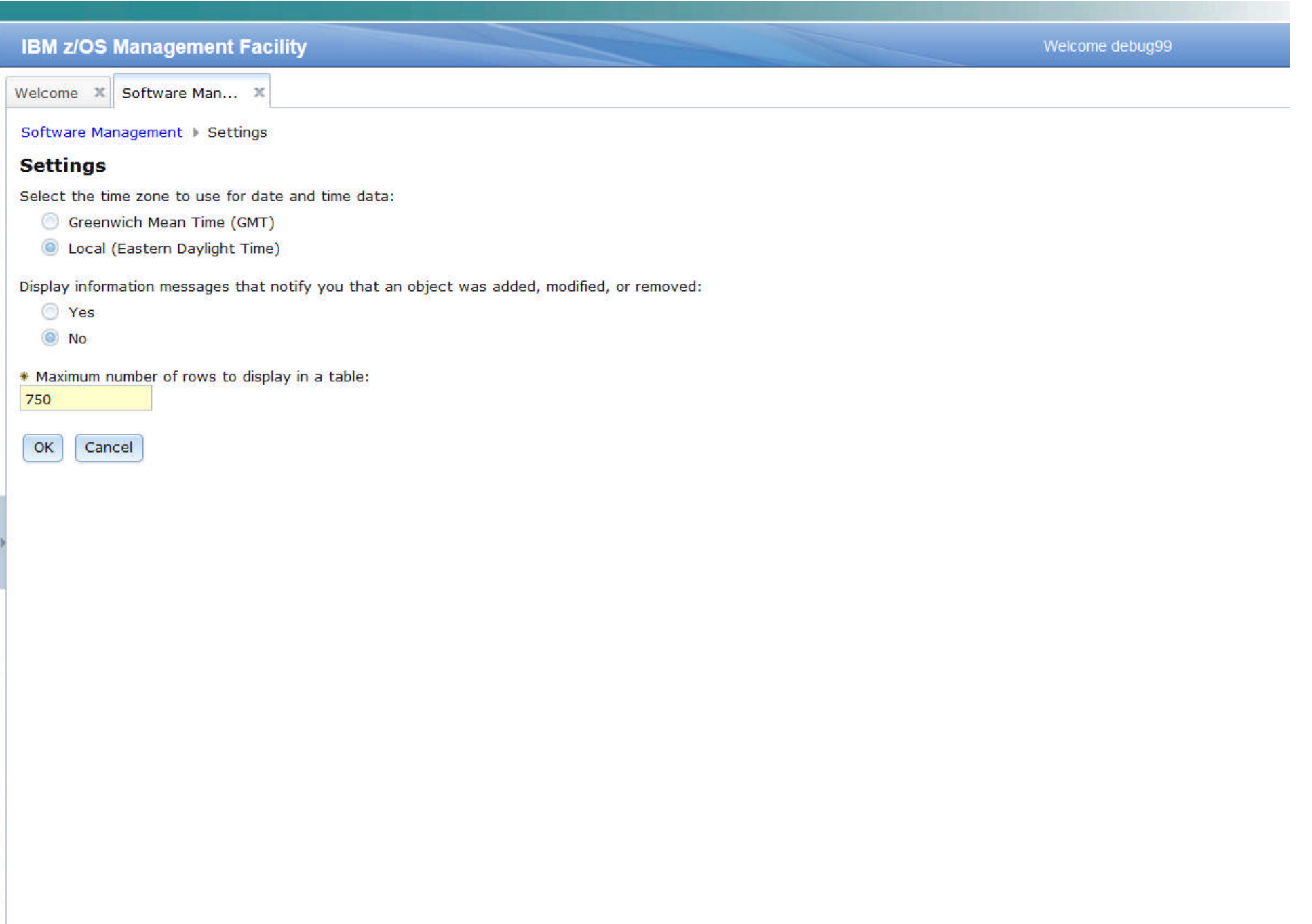

## **Agenda**

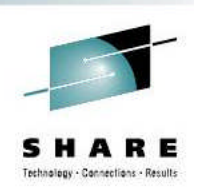

- **Brief Overview of Software Deployment**
- Recent Enhancements to Software Deployment
	- **Support for unmounted z/OS UNIX file system data sets**
	- **Support for deployment configuration copy**
	- **Support for granular control over which users can view and modify deployment task artifacts**
- **ENEW Enhancement NOW Available!!!** 
	- **Software Management**

## **Summary**

**Software Management Usage at SAS**

### **Backup**

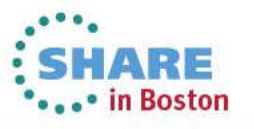

# **Software Management Summary**

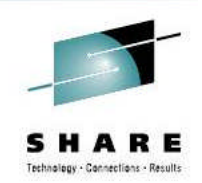

- A new software management task provides new reporting and display capabilities for SMP/E installed software.
- **If builds on the Software Deployment** capabilities introduced with z/OSMF V1.13.
- **You're able to see product information for** SMP/E installed software in a software instance.
	- This enables system programmers, operations staff, even procurement personnel to see what products are installed.
	- System programmers are able to see the FMIDs that are installed and the data sets where the software was installed.

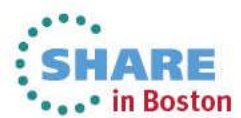

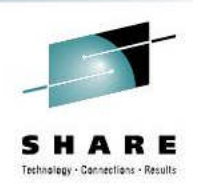

## **Software Management Summary …**

- Additionally, this function provides a number of new reporting capabilities. Among them are the ability to:
	- Display end of service information about SMP/E installed products to help you to plan timely upgrades to remain service supported;
	- Help you cross-check SMP/E inventory information with catalog entries, volume residency, and data set contents thereby identifying potential integrity problems with your maintenance and or deployment environments;
	- **Help identify missing service that might be of interest to you enabling you** to improve your preventive maintenance practices;
	- Query selected software instances throughout your enterprise to determine whether if one or more SYSMODs are is installed, to help you identify systems that have (and do not have) PTFs installed. This can help detect software instances which are missing a desired fix, or which software instances have a fix that your want removed installed;
	- Compare two software instances to help you identify changes and simplify problem determination by helping to identify what changed (or will change).• in Boston

## **z/OSMF Software Management -** *Benefits*

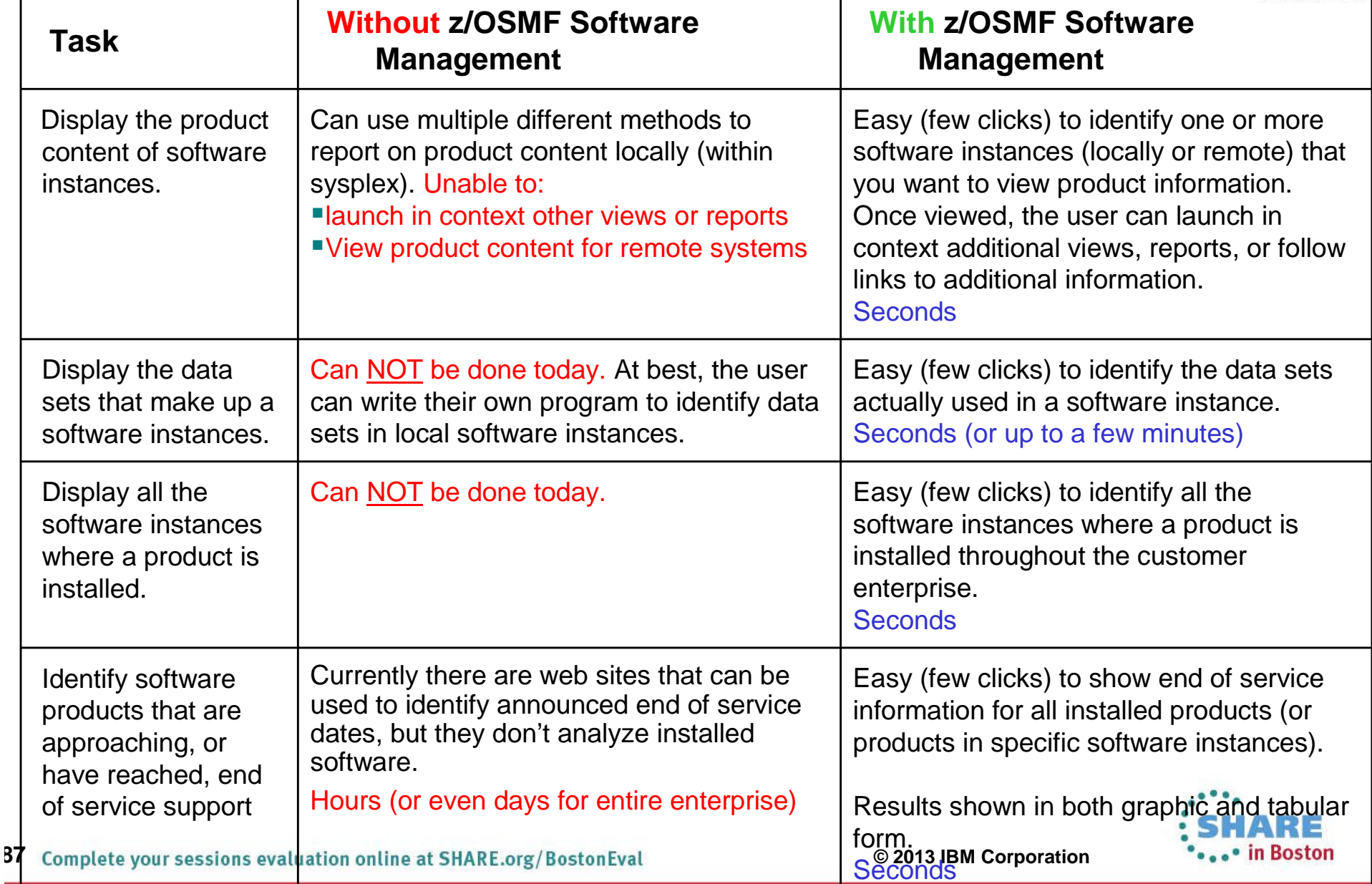

## **z/OSMF Software Management - Benefits**

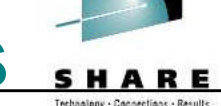

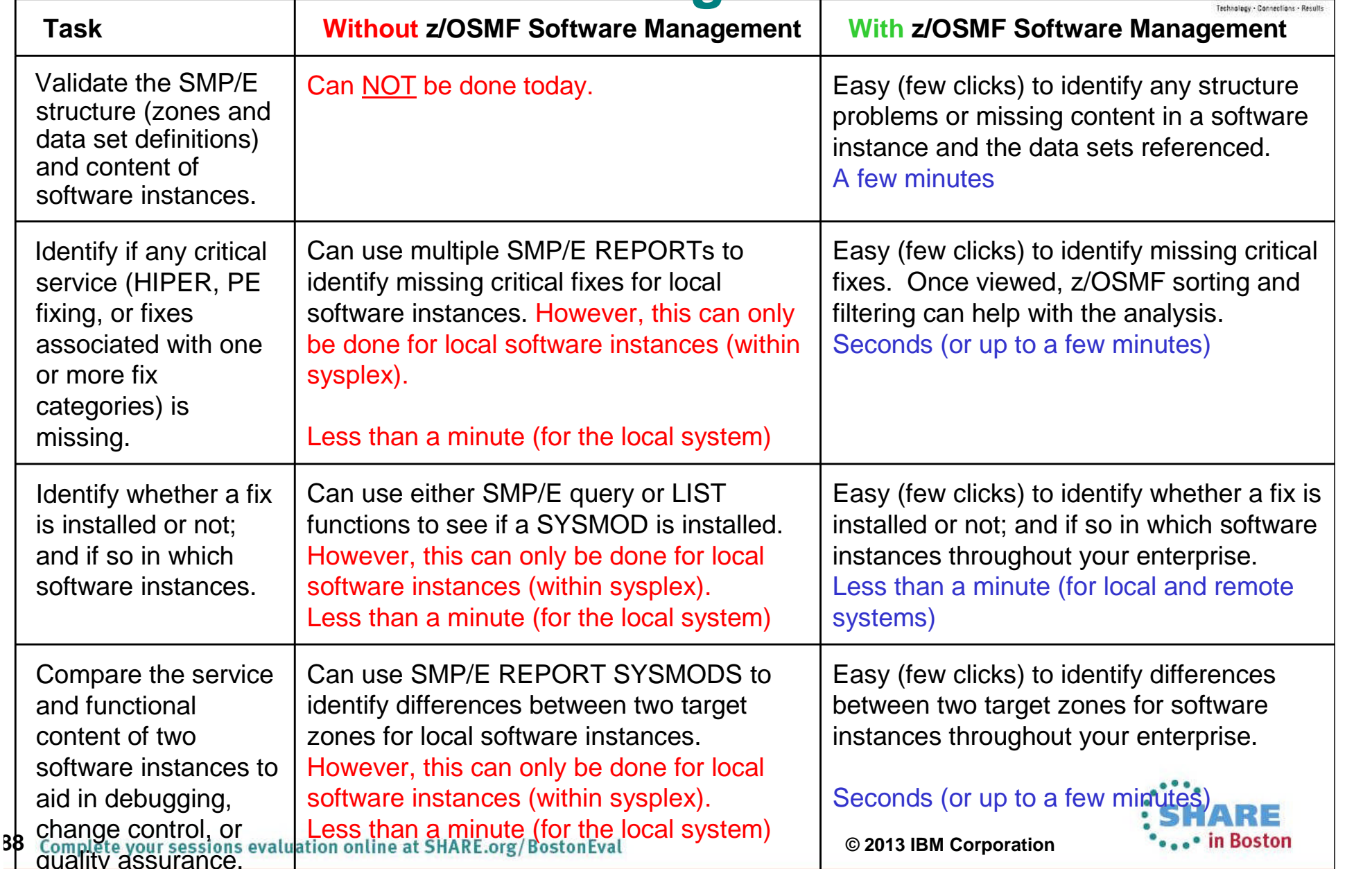

## **Testimonial**

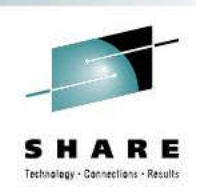

- Upon seeing this functionality, Cheryl Watson (a consultant at Watson and Walker) said:
	- *"I think the new features are neat enough to encourage people who haven't installed z/OSMF yet to reconsider installing it."*
	- **Obviously, I agree**

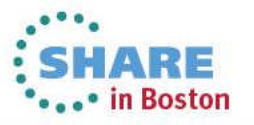

## **Availability**

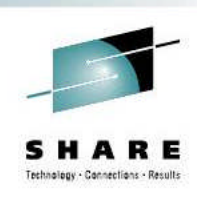

- This function became available on z/OSMF V1.13 on December 17, 2012 via PTFs: UK79887, UK83841, UK83825, UK83828, UK83833, UK83836, UK83842, and UK83852
	- **These PTFs provide additional new function** beyond Software Management
		- See http://www-

03.ibm.com/systems/z/os/zos/zosmf/enhanceme nts.html for more information

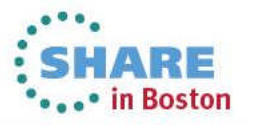

## **Shameless Plug**

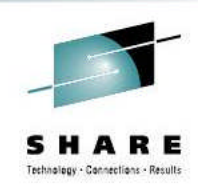

- You can try this great new function TODAY!!!
	- Without having to install the PTFs (or z/OSMF V1.13)
- **UUSTA attend the z/OSMF Software Management** Hands-on Lab
	- **Session 13944** 
		- Thursday, August 15, 2013: 3:00 PM-4:00 PM
		- Room 202 (Hynes Convention Center)

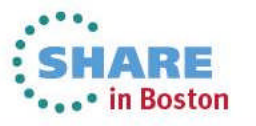

## **Agenda**

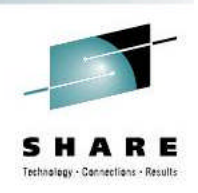

- **Brief Overview of Software Deployment**
- Recent Enhancements to Software Deployment
	- **Support for unmounted z/OS UNIX file system data sets**
	- **Support for deployment configuration copy**
	- **Support for granular control over which users can view and modify deployment task artifacts**
- **ENEW Enhancement NOW Available!!!** 
	- **Software Management**
- **Summary**
	- **Software Management Usage at SAS**
- **Backup**

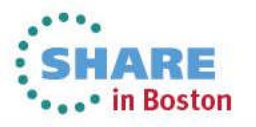

**Thank you for attending this session!**

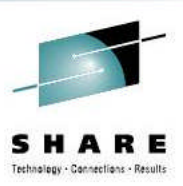

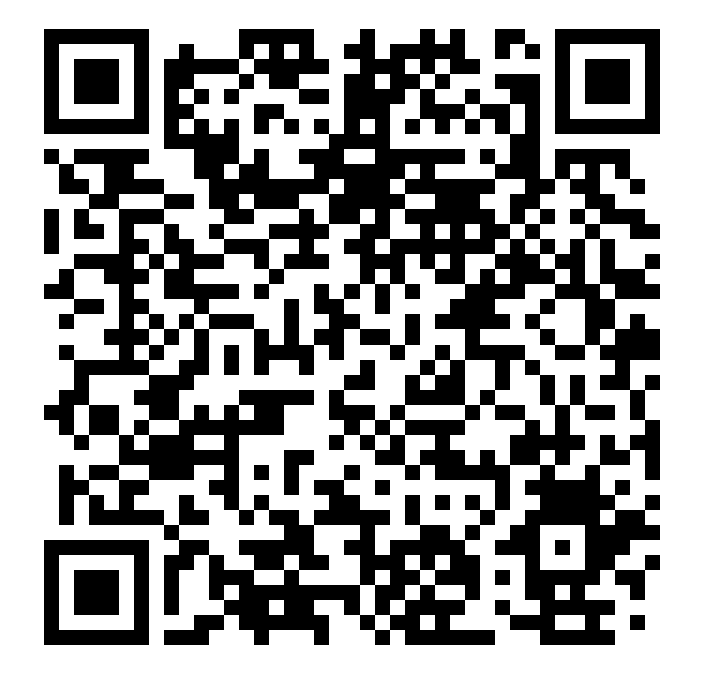

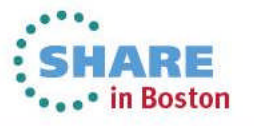

## **Agenda**

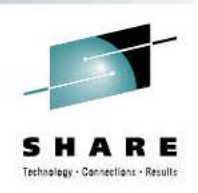

- **Brief Overview of Software Deployment**
- Recent Enhancements to Software Deployment
	- **Support for unmounted z/OS UNIX file system data sets**
	- **Support for deployment configuration copy**
	- **Support for granular control over which users can view and modify deployment task artifacts**
- **ENEW Enhancement NOW Available!!!** 
	- **Software Management**
- **Summary**
- Software Management Usage at SAS

## **Backup**

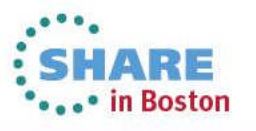

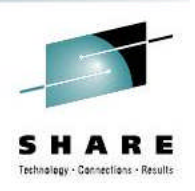

## **Additional Information**

## **EZ/OS Management Facility website**

http://ibm.com/systems/z/os/zos/zosmf/

## $-z/O$ **SMF V1.13 SPE Enhancement webpage**

http://www-

03.ibm.com/systems/z/os/zos/zosmf/enhancements.html

- **IBM z/OS Management Facility education** modules in IBM Education Assistant
	- http://publib.boulder.ibm.com/infocenter/ieduasst/stgv1r0/index.j

sp

• **Scroll down to z/OS Management Facility**

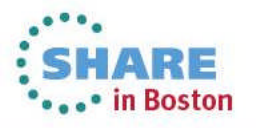

#### **IBM Systems Lab Services and Training**

Helping you gain the IBM Systems skills needed for smarter computing

- Comprehensive education, training and service offerings
- Expert instructors and consultants, world-class content and skills
- Multiple delivery options for training and services
- Conferences explore emerging trends and product strategies

#### **www.ibm.com/training**

#### *Special Programs:*

- IBM Systems 'Guaranteed to Run' Classes -- *Make your education plans for classes with confidence!*
- Instructor-led online (ILO) training *The classroom comes to you.*
- Customized, private training
- Lab-based services assisting in high tech solutions

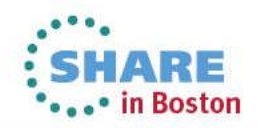

# **z/OSMF Software Management (Deployment)**

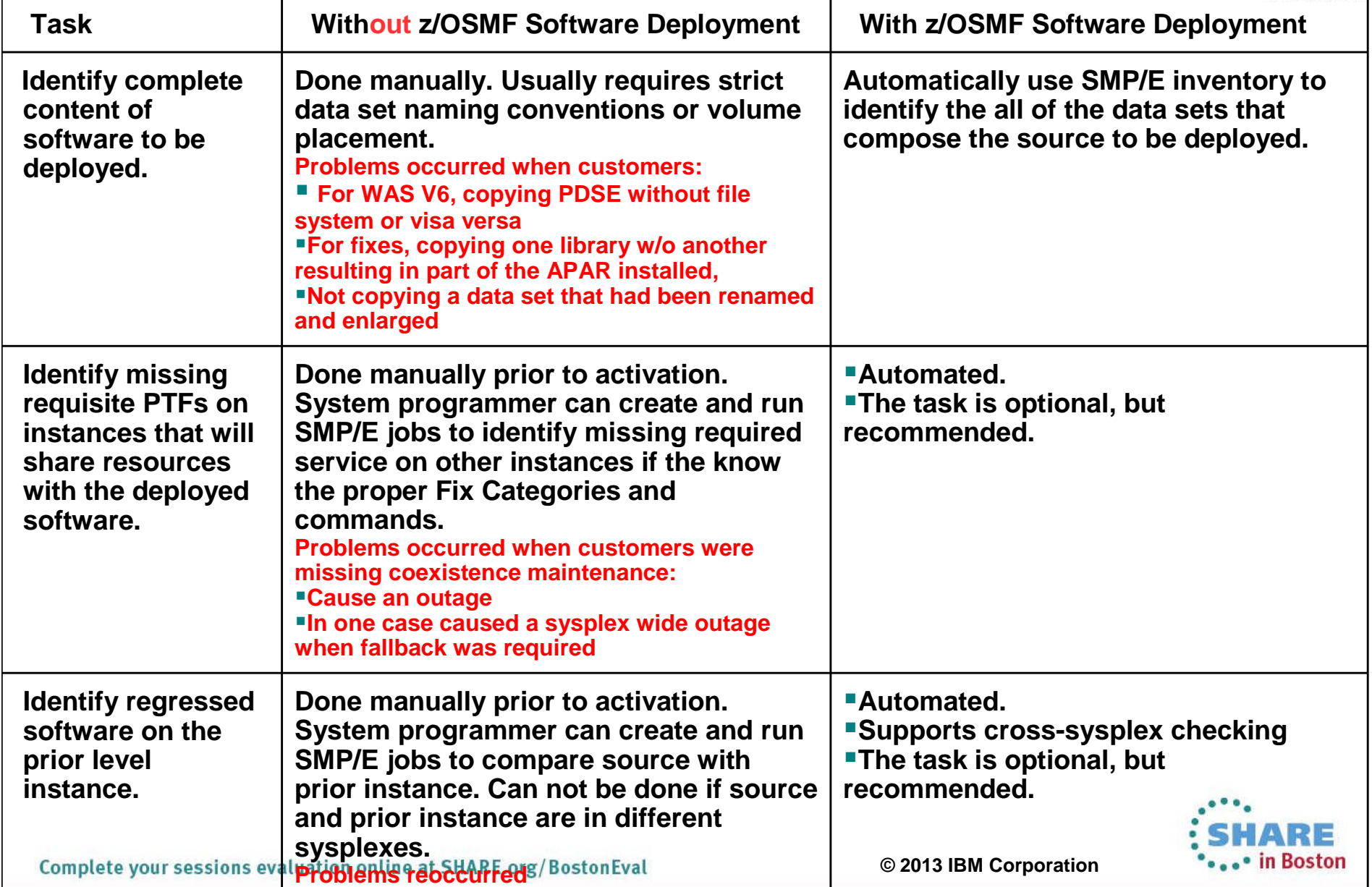

## **z/OSMF Software Management (Deployment)**

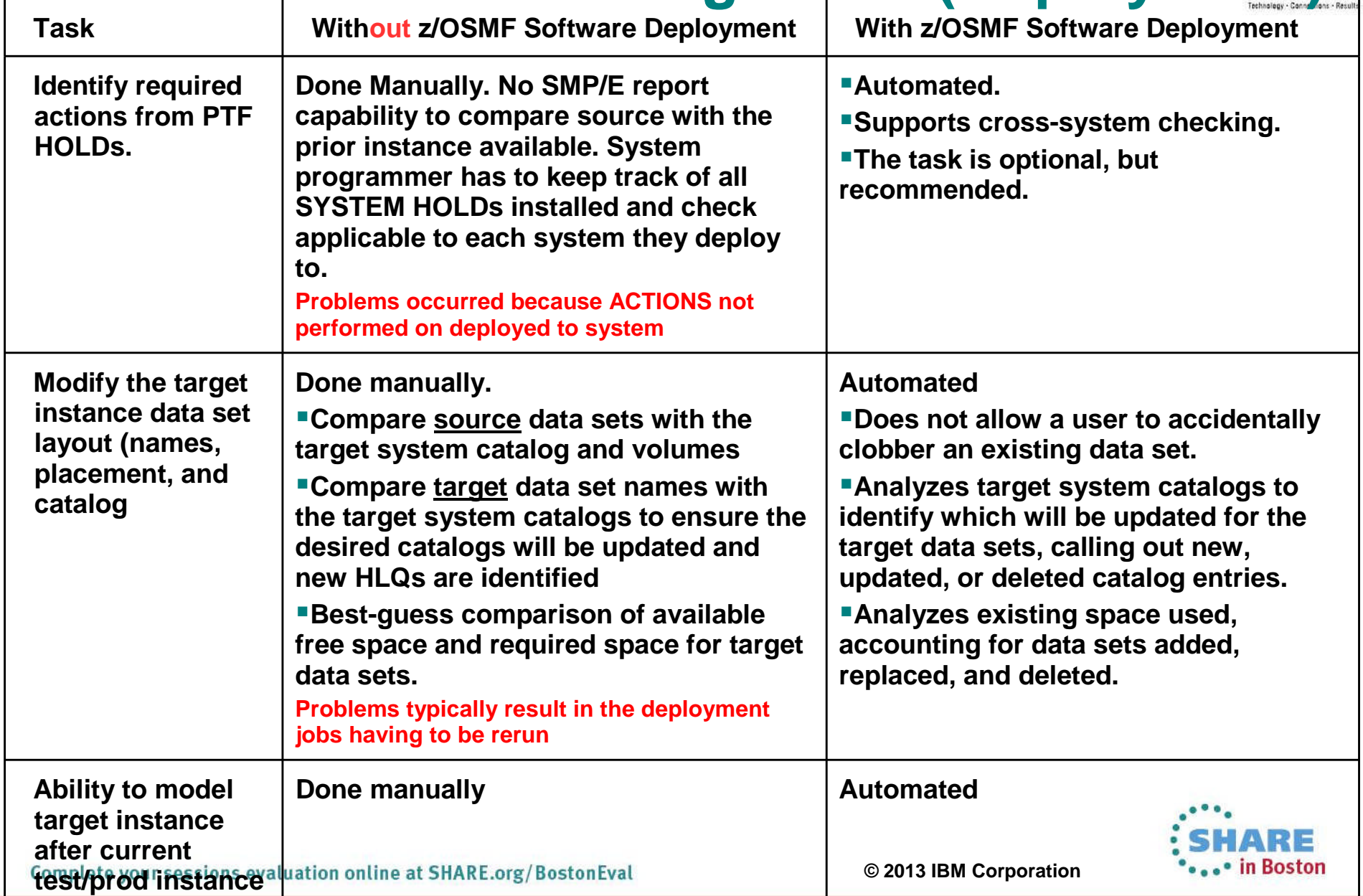

## **z/OSMF Software Management (Deployment)**

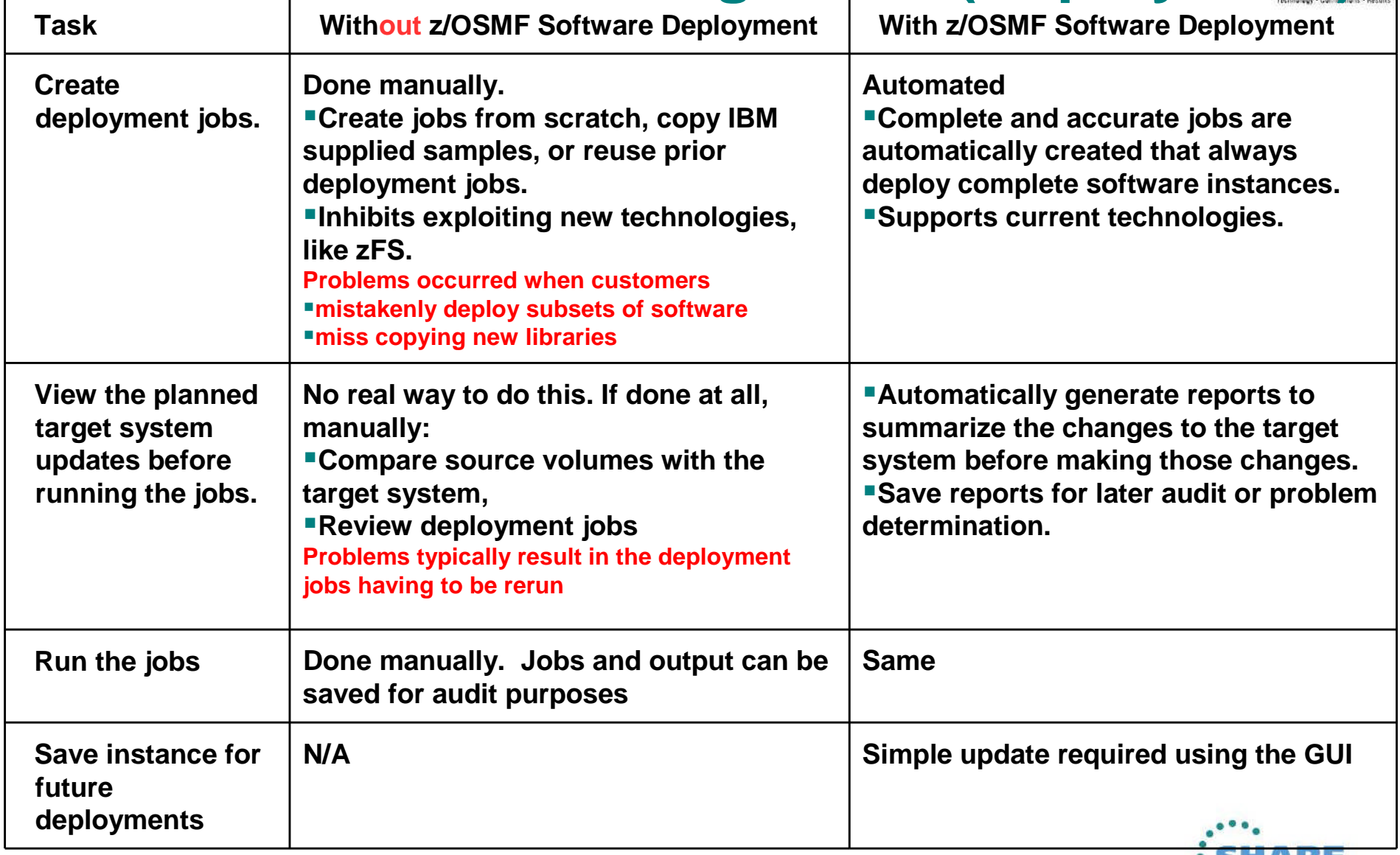

**© 2013 IBM Corporation** Note: The same z/OSMF Software Deployment tool can be used for z/OS, middleware and vendor software. Some customers have separate tools/techniques for z/OS and other software.

## **Agenda**

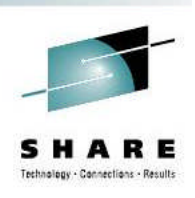

- **Brief Overview of Software Deployment**
- **Recent Enhancements to Software Deployment**
	- **Support for unmounted z/OS UNIX file system data sets**
	- **Support for deployment configuration copy**
	- **Support for granular control over which users can view and modify deployment task artifacts**
- **New Enhancement NOW Available!!!**
	- **Example 3 Software Management**
- **Summary**
- **Software Management Usage at SAS**

#### **Backup**

- Additional information for unmounted z/OS UNIX file system data set support
- **Additional information for deployment configuration copy**
- **Additional information for more granular authority**

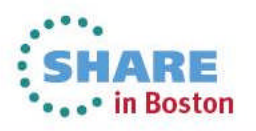

### **NEW FUNCTION – Unmounted UNIX File Systems**

- **Support for Unmounted z/OS UNIX File System Data Sets**
	- **Initially UNIX file system data sets had to be mounted so** the Deployment task of z/OSMF can find the data sets where directories defined by DDDEF entries reside.
	- If a data set cannot be found for one or more directories because the data set is not mounted, then the Deployment task generates an error message to identify the directory and does not continue the deployment operation.
	- **Now the user is given the opportunity to identify the data sets that contain the subject directories.**

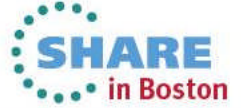

**101** Complete your sessions evaluation online at SHARE.org/BostonEval **101** Complete vour sessions evaluation online at SHARE.org/BostonEval

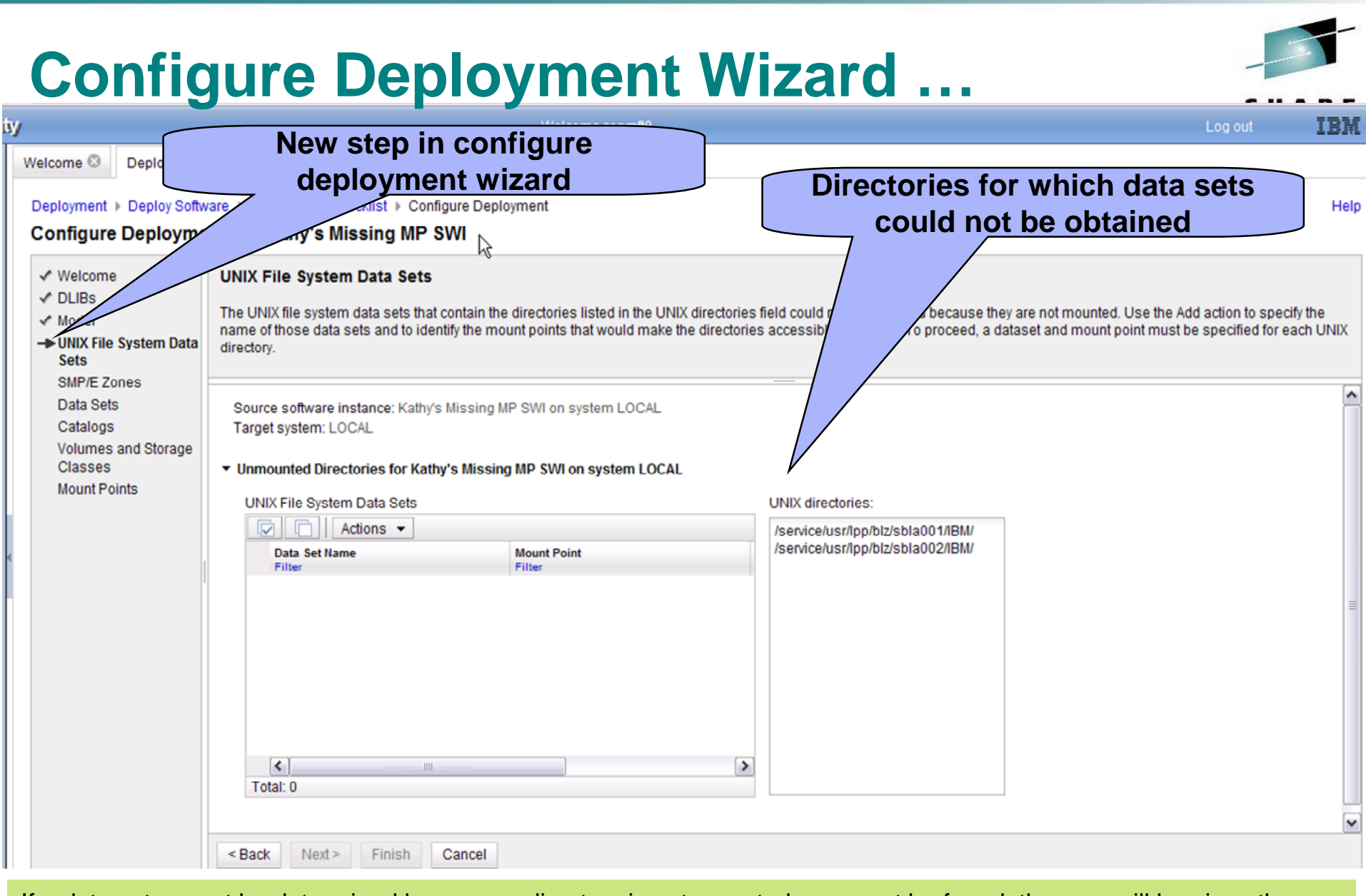

**102 © 2013 IBM Corporation** If a data set cannot be determined because a directory is not mounted or cannot be found, the user will be given the opportunity to supply the mount point and the UNIX file system data set. The deployment will not proceed until the user provides the data set for the mount point or the directory is mounted so that the data set can be determined.

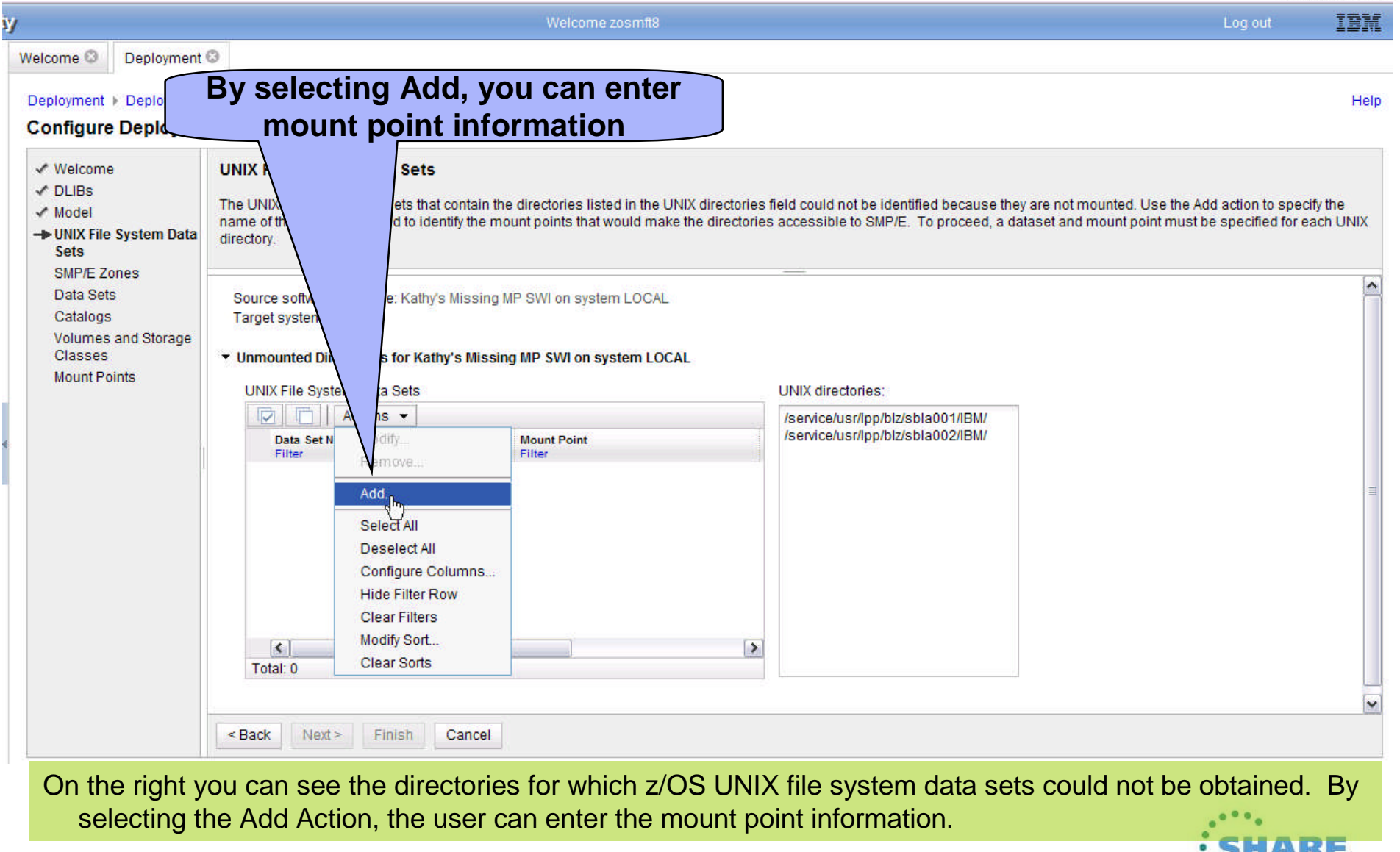

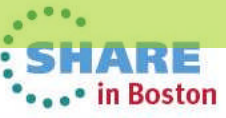

S H Technology - Connections - Result

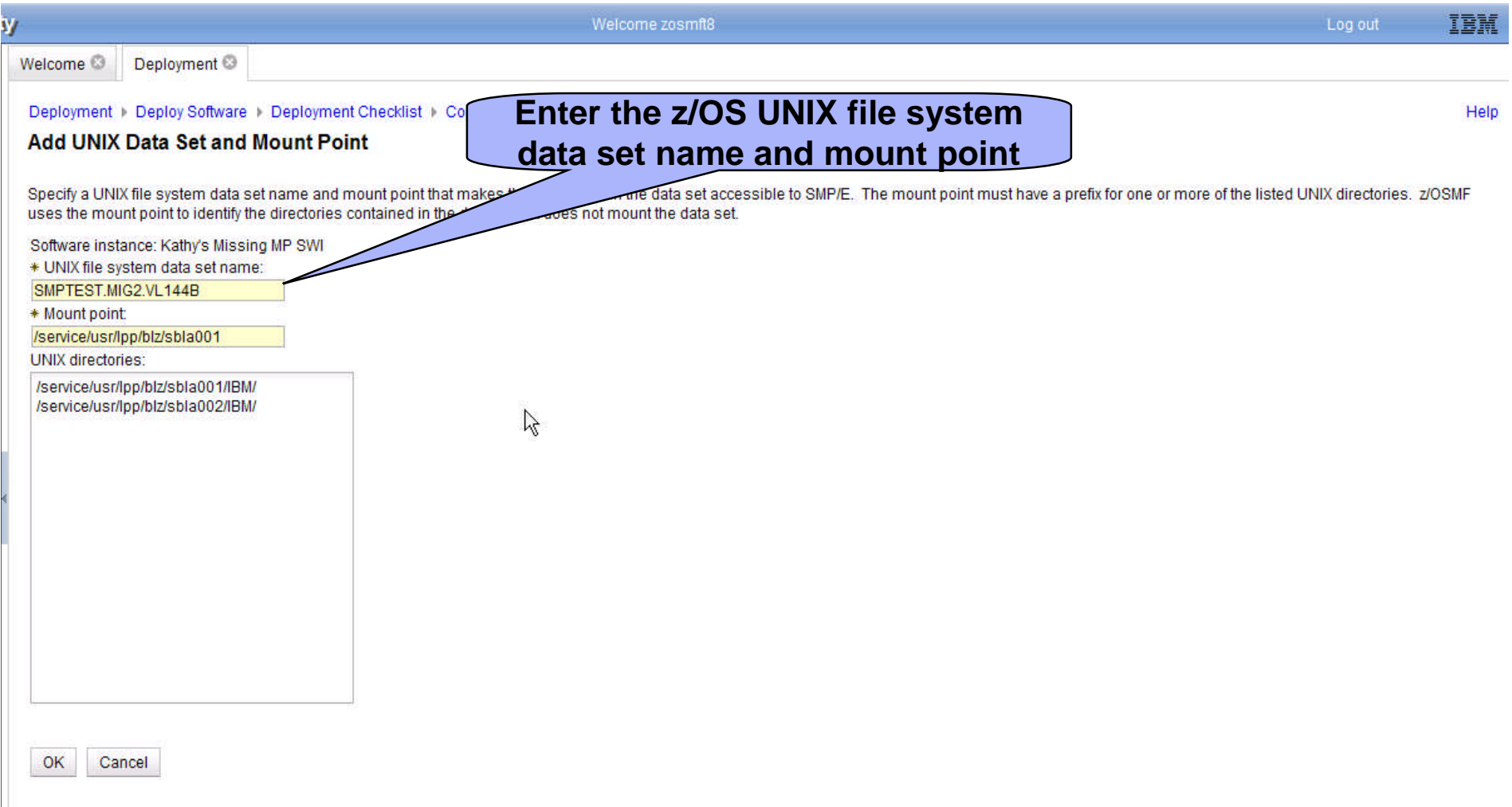

#### The user can enter the Unix file system data set and the mount point.

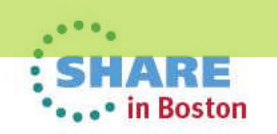

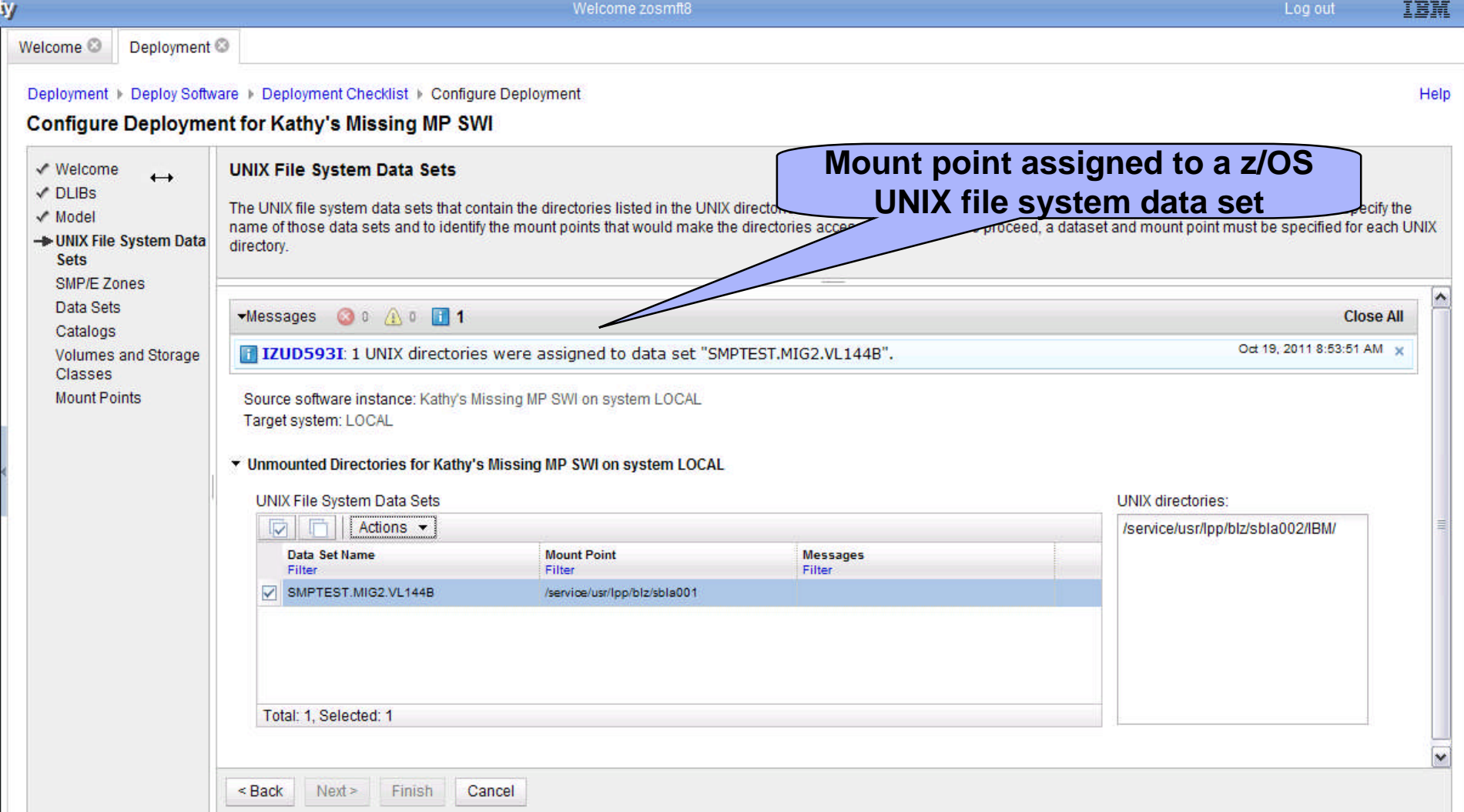

Upon return from adding a mount point, you can see that one has been resolved. The user would again use the Add Action to resolve the second missing Unix directory.

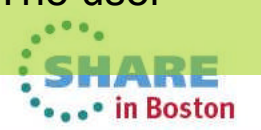

Welcome **Deployment** &

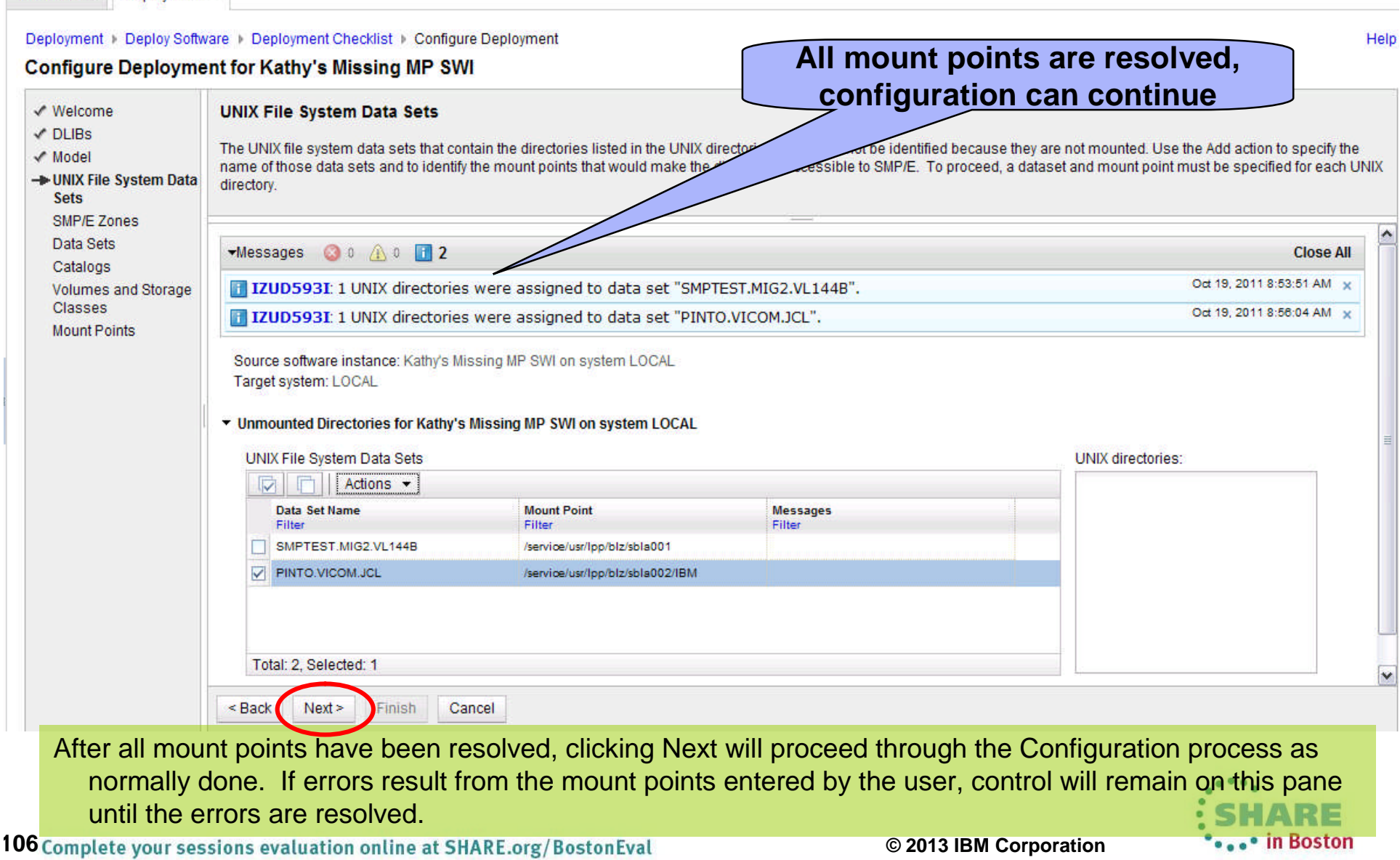

## **Agenda**

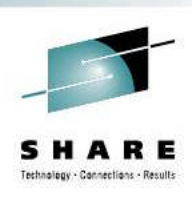

- **Brief Overview of Software Deployment**
- **Recent Enhancements to Software Deployment**
	- **Support for unmounted z/OS UNIX file system data sets**
	- **Support for deployment configuration copy**
	- **Support for granular control over which users can view and modify deployment task artifacts**
- **EXAMPLE INFORM AVAILABLE III** 
	- **Example 3 Software Management**
- **Summary**
- **Software Management Usage at SAS**

#### **Backup**

- **Additional information for unmounted z/OS UNIX file system data** set support
- 
- Additional information for deployment configuration copy
	- Additional information for more granular authority

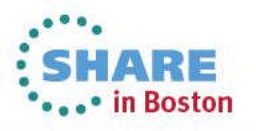

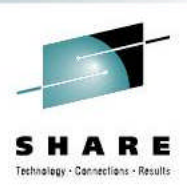

## **NEW FUNCTION – Deployment Copy**

- Allows users to reuse the configuration from a prior completed deployment.
	- ▬ Currently a deployment is a one-time operation.
		- To perform the same deployment later, a user must create a new deployment from scratch
		- The user must supply all the configuration information.
- With this SPE, z/OSMF will allow a user to make a copy of a prior completed deployment and reuse the information that describes the target of that deployment.
	- Data set names, volumes, storage classes, catalog state, UNIX directory mount points, and zone names
	- z/OSMF will compare the saved information to the current source software instance and identify any discrepancies or differences
- **EXAGPHS** reuses specific saved information making second or subsequent deployments much quicker and easier.
- Examples:
	- Distribute a single software instance to several different systems:
		- Create a deployment from scratch to the first system.
		- Copy the first deployment for the second and subsequent systems.
	- **-** Deploy a software instance today. 6-months later update that instance with PTFs and deploy again:

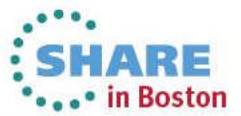

**108 Create a deployment from scratch for the first deployment.**<br>
<sup>108</sup> Complete your sessions evaluation online at SHARE oral Boston Eval on Lowmant 108 Complete your sessions evaluation online at SHARE orther first deployment.
## **Deployment Copy**

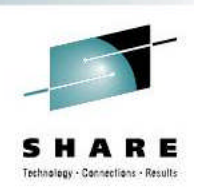

- All of the information from the original deployment is copied into the new deployment, but can be changed if desired.
- Each step of the new deployment must be visited so the user can verify the default/copied selections.
	- 1. A default deployment name is generated using a name suffix algorithm. Description and Categories are copied.
	- 2. Original source software instance is selected.
	- 3. Original objective and target system are selected.
	- 4. Original instances for reporting are selected. New reports must be run.
	- 5. Original configuration is primed.
		- Zone names, data set names, volumes, storage classes, data set catalog state, volume properties, UNIX data set mount points.
	- 6. Job card for the user and system is used, not copied from the original deployment.
	- 7. A default target software instance name is generated using a name suffix algorithm. Description and Categories are copied.

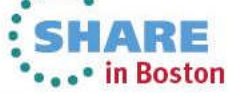

## **Deployment Copy**

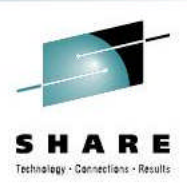

■ When displaying the list of deployments, only Completed deployments may be copied.

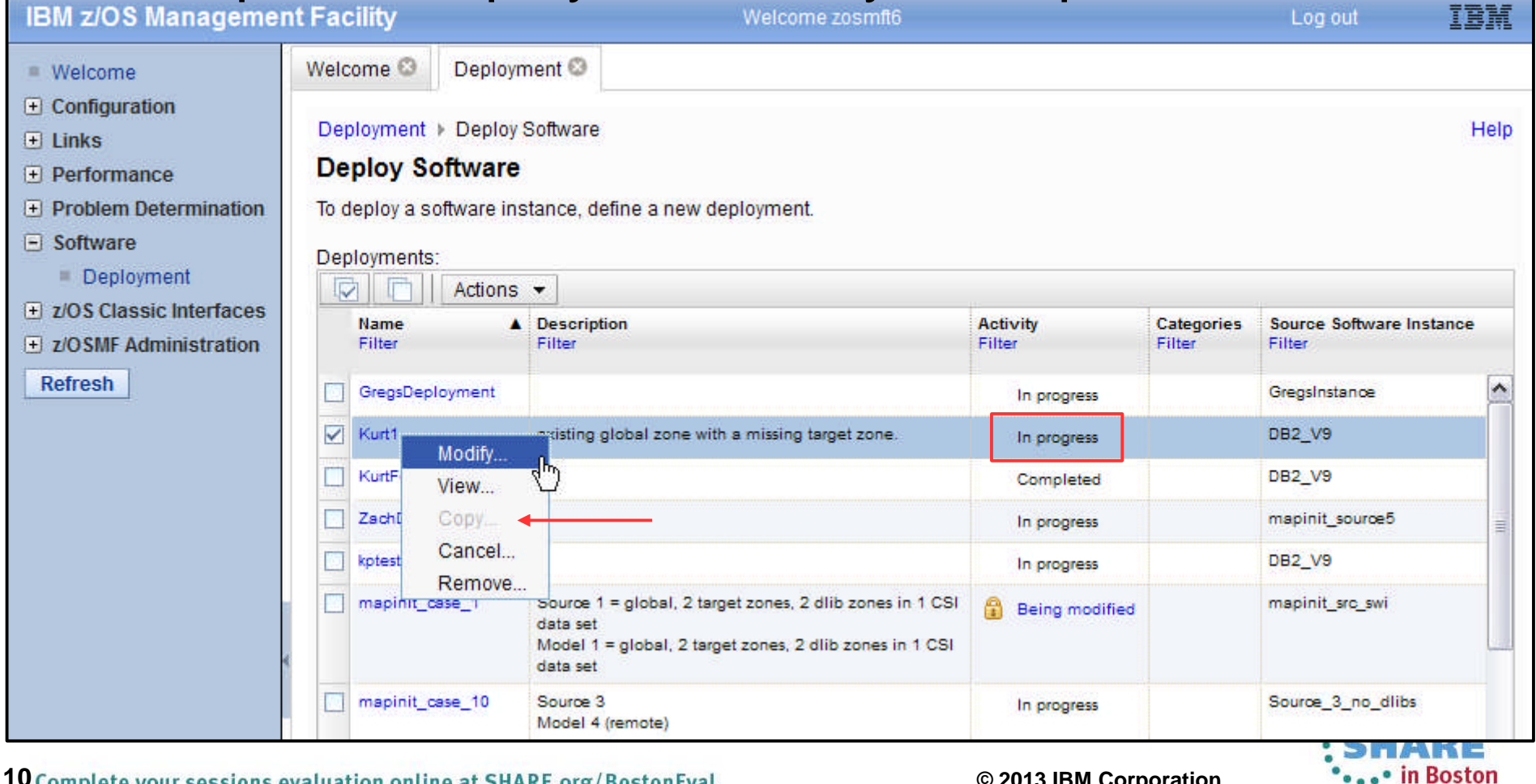

## **Deployment Copy**

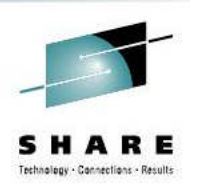

\*\*\*\*\* in Boston

**.** When displaying the list of deployments, only Completed deployments may be copied.

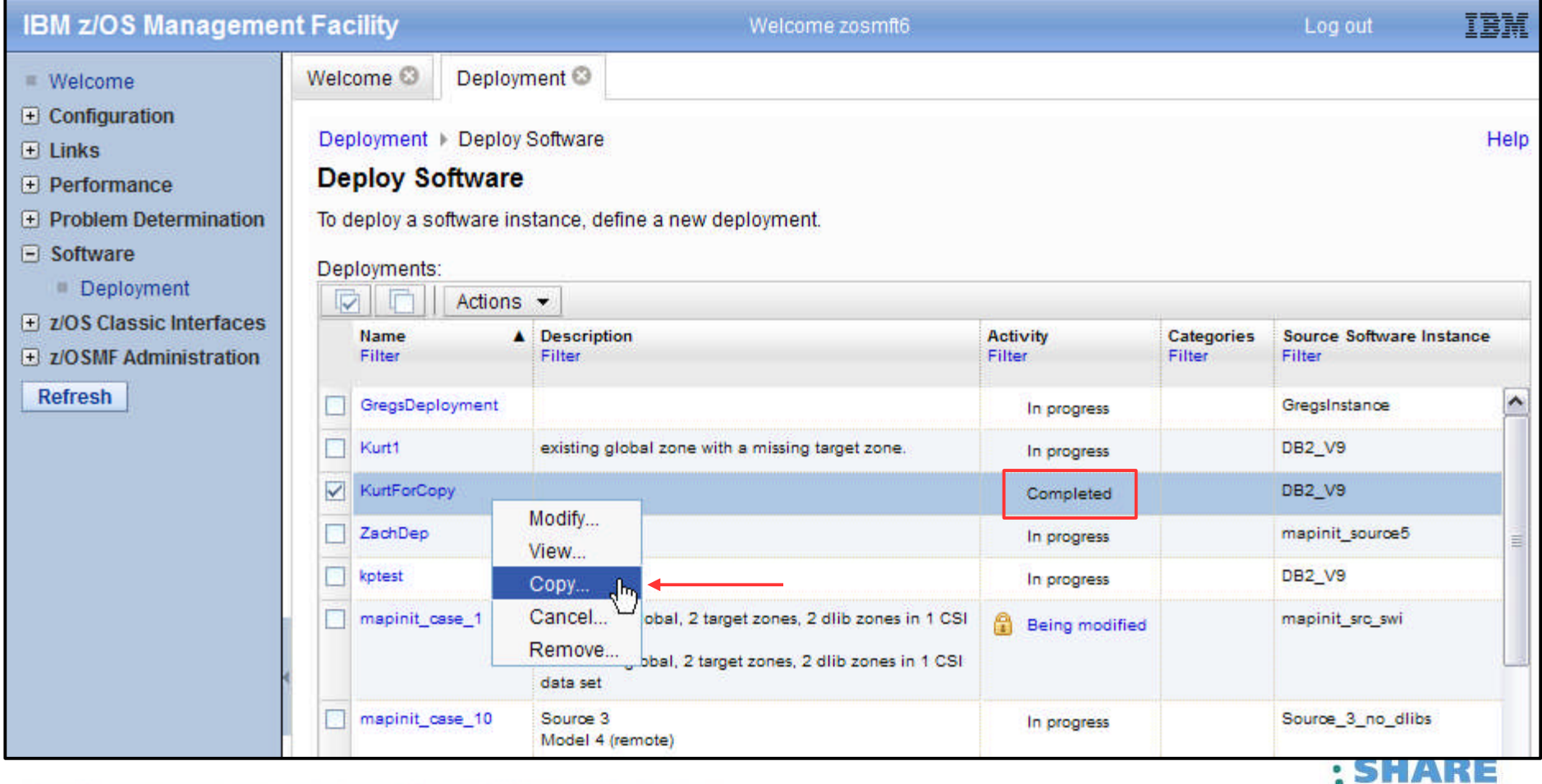

#### **SHA** RЕ Technology - Connections - Results

## **Deployment Copy**

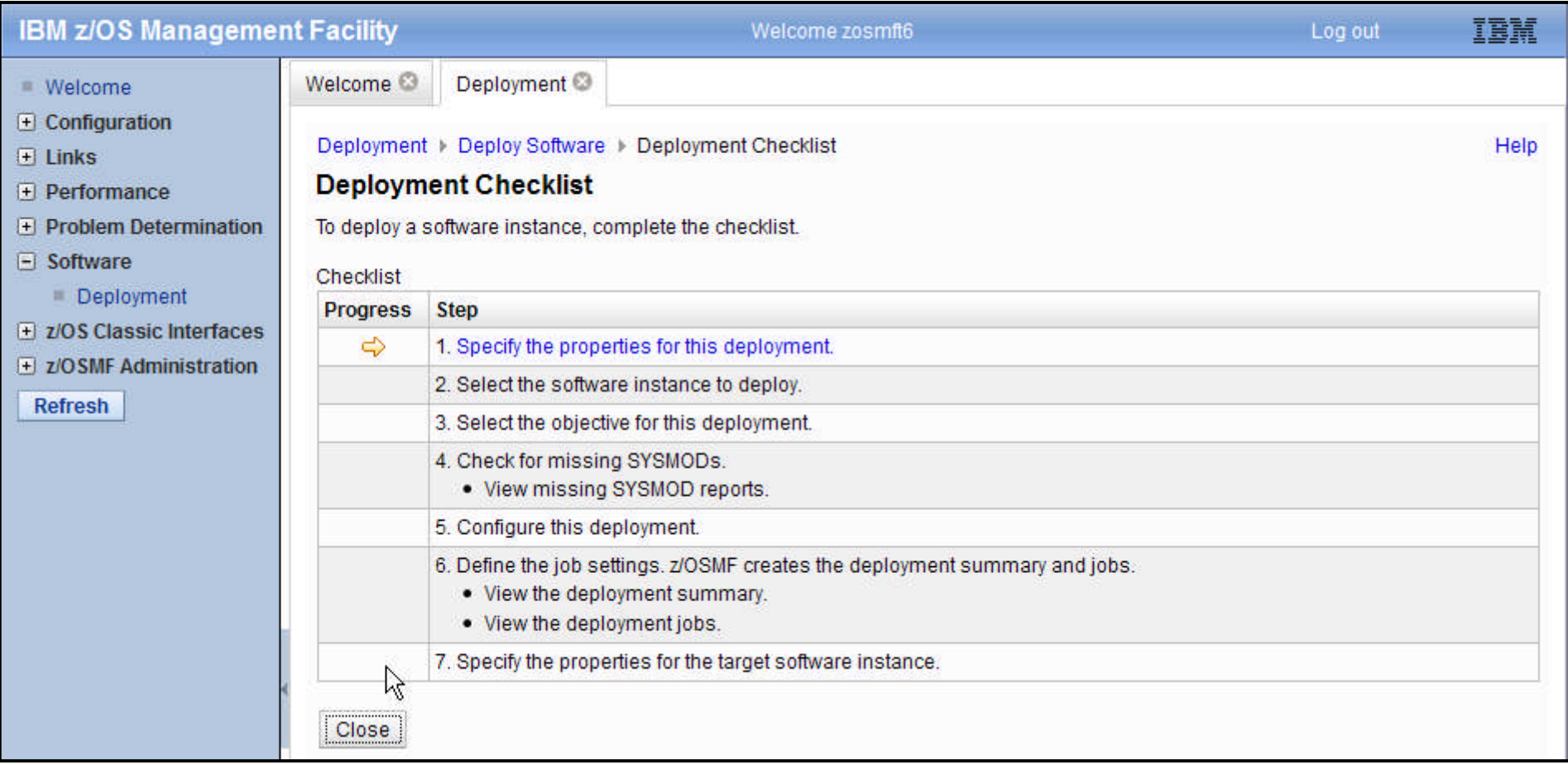

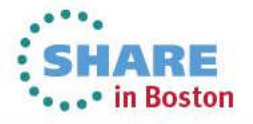

# **Agenda**

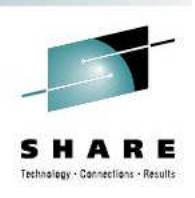

- **Brief Overview of Software Deployment**
- **Recent Enhancements to Software Deployment**
	- **Support for unmounted z/OS UNIX file system data sets**
	- **Support for deployment configuration copy**
	- **Support for granular control over which users can view and modify deployment task artifacts**
- **New Enhancement NOW Available!!!**
	- **Example 3 Software Management**
- **Summary**
- **Software Management Usage at SAS**

### **Backup**

- **Additional information for unmounted z/OS UNIX file system data** set support
- Additional information for deployment configuration copy

Additional information for more granular authority

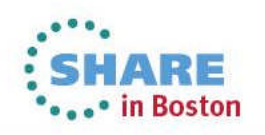

### **NEW FUNCTION – User Authorization**

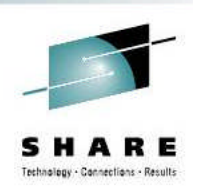

- Allow use of SAF profiles to control which users may access individual objects.
- For example, don't let DB2 sysprogs touch z/OS objects and vice versa. The objects supported are:
	- Software instances
	- **Deployments**
	- Global zones
	- **Categories**
- All objects are visible in the table displays, but actions may not be allowed for selected objects based on a user's authorization.
	- No authorization checks are performed to populate lists of objects.
- When a user selects an object and action, z/OSMF will perform an authorization check for the user and action for the selected object before continuing.
- Software Deployment will only perform authorization checks if z/OSMF is configured to use **SAF** mode authorization
	- **Repository mode is not supported for authorization checks**
- The default z/OSMF configuration allows all users full authorization access.

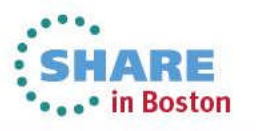

## **User Authorization...**

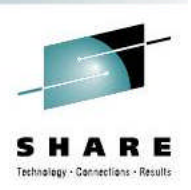

- z/OSME SAF authorization uses resources in the ZMFAPLA class
	- $\blacksquare$  New class in  $z/\text{OS}$  V1.13
- z/OSMF SAF resource names are of the form: <safPrefix> ZOSMF pluginName taskName< suffix>
	- **safPrefix** is defined during WAS OEM configuration, default and typical is **BBNBASE**
	- **pluginName** is the name of the plug-in, SOFTWARE\_DEPLOYMENT
	- **taskName** is the name for the task in the Navigator, DEPLOYMENT
	- **suffix** is additional qualifiers to uniquely identify actions and resources for the plugin.
- For Software Deployment each object has a unique SAF resource name associated with it of the form: BBNBASE.ZOSMF.SOFTWARE\_DEPLOYMENT.DATA.objectType.objectSuffix
	- **DATA** separates the resource name space for objects from the name space for actions
	- **objectType** indicates the type of object:
		- SWI software instance
		- DEP deployment
		- GZN global zone
		- CAT category
	- **objectSuffix** is unique for each type of object

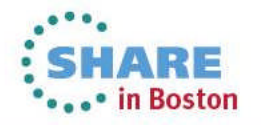

# **User Authorization: Object Name Syntax**

- Software Deployment object names will be used in SAF resource names.
- z/OSMF currently has little or no restrictions on the allowed character set in object names.
- **However, SAF and TSO have some limitations:** 
	- SAF does not support some characters in resource or profile names (ie. blank)
	- **Some characters are supported in profile names but are used as** generic characters (ie. \*, &, %)
	- Some characters and combinations cannot be specified in TSO commands to create SAF profiles (ie. parenthesis)
- Therefore, Software Deployment object names are now more restrictive.
	- Ensures object names can be used in SAF resource and profile names.
	- **Add and Modify actions will allow only supported characters.**

**116** Complete your sessions evaluation online at SHARE.org/BostonEval and all composition corporation

# **User Authorization: Hints and Tips**

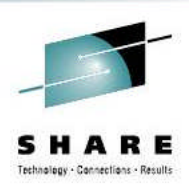

• in Boston

- SAF resource names and profiles are case sensitive.
	- Object names and profiles must have matching case in order for a particular profile to be used when checking authorization of an object.
- Useful RACF commands:
	- Search for all of the profiles that affect Software Deployment: **SEARCH ALL CLASS(ZMFAPLA) + FILTER(BBNBASE.ZOSMF.SOFTWARE\_DEPLOYMENT.\*\*)**
	- List a specific profile: **RLIST ZMFAPLA**

**BBNBASE.ZOSMF.SOFTWARE\_DEPLOYMENT.DATA.\*\* + AUTHUSER**

- **•** Or in one fell swoop: **SEARCH ALL CLASS(ZMFAPLA) + FILTER(BBNBASE.ZOSMF.SOFTWARE\_DEPLOYMENT) + CLIST(RLIST ZMFAPLA ' ' AUTHUSER') NOLIST EXEC EXEC.RACF**
- To debug authorization troubles a z/OSMF trace can be helpful.
	- Resource names and userids for authorization checks are echoed in the trace.

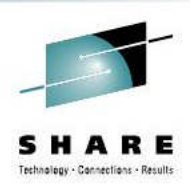

### **User Authorization: Hints and Tips...**

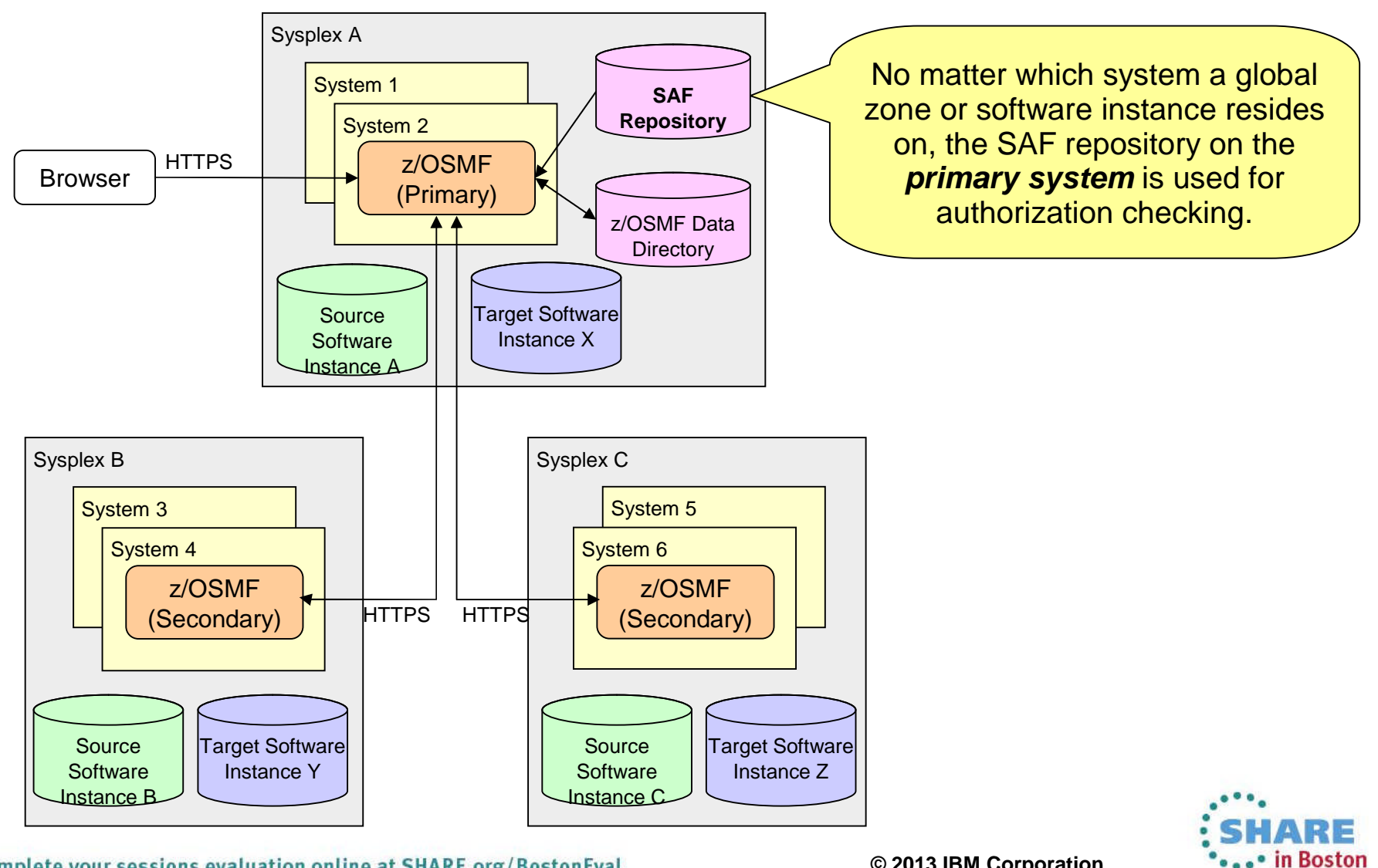

### **User Authorization: Ex. z/OS and DB2 Sysprogs**

Give z/OS sysprogs CONTROL access to z/OS objects and DB2 sysprogs CONTROL access to DB2 objects. Allow everyone READ access.

1. Allow only administrators to add and modify categories: RDEFINE ZMFAPLA +

(BBNBASE.ZOSMF.SOFTWARE\_DEPLOYMENT.DEPLOYMENT.CATEGORIES.MODI FY) UACC(NONE) **PERMIT** 

BBNBASE.ZOSMF.SOFTWARE\_DEPLOYMENT.DEPLOYMENT.CATEGORIES.MODIF  $Y +$ 

CLASS(ZMFAPLA) ID(IZUADMIN) ACCESS(READ)

#### 2. Force all objects to be assigned at least one category:

RDEFINE ZMFAPLA +

(BBNBASE.ZOSMF.SOFTWARE\_DEPLOYMENT.DATA.CAT.NOCATEGORY) UACC(NONE)

#### Permit no users!

3. As an administrator, define categories "z/OS" and "DB

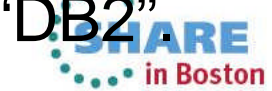

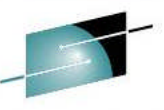

### User Authorization: Ex. z/OS and DB2 Sysprogs<sup>"</sup>

#### 4. Allow DB2 sysprogs CONTROL access to DB2 objects:

RDEFINE ZMFAPLA +

(BBNBASE.ZOSMF.SOFTWARE\_DEPLOYMENT.DATA.\*.DB2.\*\*) UACC(NONE) PERMIT BBNBASE.ZOSMF.SOFTWARE DEPLOYMENT.DATA.\*.DB2.\*\* +

CLASS(ZMFAPLA) ID(DB2PROG) ACCESS(CONTROL)

#### 5. Allow all other users READ access to DB2 objects: PERMIT BBNBASE.ZOSMF.SOFTWARE\_DEPLOYMENT.DATA.\*.DB2.\*\* + CLASS(ZMFAPLA) ID(IZUUSER) ACCESS(READ)

#### 6. Allow z/OS sysprogs CONTROL access to z/OS objects: RDEFINE ZMFAPLA +

(BBNBASE.ZOSMF.SOFTWARE\_DEPLOYMENT.DATA.\*.z/OS.\*\*) UACC(NONE)

PERMIT BBNBASE.ZOSMF.SOFTWARE DEPLOYMENT.DATA.\*.z/OS.\*\* + CLASS(ZMFAPLA) ID(ZOSPROG) ACCESS(CONTROL)

#### 7. Allow all other users READ access to z/OS objects:

PERMIT BBNBASE.ZOSMF.SOFTWARE DEPLOYMENT.DATA.<sup>\*</sup>.z/OS.\*\* + CLASS(ZMFAPLA) ID(IZUUSER) ACCESS(READ)

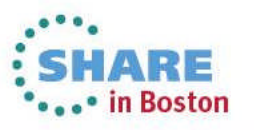